**การพัฒนาระบบดาต้าวิชวลไลเซชันเพื่อสนับสนุนการบริหารจัดการในการ** ี สำรองอะไหล่ และสินค้า กรณีศึกษา บริษัท วี เอ็นเตอร์ไพรส์ เซอร์วิส จำกัด **DATA VISUALIZATION TO SUPPORT THE MANAGEMENT OF SPARE PARTS AND INVENTORY CASE STUDY : V ENTERPRISE SERVICE CO.,LTD.**

## **วศิน เรืองนิยม WASIN RUANGNIYOM**

**สารนิพนธ์นี้เป็นส่วนหนึ่งของการศึกษาตามหลักสูตร วิทยาศาสตรมหาบัณฑิต สาขาวิชาเทคโนโลยีสารสนเทศ คณะเทคโนโลยีสารสนเทศ มหาวิทยาลัยศรีปทุม ปีการศึกษา 2564 ลิขสิทธิ์ของมหาวิทยาลัยศรีปทุม**

**การพัฒนาระบบดาต้าวิชวลไลเซชันเพื่อสนับสนุนการบริหารจัดการในการ** ี สำรองอะไหล่ และสินค้าของ บริษัท วี เอ็นเตอร์ไพรส์ เซอร์วิส จำกัด

**วศิน เรืองนิยม**

**สารนิพนธ์นี้เป็นส่วนหนึ่งของการศึกษาตามหลักสูตร วิทยาศาสตรมหาบัณฑิต สาขาวิชาเทคโนโลยีสารสนเทศ คณะเทคโนโลยีสารสนเทศ มหาวิทยาลัยศรีปทุม ปีการศึกษา 2564 ลิขสิทธิ์ของมหาวิทยาลัยศรีปทุม**

**DATA VISUALIZATION TO SUPPORT THE MANAGEMENT OF SPARE PARTS AND INVENTORY CASE STUDY : V ENTERPRISE SERVICE CO.,LTD.**

**WASIN RUANGNIYOM**

**A THEMATIC SUBMITTED IN PARTIAL FULFILLMENT OF THE REQUIREMENTS FOR THE DEGREE OF MASTER OF SCIENCE IN INFORMATION TECHNOLOGY SCHOOL OF INFORMATION TECHNOLOGY SRIPATUM UNIVERSITY ACADEMIC YEAR 2021 COPYRIGHT OF SRIPATUM UNIVERSITY**

หัวข้อสารนิพนธ์

ünÄnyı

văngas

คณะ

การพัฒนาระบบดาต้าวิชวลไลเซชั่นเพื่อสนับสนุนการบริหาร จัดการในการสำรองอะไหล่ และสินค้า กรณีศึกษา บริษัท วี เอ็นเตอร์ไพรส์ เซอร์วิส จำกัด DATA VISUALIZATION TO SUPPORT THE MANAGEMENT OF SPARE PARTS AND INVENTORY : CASE STUDY VENTERPRISE SERVICE CO.,LTD. วศิน เรื่องนิยม รหัสประจำตัว 64501768 วิทยาศาสตรมหาบัณฑิต สาขาวิชาเทคโนโลยีสารสนเทศ melulaüensunruwinunšunīUyaı ผู้ช่วยศาสตราจารย์ ดร.ปราลี มณีรัตน์

อาจารย์ที่ปรึกษาสารนิพนธ์

AuenssAmsnnsaauansūNuó tt. \*\*\*\*\*\*\*: . Ust5un55ANNs

(ศาสตราจารย์ ดร.ประสงค์ ปราณีตพลกรัง)

\_<br>............. กรรมการ

(ผู้ช่วยศาสตราจารย์ ดร.ธนา สุขวารี)

 $\overbrace{\hspace{5mm} }^{\text{5mm}}_{\text{5mm}}$   $\overbrace{\hspace{5mm} }^{\text{6mm}}_{\text{6mm}}$   $\overbrace{\hspace{5mm} }^{\text{6mm}}_{\text{6mm}}$   $\overbrace{\hspace{5mm} }^{\text{6mm}}_{\text{6mm}}$   $\overbrace{\hspace{5mm} }}^{\text{6mm}}$   $\overbrace{\hspace{5mm} }}^{\text{6mm}}$   $\overbrace{\hspace{5mm} }}^{\text{6mm}}$   $\overbrace{\hspace{5mm} }}^{\text{6mm}}$   $\overbrace{\hspace{5mm} }}^{\text{6mm}}$   $\overbrace$ 

คณะเทคโนโลยีสารสนเทศ มหาวิทยาลัยศรีปทุม อนุมัติให้นับสารนิพนธ์ฉบับนี้เป็นส่วน หนึ่งของการศึกษาตามหลักสูตรวิทยาศาสตรมหาบัณฑิต สาขาเทคโนโลยีสารสนเทศ

คณบดีคณะเทคโนโลยีสารสนเทศ

AV<br>(Gyvennans 1915)

 $\frac{1}{2}$   $\frac{1}{2}$   $\frac{1}{2}$ 

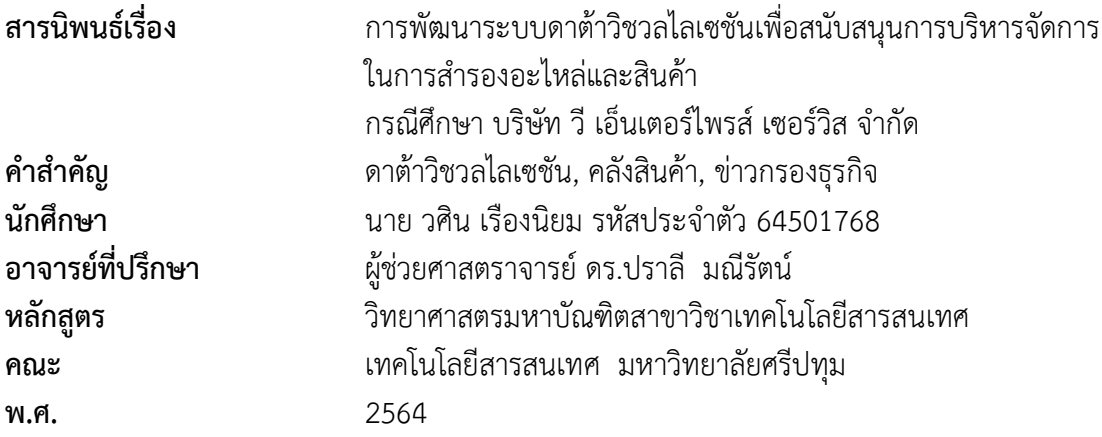

## **บทคัดย่อ**

บริษัท วี เอ็นเตอร์ไพรส์ เซอร์วิส จำกัด เป็นบริษัทที่เน้นในด้านการบริการบำรุงรักษา (Maintenance Service Agreement) ,อุปกรณ์เครือข่าย (Network) ,เครื่องแม่ข่าย (Server) และ ื่อปกรณ์อื่นๆในห้องศนย์ข้อมล (Datacenter) ทำให้ค่าใช้จ่ายโดยมากจะเป็นเรื่องอะไหล่ เพราะฉะนั้น การที่เราสามารถจัดการอะไหล่ได้จึงมีผลต่อผลก าไรโดยตรง อีกทั้งระบบจัดเก็บข้อมูลปัจจุบันเป็น เพียงการจัดเก็บข้อมูลไว้ในรูปแบบไมโครซอฟท์เอ็กซ์เซล (Microsoft Excel) เท่านั้น จึงมีความมุ่ง หมายในการปรับใช้ ระบบดาต้าวิชวลไลเซชัน (data visualization) เพื่อบริหารข้อมูลต่างๆที่ เกี่ยวข้องในการสำรองอะไหล่ และสินค้า กรณีศึกษา บริษัท วี เอ็นเตอร์ไพรส์ เซอร์วิส จำกัด เพื่อช่วย ให้การบริหารจัดการระบบคลังสินค้าสามารถดำเนินการได้อย่างรวดเร็ว อีกทั้งยังสามารถวางแผน เชิงกลยุทธ์ได้อย่างมีประสิทธิภาพ ทั้งนี้ผู้วิจัยได้นำเอาชุดข้อมูลที่ทางบริษัทได้ใช้อยู่ เพื่อเป็นข้อมูลเข้า สู่โปรแกรมไมโครซอฟท์ เพาเวอร์ บีไอ (Microsoft Power BI) ผ่านกระบวนการ อีทีเอล (ETL) และ สร้างระบบดาต้าวิชวลไลเซชันเพื่อแสดงผลข้อมูลการวิจัย พบว่า ผู้บริหารสามารถตัดสินใจได้ง่ายใน เรื่องการจัดการคลังสินค้า นำข้อมูลที่ได้ไปวิเคราะห์ทำให้ความสะดวกของผู้บริหารมีมากขึ่น

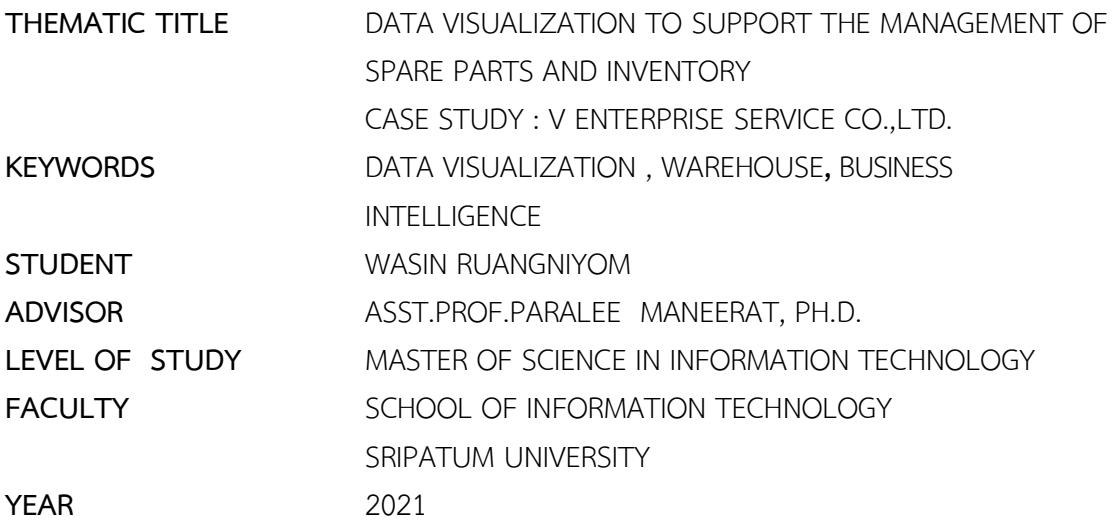

#### **ABSTRACT**

V Enterprise Service Co.,Ltd. is an IT company that does MA (Maintenance Service Agreement) for IT products such as Network, Server an other devices in Datacenter. Most cost is come from spare parts, so if we can properly manage spare parts, it will effect profit a lot. Nowadays we just collect data in Microsoft Excel format. Then we intend to use Data Visualization to manage data instead. E.g. For managing warehouse amd planning efficiently, V Enterprise Service Co.,Ltd. import all using data to Microsoft Power BI by ETL process. It will create Data Visualization that shiw all research results. Supervisors will make a decision easier and better management for warehouse.

## **กิตติกรรมประกาศ**

้สารนิพนธ์ฉบับนี้สามารถเกิดขึ้นและสำเร็จลุล่วงได้ เนื่องมาจากการได้รับการสนับสนุนและ ้คำแนะนำเกี่ยวกับแนวทางในการศึกษาค้นคว้าข้อมูลรวมถึงระเบียบงานวิจัยและวิธีการปฏิบัติงาน จาก อาจารย์ที่ปรึกษาผู้ช่วยศาสตราจารย์ ดร.ปราลี มณีรัตน์อาจารย์ที่ปรึกษาสารนิพนธ์ซึ่งได้ให้ความ กรุณาในการให้ความรู้ ถ่ายทอดประสบการณ์ แนะแนวทางในการแก้ไขปัญหา และคอยติดตามการ ความคืบหน้าอย่างต่อเนื่องในทุกระยะ และขอขอบพระคุณอาจารย์ในสาขาวิชาเทคโนโลยีสารสนเทศ ้มหาวิทยาลัยศรีปทุมทุกๆ ท่าน ที่ได้ประสิทธิ์ประสาทความรู้ ซึ่งส่งผลให้การวิจัยฉบับนี้สามารถสำเร็จ ได้อย่างราบรื่น และสามารถทำวิจัยได้สำเร็จตามกรอบเวลาที่กำหนด ผู้จัดทำจึงขอขอบพระคุณทุกท่าน เป็นอย่างสูงที่ได้เสียสละเวลาอันมีค่าในการให้ค าปรึกษาและถ่ายทอดประสบการณ์ความรู้อันเป็น ประโยชน์ต่อสารนิพนธ์ฉบับนี้

ข้าพเจ้าขอขอบพระคุณคณะท่านผู้บริษัท วี เอ็นเตอร์ไพรส์ เซอร์วิส จำกัด ที่มอบโอกาสพิเศษ ให้ข้าพเจ้าได้รับข้อมูลเพื่อการศึกษาในครั้งนี้ ส่งผลให้การวิจัยนี้ได้สำเร็จลุล่วงไปด้วยดี จึงขอมอบ วิทยานิพนธ์นี้ให้แด่ผู้มีพระคุณทุกท่าน จึงขอขอบพระคุณเป็นอย่างสูงมา ณ โอกาสนี้

> นายวศิน เรืองนิยม มิถุนายน 2565

## **สารบัญ**

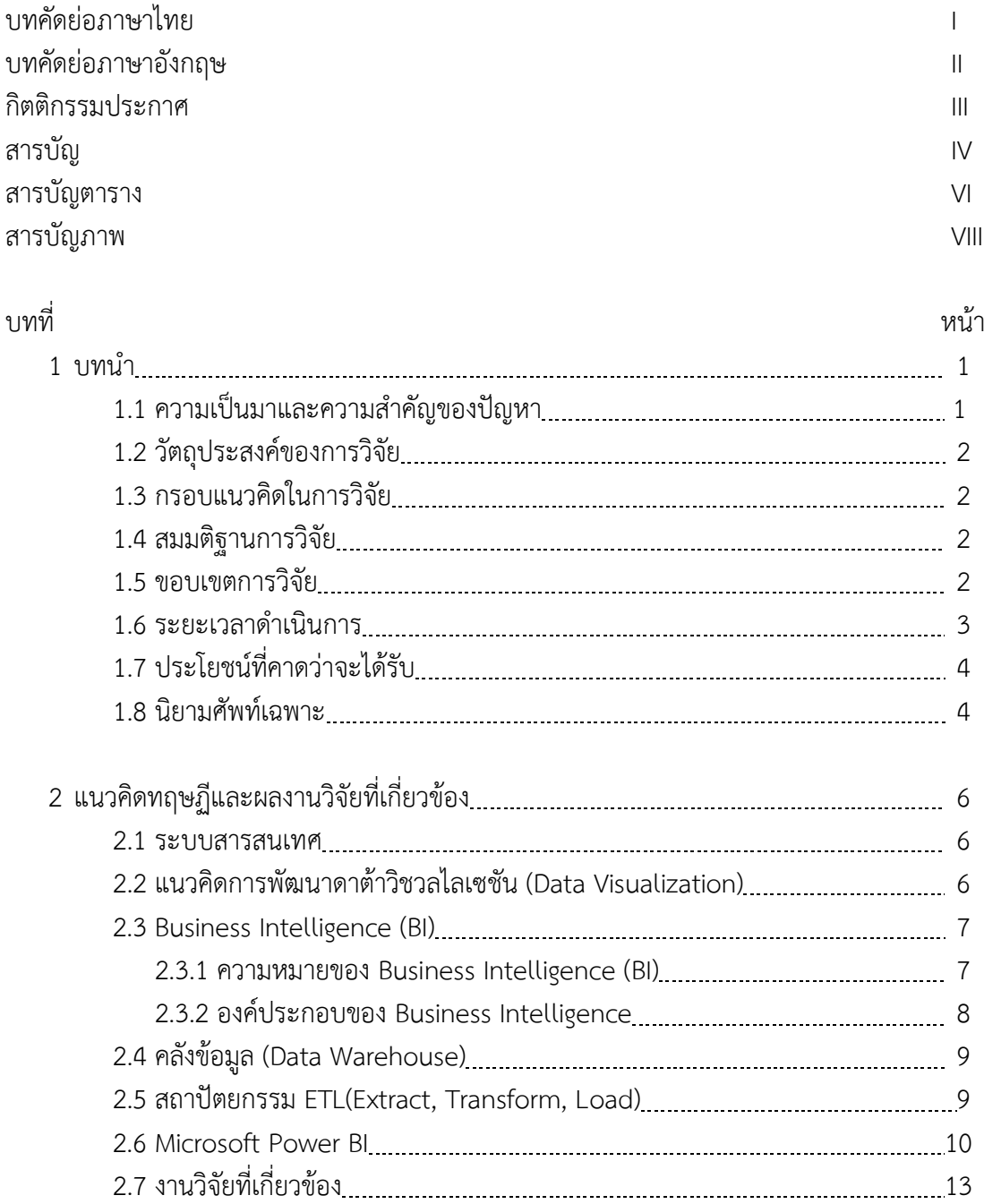

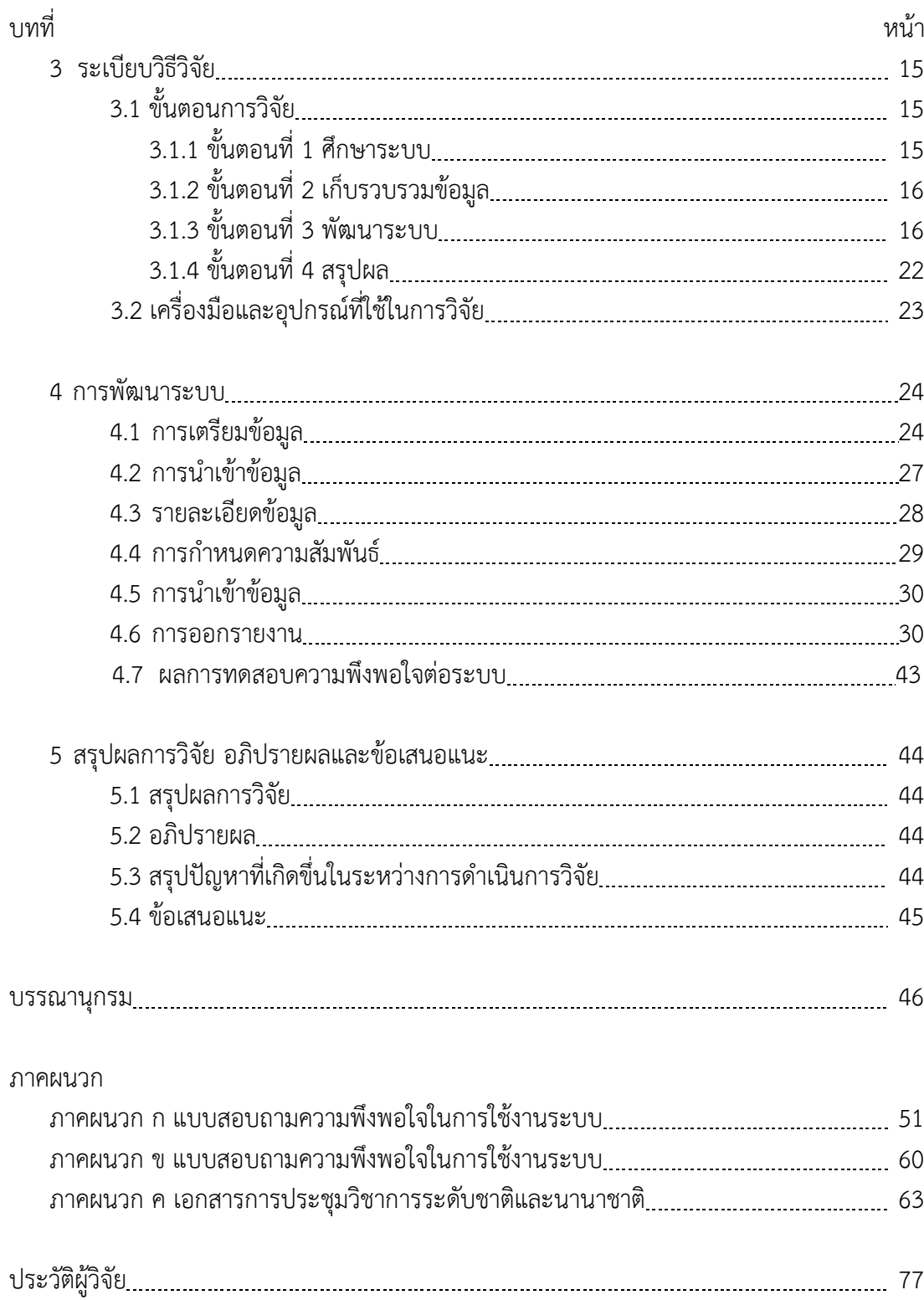

# **สารบัญ (ต่อ)**

# **สารบัญตาราง**

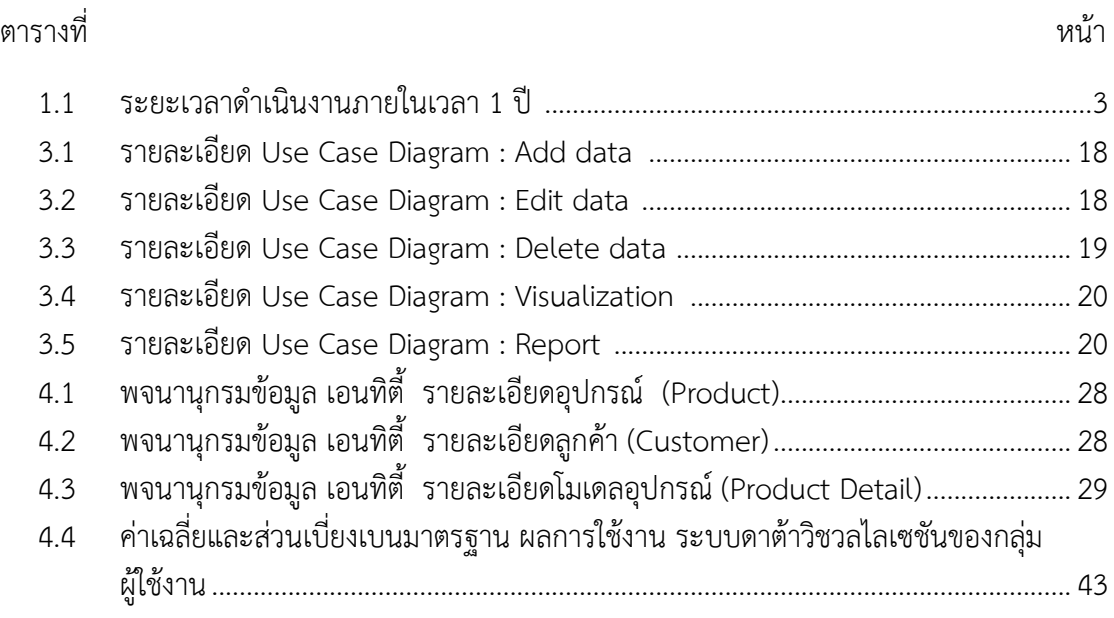

# **สารบัญภาพ**

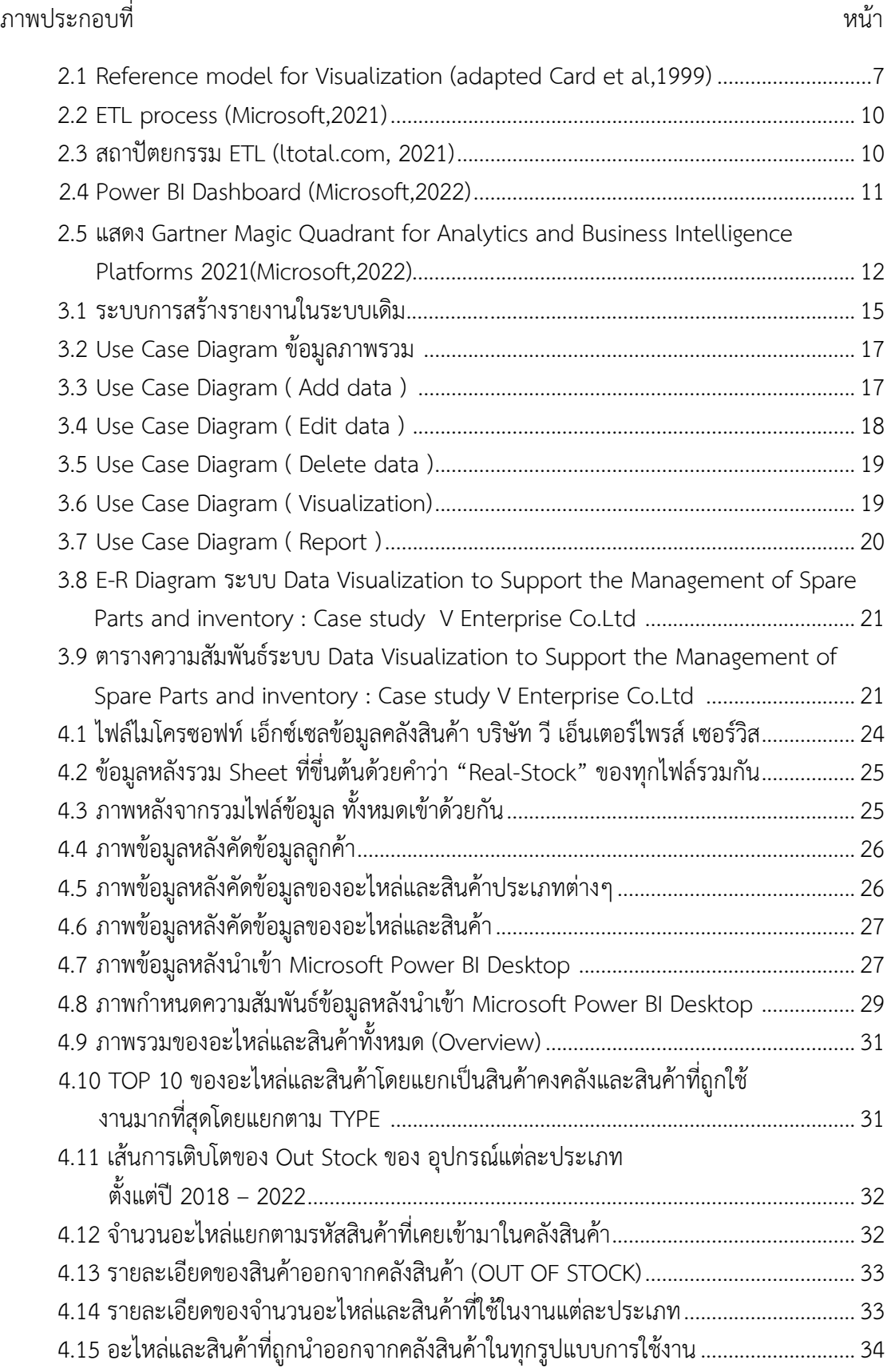

# **สารบัญภาพ (ต่อ)**

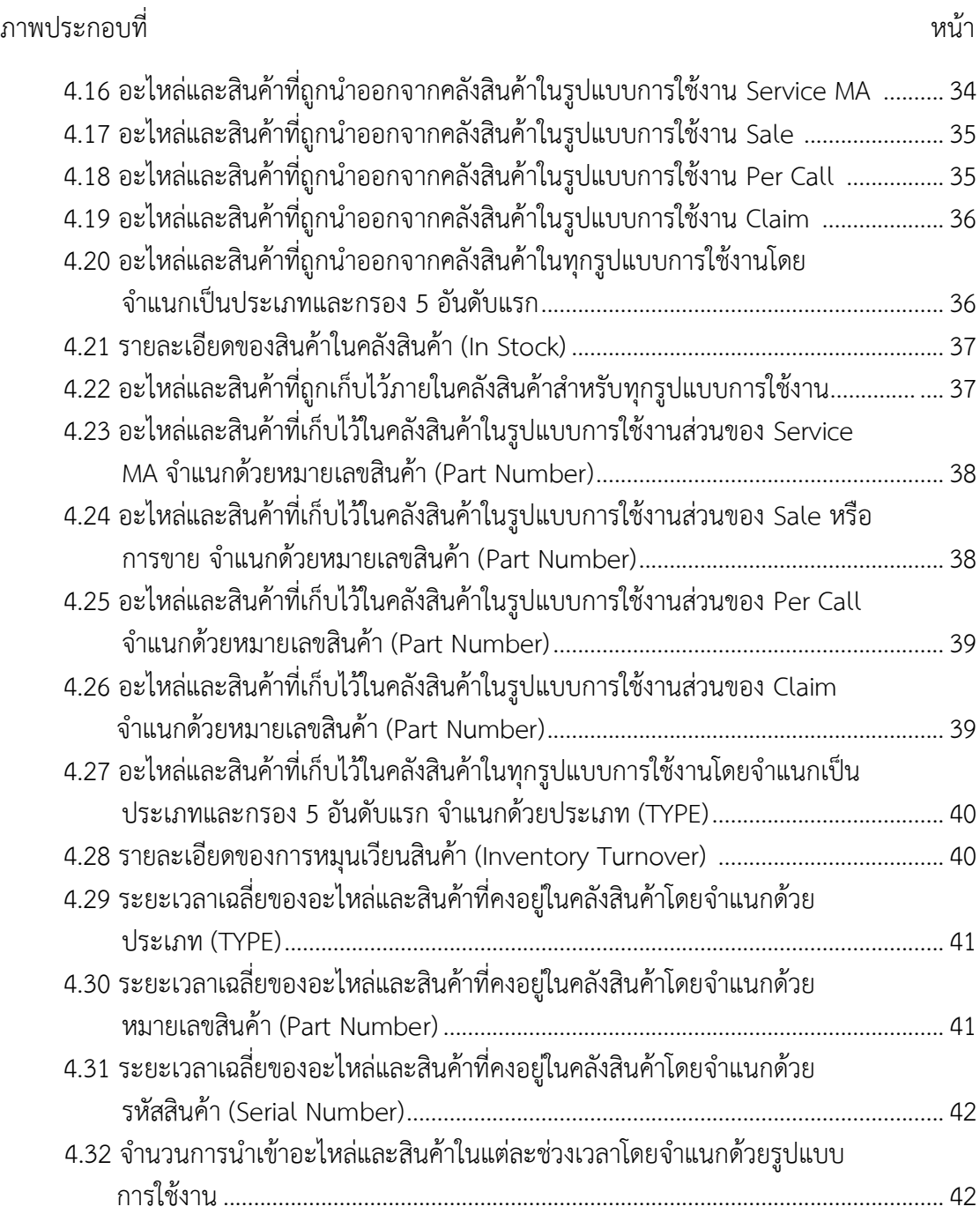

#### **บทน ำ**

#### **1.1 ควำมเป็นมำและควำมส ำคัญของปัญหำ**

เนื่องด้วยบริษัท วี เอ็นเตอร์ไพรส์ เซอร์วิส จำกัด เป็นบริษัทที่ดำเนินงานด้าน IT ในด้าน การทำ MA อาทิเช่น Switch Firewall ,SAN Storage ,SAN Switch ,Server ,Desktop ,UPS ตลอดจน Application Software ให้อยู่ในสภำพพร้อมใช้งำนตลอดเวลำ นอกจำกนี้กำรให้บริกำร MA ้ยังรวมไปถึงการให้คำปรึกษากับผู้ใช้งานเกี่ยวกับการใช้งานอุปกรณ์ต่างๆในระบบเครือข่ายให้ถูกต้อง ่ และปลอดภัยจากปัจจัยเสี่ยงต่างๆซึ่งอาจก่อปัญหาได้ รวมไปถึงการจำหน่ายสินค้าและอะไหล่ต่างๆ ของอุปกรณ์

้ คลังสินค้าจึงเป็นสิ่งสำคัญมากสำหรับการดำเนินการธุรกิจดังกล่าวเนื่องมาจากการ ด ำเนินงำนด้ำน MA หรือ Maintenance Service Agreement โดยส่วนใหญ่จะมี SLA (Service Level Agreement) ทำให้ต้องมีอะไหล่พร้อมที่จะเข้าดำเนินการได้ทันทีอย่างรวดเร็ว หากไม่มีข้อมูล ที่มากเพียงพอในการจัดการคลังสินค้าจนทำให้เกิดการเก็บสำรองอะไหล่ต่างๆไว้ในปริมาณที่มากเกิน ้ ความจำเป็น อาจทำให้เกิดสภาวะขาดทุนได้ การวางแผนเกี่ยวกับการเก็บสำรองอะไหล่ต่างๆจึงมี ควำมส ำคัญอย่ำงยิ่งยวดต่อคลังสินค้ำ แต่ในปัจจุบันระบบคลังสินค้ำดังกล่ำวยังเป็นเพียงเอกสำรแบบ คีย์ด้วยมือผ่ำนโปรแกรมเอ็กเซล ผู้บริหำรไม่อำจมองเห็นภำพรวมได้ตลอดเวลำจะสำมำรถมองเห็น ภำพรวมต่ำงๆได้แต่เพียงในเอกสำรสรุปช่วงปลำยปี ท ำให้ไม่อำจที่จะวำงแผนรับมือได้อย่ำงทันท่วงที เพราะข้อมูลที่ได้รับไม่เป็นปัจจุบัน และอาจทำให้มองข้ามข้อมูลสำคัญบางอย่างได้เพราะเอกสารสรุป ่ ช่วงปลายปีนั้นเป็นเอกสารที่ทำด้วยมือ ตัวสรุปออกแบบมาให้มองที่ภาพรวมเท่านั้นไม่จำเพาะซึ่งอาจ ไม่ตอบโจทย์อีกทั้งยังเกิดความผิดพลาดได้ง่าย และหากต้องการข้อมูลที่ค่อนข้างจำเพาะในแต่ละ อะไหล่หรือสินค้ำก็ไม่สำมำรถดูได้

เพื่อเอาชนะอุปสรรคเหล่านี้จึงจำเป็นต้องมีระบบที่สามารถช่วยเตรียมข้อมูลที่ลึกซึ้ง เป็น ปัจจุบันทันเหตุกำรณ์ และมีคุณค่ำทำงกิจกรรมด้ำนธุรกิจให้แก่องค์กรได้ เพื่อสนับสนุนกำรตัดสินใจ ้อย่างรวดเร็ว และสามารถนำไปวางแผน หรือ โต้ตอบปัญหา เชิงธุรกิจได้ทันต่อเหตุการณ์ หาก ้ผู้บริหารสามารถนำข้อมูลมาใช้ได้อย่างมีประสิทธิภาพ และสามารถตัดสินใจได้อย่างรวดเร็ว นับว่า ี่ เป็นปัจจัยหนึ่งซึ่งมีความสำคัญต่อองค์กร จึงได้เลือกเทคโนโลยีดาต้าวิชวลไลเซชัน (Data Visualization) ที่เหมาะแก่การนำข้อมูลดิบต่างๆมาวิเคราะห์แล้วจัดทำแดชบอร์ดสำหรับ นำเสนอซึ่ง สำมำรถสร้ำงได้อย่ำงยืดหยุ่น รองรับข้อมูลได้หลำกหลำยรูปแบบ มีช่องทำงกำรเข้ำถึง ง่ำยพร้อมทั้ง ้สนับสนุนการตัดสินใจได้อย่างดี ทำให้สามารถนำไปวางแผนเพื่อเพิ่มศักยภาพในการ จัดการคลังสินค้า ให้เป็นไปได้อย่ำงมีประสิทธิภำพ

#### **1.2 วัตถุประสงค์ของกำรวิจัย**

1.2.1. เพื่อศึกษาการบริหารจัดการในการสำรองอะไหล่ และสินค้า กรณีศึกษา บริษัท วี เอ็นเตอร์ไพรส์ เซอร์วิส จำกัด

1.2.2 เพื่อพัฒนาระบบดาต้าวิชวลไลเซชันเพื่อสนับสนุนการบริหารจัดการในการสำรอง ้อะไหล่ และสิบค้า กรณีศึกษา บริษัท วี เอ็บเตอร์ไพรส์ เตอร์วิส จำกัด

1.2.3 เพื่อนำข้อมูลคลังสินค้าตั้งแต่ปี 2559 -2565 บริษัท วี เอ็นเตอร์ไพรส์ เซอร์วิส จ ำกัด มำพัฒนำวิชวลไลเซชัน

1.2.4 เพื่อประเมินกำรควำมพึงพอใจของผู้ใช้ของระบบดำต้ำวิชวลไลเซชันเพื่อสนับสนุน การบริหารจัดการในการสำรองอะไหล่ และสินค้า กรณีศึกษา บริษัท วี เอ็นเตอร์ไพรส์ เซอร์วิส จำกัด ของผู้ใช้งำน

#### **1.3 กรอบแนวคิดในกำรวิจัย**

การวิจัยครั้งนี้ ผู้วิจัยได้จัดทำระบบดาต้าวิชวลไลเซชันเพื่อสนับสนุนการบริหารจัดการใน การสำรองอะไหล่ และสินค้า กรณีศึกษา บริษัท วี เอ็นเตอร์ไพรส์ เซอร์วิส จำกัด ในการสำรองสินค้า และอะไหล่ ได้กำหนดกรอบแนวคิดในการพัฒนาระบบดาต้าวิชวลไลเซชันเพื่อสนับสนุนการบริหาร ้จัดการของผู้บริหารในการสำรองสินค้าและอะไหล่ คือ

1.3.1 ศึกษากระบวนการบริหารจัดการคลังสินค้า บริษัท วี เอ็นเตอร์ไพรส์ เซอร์วิส จำกัด

1.3.2 รวมรวมข้อมูลคลังสินค้าของ บริษัท วี เอ็นเตอร์ไพรส์ เซอร์วิส จำกัด ตั้งแต่ปี

2559 -2565

1.3.3 ดำเนินการทำ Report เพื่อนำเสนอผู้บริหาร

#### **1.4 สมมติฐำนกำรวิจัย**

การพัฒนาระบบดาต้าวิชวลไลเซชันเพื่อสนับสนุนการบริหารจัดการในการสำรองอะไหล่ และสินค้า กรณีศึกษา บริษัท วี เอ็นเตอร์ไพรส์ เซอร์วิส จำกัด ผู้บริหารและผู้ที่เกี่ยวข้องสามารถ ้ นำไปใช้ในการวางแผนด้านการสำรองอะไหล่ และสินค้า เพื่อให้องค์กรสามารถมองเห็นภาพรวมของ คลังสินค้ำ สำมำรถลดกำรสั่งสินค้ำที่มำกเกินไปได้มองเห็นควำมถี่ของกำรใช้งำน และลดระยะเวลำที่ อะไหล่จะอยู่ในคลังสินค้ำ อยู่ในระดับมำก

#### **1**.**5 ขอบเขตกำรวิจัย**

1.5.1 ข้อมูลที่ใช้เป็นข้อมูลคลังสินค้าของ บริษัท วี เอ็นเตอร์ไพรส์ เซอร์วิส จำกัด ตั้งแต่ปี 2559-2565

1.5.2 ใช้ Software Power BI ในการวิเคราะห์ข้อมูล และนำเสนอรายงาน

1.5.3 ควำมพึงพอใจของผู้ใช้ที่มีต่อระบบดำต้ำวิชวลไลเซชันเพื่อสนับสนุนกำรบริหำร ้จัดการในการสำรองอะไหล่ และสินค้าของ บริษัท วี เอ็นเตอร์ไพรส์ เซอร์วิส จำกัด

### **1.6 ระยะเวลำด ำเนินกำร**

ในการพัฒนาระบบดาต้าวิชวลไลเซชันเพื่อสนับสนุนการบริหารจัดการในการสำรองอะไหล่ ้ และสินค้าของ บริษัท วี เอ็นเตอร์ไพรส์ เซอร์วิส จำกัด มีระยะเวลาการดำเนินการดังตาราง 1.1 มี รำยละเอียด ดังนี้

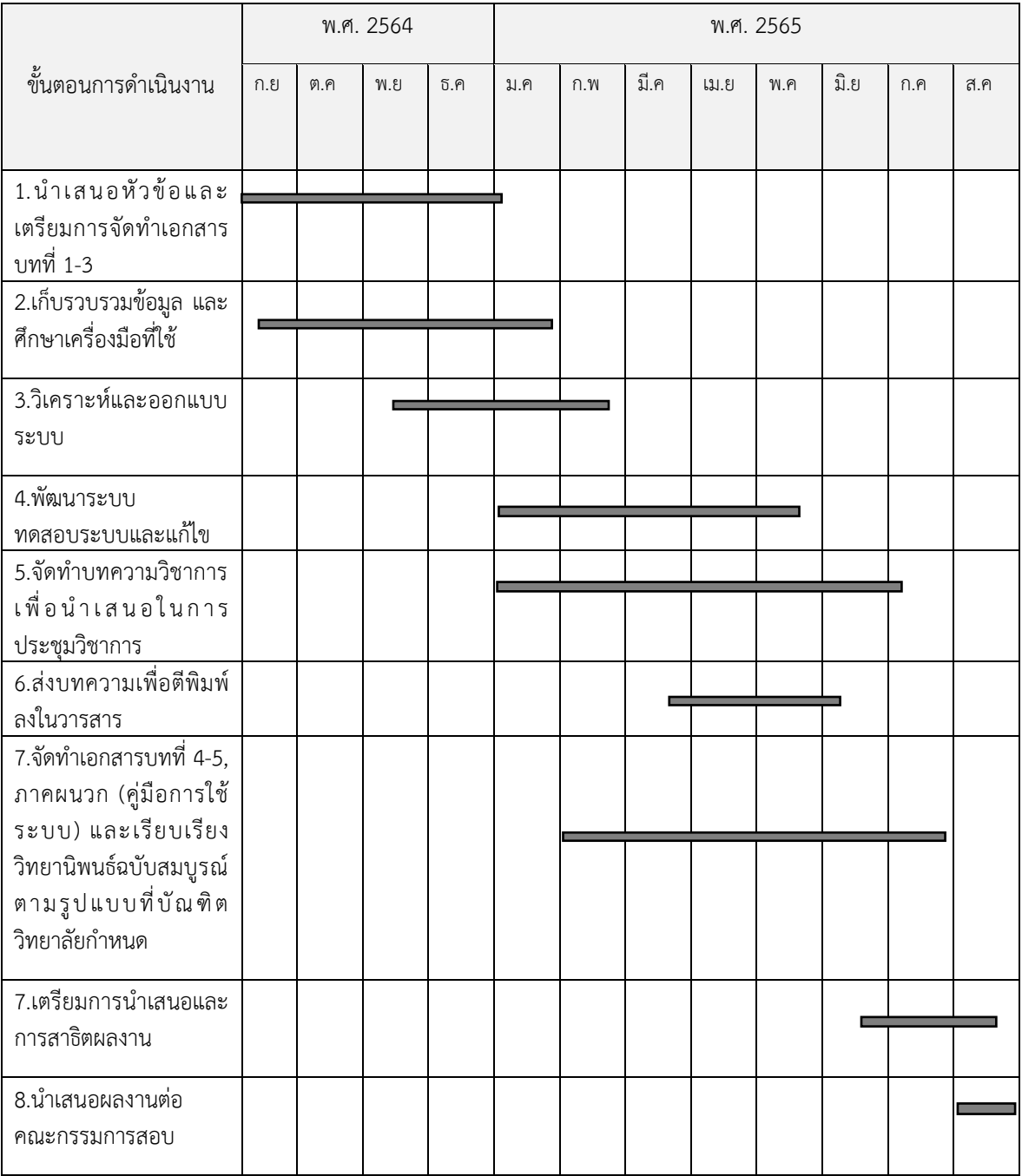

**ตารางที่ 1.1** ระยะเวลาดำเนินงานภายในเวลา 1 ปี

<u>หมายเหตุ</u> ระยะเวลาที่กำหนดไว้

#### **1.7 ประโยชน์ที่คำดว่ำจะได้รับ**

1.7.1 ทราบถึงวิธีการนำระบบดาต้าวิชวลไลเซชันเพื่อสนับสนุนการบริหารจัดการของ ผู้บริหำร

1.7.2 เพื่อลดปัญหำสั่งสินค้ำไม่เพียงพอในคลังสินค้ำและสินค้ำมีปริมำณมำกเกินไป ของ เจ้ำหน้ำที่จัดซื้อและคลังสินค้ำ

1.7.3 สามารถจัดทำเอกสารเพื่อนำเสนอผ้บริหาร นำไปส่การสนับสนนการบริหารจัดการ ของผู้บริหำร

#### **1.8 นิยำมศัพท์เฉพำะ**

**ระบบดำต้ำวิชวลไลเซชัน (Data Visualization)** หมำยถึง กำรแสดงข้อมูลในรูปแบบรูป ภำพนิ่ง เช่น รูปกรำฟแท่ง รูปพำยกรำฟ เป็นต้น เพื่อให้มนุษย์สำมำรถเข้ำใจข้อมูลได้ง่ำยขึ้น มี จุดประสงค์หลัก ๆ ได้แก่ ถ่ำยทอดสิ่งที่ข้อมูลต้องกำรสื่อสำรอย่ำงชัดเจน ช่วยอธิบำยแนวโน้มทำงสถิติ แสดงรูปแบบเฉพำะในข้อมูลที่ยำกจะเห็นด้วยตำเปล่ำ

**ระบบข่ำวกรองธุรกิจ(Business Intelligence)** หมำยถึง เป็นเทคนิคที่ใช้คอมพิวเตอร์ใน กำรวิเครำะห์ ดึงข้อมูลที่โดดเด่น ตัวอย่ำงเช่น ยอดขำย หรือ สินค้ำ จำกหน่วยใดหน่วยหนึ่งมำแสดงผล โดยใช้รูปแบบการวิเคราะห์ข้อมูล และนำเสนอข้อมูลที่จะช่วยให้ผู้บริหารสามารถตัดสินใจได้เร็วขึ้น มี ประสิทธิภำพมำกขึ้น

Data Warehouse หมายถึง คลังข้อมูลธุรกิจ สำหรับนำไปวิเคราะห์ต่อไปดังนั้นสิ่งที่ต้อง ท ำได้คือสำมำรถจัดเก็บข้อมูลจำกหลำยแหล่งและสำมำรถจัดเก็บข้อมูลที่มีควำมหลำกหลำยทั้งใน เรื่องรูปแบบข้อมูล, Format รวมทั้งมีเครื่องมือในการบริหารข้อมูลที่นำเข้าและสามารถกรองข้อมูล ที่ ไม่ต้องการออกก่อนนำเข้าระบบวิเคราะห์ข้อมูล

**MA (Maintenance Service Agreement)** คือ บริการดูแลบำรุงรักษา อุปกรณ์ไอที ตลอดจนถึงโปรแกรมที่ใช้งำนต่ำง ๆ ให้อยู่ในสภำพปกติพร้อมใช้งำนตลอดเวลำ กำรให้บริกำรยังรวม ี ไปถึงการให้คำปรึกษาแนะนำให้กับผู้ใช้งานให้สามารถใช้งานได้อย่างถูกต้อง และปลอดภัยมากที่สุด โดยมี SLA (Service Level Agreement) เป็นตัวกำหนดคุณภาพงานบริการ

Out of Stock คือ เหตุการณ์ที่สินค้าที่เคยอยู่ในคลังสินค้าแต่ในปัจจุบัน ได้ถูกนำออกไป จำกคลังสินค้ำแล้ว

**In Stock** คือ เหตุกำรณ์ที่สินค้ำเข้ำมำในคลังสินค้ำ หรืออำจกล่ำวถึงสินค้ำที่ยังคงอยู่ใน คลังสินค้ำในเวลำขณะนั้น

**Inventory Turnover** คือ กำรหมุนเวียนของสินค้ำ โดยหลักจะกล่ำวถึงระยะเวลำที่ สินค้ำแต่ละชิ้นได้อยู่ในคลังสินค้ำ

**Per Call** คือ กำรจ้ำงงำนซ่อมแซมอุปกรณ์แบบรำยครั้ง โดยในบำงครั้งจะมีกำรขำยสินค้ำ ส ำหรับกำรซ่อมแซมในครั้งนั้นๆด้วย

Service MA คือ การซ่อมแซมต่างๆ ที่ได้ทำสัญญาสำหรับการบริการดูแลบำรุงรักษา อุปกรณ์ไอที ตลอดจนถึงโปรแกรมที่ใช้งำนต่ำง ๆ ให้อยู่ในสภำพปกติพร้อมใช้งำนตลอดเวลำ

**Sale** คือ กำรขำยสินค้ำและอะไหล่ต่ำงๆ ให้แก่ลูกค้ำ โดยมิได้มีกำรบริกำรใดๆเสริม โดย หำกต้องกำรให้ติดตั้งเพิ่มเติม จะถูกจัดอยู่ใน Per Call

**Claim** คือ กำรคืนสินค้ำและอะไหล่ต่ำงๆ โดยมีเงื่อนไขว่ำสินค้ำนั้นๆจะต้องเป็นของที่ ช ำรุดเสียหำย หรือผิดตำมที่ได้ตกลงกันไว้

**Dashboard** คือ หน้ำกระดำนที่ใช้ในกำรสรุปข้อมูลในมุมมองต่ำง ๆ เพื่อให้สำมำรถดูได้ ง่ำย ใช้เวลำในกำรตีควำมสั้น และสำมำรถตอบโจทย์ในด้ำนต่ำงๆ ใช้ในกำรติดตำมเรื่องที่สนใจ เพื่อ เห็นกำรเปลี่ยนแปลงของข้อมูลตลอดเวลำ

## **บทที่ 2**

## **แนวคิดทฤษฏี และผลงำนวิจัยที่เกี่ยวข้อง**

ึการวิจัยได้ดำเนินการทบทวนทฤษฎีแนวความคิด และการวิจัยที่เกี่ยวข้องกับการพัฒนา ้ระบบดาต้าวิชวลไลเซชันเพื่อสนับสนุนการบริหารจัดการในการสำรองอะไหล่ และสินค้า กรณีศึกษา บริษัท วี เอ็นเตอร์ไพรส์ เซอร์วิส จำกัด (Data Visualization to Support the Management of Spare Parts and Inventory : Case study V Enterprise Co,Ltd) ในส่วนในกำรรวบรวมเชื่อมโยง และนำเสนอข้อมูลเพื่อรวบรวมข้อมูลที่เป็นประโยชน์แก่การตัดสินใจของผู้บริหารและสร้างรายงาน ประกอบกำรตัดสินใจของผู้บริหำรต่อไป และวิธีกำรวิจัยกำรทบทวนดังกล่ำวได้แบ่งออกเป็น ดังนี้

2.1 ระบบสำรสนเทศ

2.2 แนวคิดกำรพัฒนำวิชวลไลเซชัน (Visualization)

2.3 แนวคิดระบบข่ำวกรองธุรกิจ (Business Intelligence)

2.4 คลังข้อมูล (Data Warehouse)

2.5 สถำปัตยกรรม ETL

2.6 Microsoft Power BI

2.7 งำนวิจัยที่เกี่ยวข้อง

#### **2.1 ระบบสำรสนเทศ**

ควำมหมำยของระบบสำรสนเทศ

สุพล หรหมมำพันธุ์ (2552) ได้ให้ควำมหมำยไว้ว่ำ เป็นกำรรวบรวมเอำหลำยสิ่ง หลำย อย่ำงมำผสมผสำนกัน ไม่ว่ำจะเป็น ฮำร์ดแวร์ ซอฟต์แวร์ เครือข่ำยกำรสื่อสำร ทรัพยำกรข้อมูล และ คน ซึ่งมีกำรจัดเก็บ และกำรเรียกใช้งำน กำรถ่ำยโอน และกำรเผยแพร่สำรสนเทศในองค์กร

โอภำส เอี่ยมสิริวงศ์ (2554) ได้ให้ควำมหมำยไว้ว่ำ ระบบสำรสนเทศ หมำยถึง ระบบที่ เกี่ยวข้องกับสารสนเทศ ประกอบด้วยฐานข้อมูลที่นำมาใช้เพื่อการจัดเก็บข้อมูลในองค์กรไว้ อย่างเป็น ระบบ โดยมีโปรแกรมที่พัฒนำขึ้นมำเพื่อใช้งำนกับระบบงำนนั้น ๆ โดยมีพนักงำนป้อนข้อมูล เพื่อ ้นำมาประมวลผลเป็นรายงานทางสารสนเทศ ที่ผู้บริหารสามารถนำไปใช้ประโยชน์ต่อไป

จำกควำมหมำยของระบบสำรสนเทศที่กล่ำวมำสรุปได้ว่ำ ระบบสำรสนเทศ หมำยถึง ้ระบบการจัดการข้อมูลต่างๆ ตามกฎหรือความสัมพันธ์ เพื่อให้ข้อมูลนั้นๆสามารถนำไปทำประโยชน์ หรือสำมำรถต่อยอดไปด้ำนอื่นๆได้

#### **2.2 แนวคิดกำรพัฒนำดำต้ำวิชวลไลเซชัน (Data Visualization)**

Card et al (1999) ให้ควำมหมำยของ กำรพัฒนำวิชวลไลเซชัน (Visualization) คือ กำร ิสร้างภาพแบบจำลองข้อมูลให้มองเห็นด้วยเทคนิคดาต้าวิชวลไลเซชัน โดยดึงข้อมูลให้เกิดเป็นภาพใน

กำรสนับสนุนกำรตัดสินใจต่ำงๆ ช่วยให้เกิดกำรรับรู้และเข้ำใจได้ชัดเจนยิ่งขึ้นประกอบด้วย 4 ส่วน ส ำคัญ ดังนี้ ข้อมูลดิบ (Raw Data) ได้แก่ ข้อมูลทุกรูปแบบที่ยังไม่ได้ผ่ำน กำรประมวลผลตำรำงข้อมูล (Data Tables) ได้แก่ ความสัมพันธ์จากตัวแปรและข้อมูลจำนวนมากที่มีความหลายหลาย โครงสร้าง ภำพ (VisualStructures) ได้แก่ พื้นผิวเชิงพื้นที่ เครื่องหมำย และคุณสมบัติกรำฟิก มิติที่มองเห็นภำพ (Views) ได้แก่ ภาพกราฟิกที่แสดงลักษณะเฉพาะของการดำเนินงานกับความสัมพันธ์ต่างๆ เช่น ้ ตำแหน่ง การย่อขยาย ประเด็นที่น่าสนใจ วัตถประสงค์ที่สำคัญ คือ การวิเคราะห์ (Analyze) การ ส ำรวจ (Explore) กำรค้นพบ (Discover) กำรอธิบำยโดยใช้ภำพประกอบ (Illustrate) และกำรสื่อสำร ข้อมูลสำรสนเทศ (Communicate Information) จำกวัตถุประสงค์ทั้งหมดนี้ ได้ถูกจัดให้อยู่ใน รูปแบบที่สำมำรถรับรู้ และเข้ำใจได้ดีด้วยภำพที่สื่อควำมหมำยและเป้ำหมำยหลักเชิงลึก คือ กำร ค้นพบ เพื่อน ำไปสู่กำรตัดสินใจ (Decision Making) และกำรอธิบำยหรือขยำยควำมข้อมูล (Explanation)

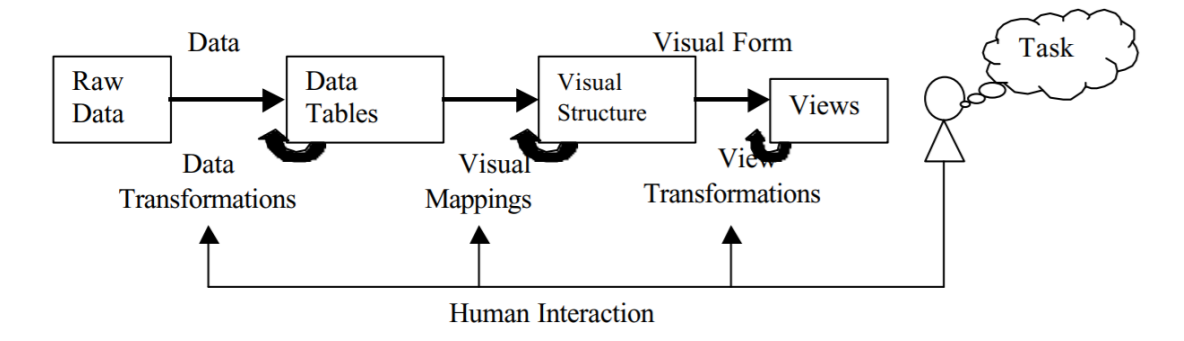

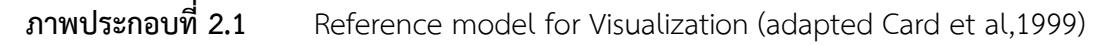

รุ่งรัศมี สุวรรณวัฒนำ (2558) ได้นิยำม วิชวลไลเซชัน คือ เครื่องมือ เทคนิค วิธีกำร หรือ กระบวนการแปลงข้อมูลสารสนเทศ และองค์ความรู้ โดยใช้คอมพิวเตอร์ช่วยจัดการไปยังการนำเสนอ ผลลัพธ์แบบกรำฟิก แผนภำพ แผนภูมิ แผนผัง โครงสร้ำง แผนที่ หรือรูปแบบต่ำงๆ เพื่อสนับสนุน งานวิจัยในวงกว้าง เช่น การวิเคราะห์ข้อมูลสารสนเทศ การสำรวจข้อมูลสารสนเทศ การทำนาย แนวโน้ม ช่วงเวลำกำรเล่ำเรื่องรำวที่ผ่ำนมำ กำรวิเครำะห์แผนที่ เส้นทำง กำรตรวจสอบรูปแบบอื่นๆ

#### **2.3 Business Intelligence (BI)**

#### **2.3.1 ควำมหมำยของ Business Intelligence (BI)**

Business Intelligence คือ เทคโนโลยีและเทคนิคต่างๆสำหรับการรวบรวมข้อมูล ที่มีไว้วิเครำะห์สังเครำะห์ข้อมูลต่ำงๆที่มี แล้วแสดงมุมมองใหม่ออกมำให้เหมำะสมกับกำรวิเครำะห์ใน ด้ำนต่ำงๆ ทั้งกำรแสดงควำมสัมพันธ์ หรือแนวโน้มที่จะเกิดผลลัพธ์ต่ำงๆได้ในอนำคต เพื่อเป็นข้อมูลที่ จะช่วยให้กำรตัดสินใจด ำเนินไปได้อย่ำงถูกต้องและใช้ในกำรวำงแผนกลยุทธด้ำนต่ำงๆ

ระบบข่ำวกรองธุรกิจ (Business Intelligence : BI) เป็นระบบที่ช่วยในกำรตัดสินใจ วำงแผนกลยุทธ์เพื่อให้บรรลุตำมเป้ำประสงค์ เป็นแหล่งองค์ควำมรู้ขนำดใหญ่ ที่รวบรวมข้อมูลไว้ใน ้รูปแบบที่พร้อมที่จะนำไปใช้ในการสนับสนุนการ ตัดสินใจ ซึ่งจะประกอบไปด้วยระบบจัดเก็บข้อมูล ้ และโปรแกรมสำหรับการวิเคราะห์ โดยองค์ประกอบสำคัญของระบบธุรกิจอัจฉริยะ ได้แก่ คลังข้อมูล ิตลาดข้อมูล การทำเหมืองข้อมูล การวิเคราะห์ข้อมูลหลายมิติ เพื่อใช้นำไปวิเคราะห์ สามารถนำข้อมูล ที่ได้จำกระบบมำใช้เพื่อบรรลุวัตถุประสงค์ต่ำงๆของบริษัท

้วิทยา พรพัชรพงศ์ (2556) Business Intelligence คือ ซอฟต์แวร์ที่นำข้อมูลที่มีอยู่ เพื่อจัดทำรายงานในรูปแบบต่างๆ ที่เหมาะสมกับมุมมองในการวิเคราะห์ แสดงความสัมพันธ์ และ ท ำนำย ผลลัพธ์ของแนวโน้มที่อำจเกิดขึ้นได้ ตรงตำมควำมต้องกำรขององค์กร เพื่อประโยชน์ในกำร วางแผนกลยทธ์ด้านต่างๆ

Stackowiak (2007) ได้กล่ำวว่ำ Business Intelligence หรือระบบธุรกิจอัจฉริยะ ้ว่าเป็น กระบวนการรวบรวมข้อมูลขนาดใหญ่ และนำข้อมูลเหล่านี้มาวิเคราะห์ รวมถึงการทำรายงาน ้ที่เป็น ผลจากการวิเคราะห์เพื่อการช่วยในการตัดสินใจในการทำงานประจำวัน

Ponelis (2011) ได้กล่ำวว่ำ Business Intelligence ประกอบด้วย กระบวนกำร ระบบและเทคโนโลยี ซึ่งรวบรวมข้อมูลเอำไว้ทั้งจำกภำยในและภำยนอกอย่ำงบูรณำกำร แล้วแปร ิสภาพของข้อมูลด้วยการวิเคราะห์เพื่อให้ผู้มีอำนาจ สามารถตัดสินใจได้ทั้งในเชิงกลยุทธ์ ยุทธวิธี และ กำรปฏิบัติงำนต่ำงๆ เพื่อเพิ่มศักยภำพในกำรแข่งขัน

Turban,Sharda, & Delen (2010) ได้กล่ำวว่ำ Business Intelligence (BI) คือ ้ระบบนิเวศที่ประกอบด้วยฐานข้อมูล สถาปัตยกรรม แอปพลิเคชัน และวิธีการอำนวยความสะดวกใน การตัดสินใจอย่างทันท่วงที่สำหรับผู้จัดการผ่านการวิเคราะห์ข้อมูล

ึกระบวนการในการจัดทำ Business Intelligence เริ่มจากการกำหนดแหล่งข้อมูล (Data Sources) ที่จะนำมาเข้าสู่คลังข้อมูล โดยแหล่งข้อมูลสามารถแบ่งออกได้เป็น 2 ประเภท คือ แหล่งข้อมูลภำยใน (Internal Data Sources) และแหล่งข้อมูลภำยนอก (External Data Sources) แหล่งข้อมูลภายใน ได้แก่ ข้อมูลการดำเนินงาน (Operation Transaction) ข้อมูลอดีต (Legacy Data) เป็นต้น แหล่งข้อมูลภำยนอก (External Data Sources) ได้แก่ ข้อมูลสถิติจำกสถำบันต่ำงๆ ่ ข้อมูลจากโครงการสารสนเทศ อื่นๆ บทความวิชาการต่างๆ การกำหนดแหล่งข้อมูลจำเป็นจะต้อง ้คำนึงถึง ผลลัพธ์ที่ต้องการ ต้องเลือกข้อมูลที่สอดคล้องกับผลลัพธ์ที่ต้องการเมื่อมีการกำหนด แหล่งข้อมูลที่แน่ชัด ขั้นตอนถัดไปคือกำรออกแบบคลังข้อมูล (Data Warehouse Design) เพรำะว่ำ Business Intelligence จำเป็นต้องอาศัยแหล่งข้อมูลจากคลังข้อมูล (Data warehouse) เป็นหลัก ส่วนใหญ่จะนิยมใช้คลังข้อมูลแบบ Star Schema เป็นฐำนข้อมูลขั้นตอนถัดไปกำรคัดเลือก ปรับเปลี่ยนข้อมูลให้อยู่ในภำพที่เหมำะสมและสอดคล้อง กับรูปแบบของคลังข้อมูลที่ได้ออกแบบไว้ เพื่อนำข้อมูลเข้าสู่คลังข้อมูลโดยกระบวนการ ETL (Extract, Transform, Load)

ขั้นตอนต่อมำก็คือกำรจัดท ำข้อมูลที่จัดเก็บในคลังข้อมูลให้อยู่ในรูปแบบ Multidimensional Model หรือ Cube ซึ่งเป็นรูปแบบการทำให้ข้อมูลเกิดมิติขึ้นในหลายๆด้าน ก่อน จะน ำไปสร้ำงเป็นรำยงำนในรูปแบบต่ำง โดยอำศัยเครื่องมือที่ช่วยในกำร Query ข้อมูล เช่น Query Analysis, Reporting, Management Cockpit เป็นต้น

#### **2.3.2 องค์ประกอบของ Business Intelligence**

1) ดำต้ำแวร์เฮ้ำส์ (Data Warehouse) คือ ฐำนข้อมูลขนำดใหญ่ที่รวบรวมข้อมูล ทั้งจำกแหล่งข้อมูลภำยในและภำยนอกองค์กร โดยมีรูปแบบและวัตถุประสงค์ในกำรจัดเก็บข้อมูล ซึ่ง ้จำเป็นต้องมีการออกแบบฐานข้อมูลให้สอดคล้องกับการนำข้อมูลที่ต้องการนำมาใช้งาน

2) ดำต้ำมำร์ท(Data Mart) คือ คลังข้อมูลขนำดเล็กมีกำรเก็บข้อมูลที่มีลักษณะ

้เฉพาะเจาะจง เช่น เก็บข้อมูลส่วนของการเงิน ส่วนของสินค้าคงคลัง ส่วนของการขาย เป็นต้น ซึ่งทำ ให้การจัดการข้อมูลการนำเอาข้อมูลไปสร้างความสัมพันธ์และวิเคราะห์ต่อก็ง่ายขึ้น

3) การทำเหมืองข้อมูล (Data Mining) คือ การนำคลังข้อมูลหลักมาประมวลผลใหม่ เพื่อให้แสดงผลเฉพำะสิ่งที่สนใจโดยกระบวนกำรในกำรดึงข้อมูลออกจำกฐำนข้อมูล จะมีสูตรทำง ธุรกิจ (Business Formula) และเงื่อนไขต่ำงๆเข้ำมำเกี่ยวข้องและผลลัพธ์ในรูปแบบที่แตกต่ำงกัน เช่น เป็นแผนภูมิในกำรตัดสินใจ (Decision Trees) เป็นต้น

4) เครื่องมือที่ใช้ในกำรวิเครำะห์ข้อมูลในหลำยมิติ (OLAP) คือกำรสืบค้น ข้อมูลที่ ผู้ใช้สำมำรถเลือกผลลัพธ์ออกมำในรูปแบบของตำรำงหรือกรำฟ โดยสำมำรถวิเครำะห์ ข้อมูลใน มุมมองหลำกหลำยมิติ (Multi-Dimensional) โดยที่ผู้ใช้สำมำรถที่จะดูข้อมูลแบบเจำะลึก (Drill Down) ได้ตำมต้องกำร

#### **2.4 คลังข้อมูล (Data Warehouse)**

้ คลังข้อมูล (Data Warehouse) คือ ที่เก็บของข้อมูลที่ได้รับการออกแบบมา เพื่อทำการ ้จัดเก็บ ข้อมูลจำนวนมาก ๆ ซึ่งเป็นข้อมูลในอดีตหรือข้อมูลที่ถูกอ้างอิงถึง เพื่อใช้ในการสนับสนุนใน การ ตัดสินใจของผู้บริหาร ข้อมูลสารสนเทศที่ทำการจัดเก็บนั้น จะเป็นข้อมูลของทั้งองค์กรซึ่งอาจจะ มี ข้อมูล จำกภำยนอกองค์กรเข้ำมำอยู่ในฐำนข้อมูลเดียวกัน ด้วย โดยที่ข้อมูลทั้งหมดนี้จะต้องเป็น ข้อมูลสารสนเทศที่สามารถตอบคำถาม หรือปัญหาเชิงธุรกิจได้ (Business Objective) โดยข้อมูล เหล่ำนั้นมักเป็นข้อมูลกระจัดกระจำย ให้มำรวมไว้เป็นศูนย์กลำงข้อมูลขององค์กร และสำมำรถเก็บ ข้อมูลย้อนหลังได้หลำย ๆ ปี เพื่อใช้เป็นข้อมูลช่วยสนับสนุนกำรตัดสินใจ (Decision Support System) หรือใช้ในกำรวิเครำะห์ข้อมูล ที่ถูกต้อง และมีเครื่องมือที่ใช้ในกำรวิเครำะห์ข้อมูลในหลำย มิติ (Online Analytical Processing OLAP) OLAP เป็นเครื่องมือที่ใช้ในกำรวิเครำะห์ข้อมูลใน มุมมองหลำกหลำยมิติ (Multi-Dimensional) โดยที่ผู้ใช้สำมำรถที่จะ Drill Down ข้อมูลตำม โครงสร้างของปัจจัย (Dimension)และยังสามารถที่จะทำการปรับเปลี่ยนมุมมองหรือ Rotate ได้ตาม ์ต้องการ นอกจากนี้ OLAP Tools ยังสนับสนุนเครื่องมือในการคำนวณ และวิเคราะห์เข้าด้วย เช่น กำรพยำกรณ์ข้อมูล (Forecasting) หรือกำรวิเครำะห์กำร ถดถอยของข้อมูล (Regression) เป็นต้นซึ่ง เรานำความสามารถของ OLAP Tool นี้มาทำการพัฒนาระบบงาน Application ต่าง ๆ เช่น ระบบ พยากรณ์ ยอดขาย (Sales Forecast System) จากรูปจะพบว่าเรายังสามารถนำเอาเครื่องมือ OLAP Tool มาทำการพัฒนาระบบงานเพื่อการวิเคราะห์ข้อมูลได้อีกมากมายประสิทธิภาพ โดยการวิเคราะห์ ต้องท ำได้ แบบหลำยมิติ (Multidimensional Analysis) ตลอดจนกำรวิเครำะห์ทำงธุรกิจ เช่น กำร พยำกรณ์ (Forecasting), Data Mining

#### **2.5 สถำปัตยกรรม ETL(Extract, Transform, Load)**

คือกระบวนกำรหนึ่งในระบบ Data Warehouse โดยที่ กำรแยก (Extract) เปลี่ยนแปลง (Transform) และบรรจุ (Load) ในที่จัดเก็บเครื่องมือชุดนี้เป็นที่รู้จักกันในชื่อที่เรียกว่ำอีทีแอล (ETL) เครื่องมือชุดนี้เป็นเอ็นจิ้นพิเศษ ทำหน้าที่คัดแยกข้อมูลเฉพาะที่ผู้ใช้ต้องการจากทุกแหล่งข้อมูล มารวมกัน โดยจะทำการทำความสะอาดข้อมูล (Data Cleansing) เพื่อให้ข้อมูลมีความสม่ำเสมอ ี สอดคล้องกันทั้งหมดก่อนจะนำบรรจุลงที่เก็บที่เรียกว่าคลังข้อมูล (Data Warehouse) โดย ึกระบวนการแปลงข้อมูลที่เกี่ยวข้องกับการดำเนินการต่างๆมักเกี่ยวข้องกับ การกรอง การเรียงลำดับ การเรียงข้อมูล การทำความสะอาดข้อมูล และการตรวจสอบความถูกต้องของข้อมูล

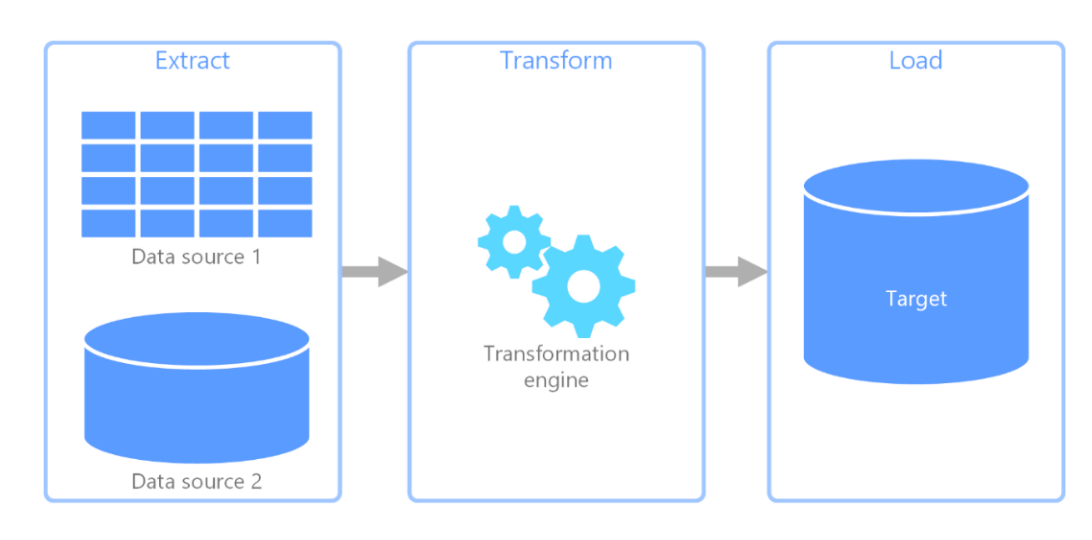

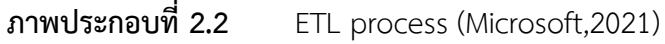

ขั้นตอนการทำงานของ ETL ประกอบด้วย 3 ขั้นตอนการทำงานหลักคือ การสกัดข้อมูล (Extract) กำรเปลี่ยนแปลงข้อมูล (Transform) และกำรโอนถ่ำยข้อมูล (Load) ETL คือเครืองมือที่ใช้ ในกำรจัดกำรกระบวนกำรส ำคัญต่ำงๆ กับข้อมูลดังนี้

- 1. Extract คือ กำรสกัดข้อมูล กำรดึงข้อมูลจำกแหล่งข้อมูลที่แตกต่ำงกัน
- 2. Transform คือ การนำข้อมูลที่ได้มาจากการ Extract มาจัดรูปแบบให้ถูกต้อง
- 3. Load คือ การนำข้อมูลที่ผ่านการ Transform แล้ว เข้าสู่ Data Warehouse

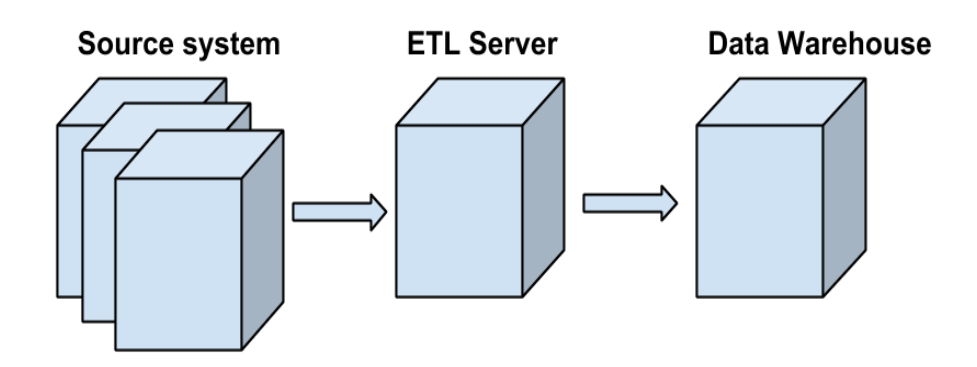

**ภำพประกอบที่ 2.3** สถำปัตยกรรม ETL (ltotal.com, 2021)

#### **2.6 Microsoft Power BI**

Microsoft Power BI เป็นซอฟต์แวร์ที่ สามารถนำข้อมูลจำนวนมากที่มีหลากหลายใน ้องค์กรมาทำการวิเคราะห์เพื่อเป็น ข้อมูลเชิงธุรกิจช่วยให้ผู้บริหารมีข้อมูลเชิงลึกเพิ่มความสามารถ ใน

กำรตัดสินใจอย่ำงรวดเร็วและชำญฉลำด คุณสมบัติที่โดดเด่นอย่ำงเห็นได้ชัด คือ ผู้ใช้มีเครื่องมือ ที่ใช้ วิเครำะห์ข้อมูลได้หลำกหลำยมิติ รองรับข้อมูลในหลำกหลำยนำมสกุล และสร้ำงรำยงำนได้อย่ำง น่ำสนใจ Power BI Dashboard ช่วยให้มุมมอง 360 องศำ ให้กับผู้ใช้งำนเพื่อประกอบกำรตัดสินใจ แบบรวมศูนย์ สามารถอัพเดต ได้อย่างทันที อีกทั้งยังสามารถดูได้จากทุกๆ อุปกรณ์ ผู้ใช้สามารถทำ คลิกเพื่อดูข้อมูลในมุมที่ต้องการ เพื่อที่จะหาคำตอบ เพื่อตัดสินใจ การสร้าง Dashboard ก็ยังสามารถ เชื่อมต่อแหล่งข้อมูล (Data Source) ที่เป็นที่นิยมมำกมำย และยังมี Dashboard ที่สร้ำงมำกึ่ง ส ำเร็จรูปที่จะให้ทุกท่ำนสร้ำง Dashboard ได้อย่ำงรวดเร็ว และคุณยังสำมำรถเข้ำถึงข้อมูลและ รำยงำนของคุณได้จำก Power BI App ทั้งใน iOS, Android อีกด้วย

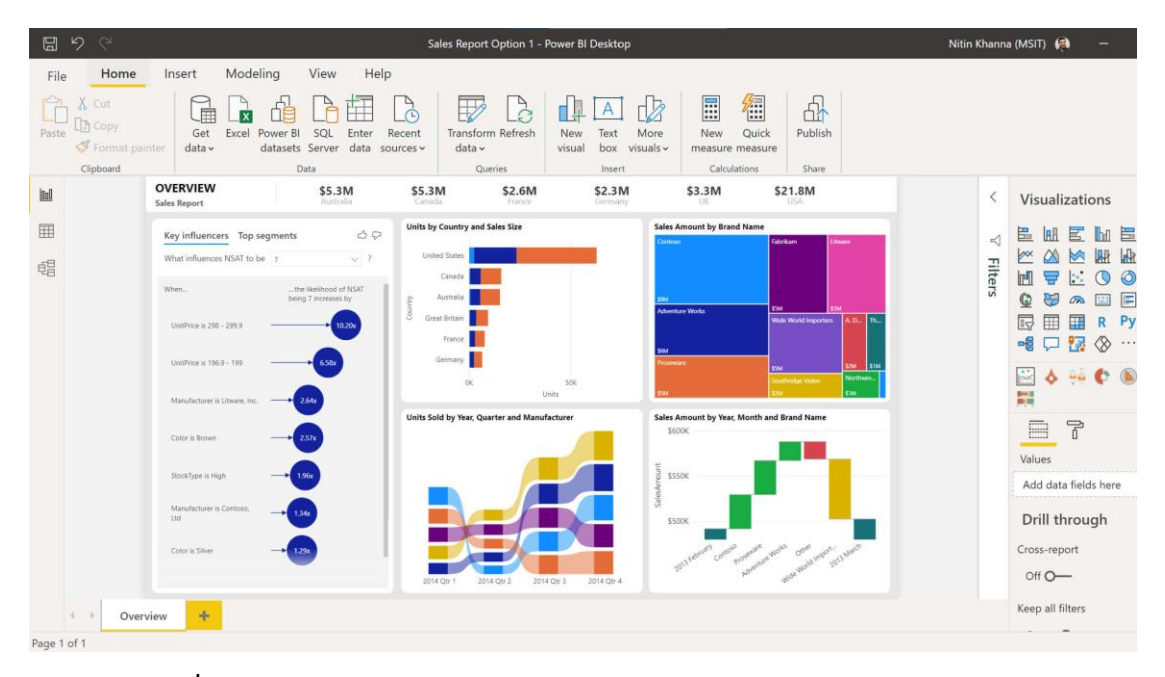

**ภำพประกอบที่ 2.4** Power BI Dashboard (Microsoft,2022)

รูปแบบกำรใช้งำนที่ง่ำยเพียงคลิกเมำส์ก็สำมำรถที่จะเปลี่ยนแปลงรำยงำนได้ตำมควำม ้ต้องการ รองรับการเข้าถึงข้อมูลจากหลายฐานข้อมูล และ สามารถนำข้อมูลจากฐานข้อมูลใน องค์กร นั้นมำใช้งำน เช่น Excel, Access, SAP HANA, IBM DB2, MS SQL Server, ORACLE, Azure SQL Data Warehouse เป็นต้นรูปแบบการนำเสนอรายงานที่สวยงาม เข้าใจง่าย และง่ายในการนำเสนอ ้ต่อ ผู้บริหาร การเข้าถึงหรือการใช้งาน สามารถทำได้โดยง่าย ตั้งแต่ผู้บริหารระดับสูง ถึง พนักงาน ระดับปฏิบัติกำร ทั้งนี้ทั้งนั้น สำมำรถเพิ่มทักษะและแนวคิดให้กับพนักงำนระดับปฏิบัติกำร ให้มี แนวคิดเชิงสถิติและกำรประยุกต์ใช้งำนมำกขึ้น

Microsoft Power BI มีทั้งแบบโปรแกรมสำหรับเครื่องเดสก์ท็อป Windows ที่เรียกว่า Power BI Desktop และ บริกำร SaaS (Software as a Service) แบบออนไลน์ที่เรียกว่ำ Power BI service ใช้ มีโปรแกรม Power BI mobile apps ส ำหรับอุปกรณ์ Windows, iOS และ Android งำนได้ง่ำย มีระบบรักษำควำมปลอดภัยของข้อมูลสูง ประเมินผลได้รวดเร็ว (Downloads in minutes)

Gartner (บริษัทที่ทำวิจัยและให้คำแนะนำด้าน IT) ได้ทำการวิเคราะห์ผู้ขายในตลาด Business Intelligence และจัดท ำเป็นรำยงำนเผยแพร่สู่สำธำรณชนออกมำในแต่ละปี กำรวิจัยของ พวกเขำมีควำมส ำคัญเป็นอย่ำงยิ่งเพรำะมันจะเป็นตัวบ่งชี้ซอฟต์แวร์ที่มีนวัตกรรมที่จะขับเคลื่อนใน ตลำด Business Intelligence Gartner ได้แสดงให้เห็นถึงสถำนะของซอฟต์แวร์ของแต่ละบริษัทซึ่ง เป็นคู่แข่งขันในกลุ่มนี้เอำไว้ใน Magic Quadrant (เป็นกำรแสดงภำพกรำฟิกของตลำดในช่วงเวลำ ใด เวลำหนึ่งโดยจะแบ่งเป็น 4 กลุ่ม ได้แก่ Challengers, Leaders, Niche Players และ Visionaries) โดย Microsoft Power BI ได้รับกำรรำงวัลในหมวดของ Gartner Magic Quadrant for Analytics and Business Intelligence Platforms ให้เป็นผู้นำนวัตกรรมสำหรับปี 2021 สำหรับลูกค้าในกลุ่ม Business Intelligence ได้ยกย่อง Microsoft Power BI ในเรื่องของ ควำมง่ำยของกำรใช้งำน มี ควำมปลอดภัยสูง ท ำงำนกับ Office 365 ได้ มีกำรแสดงผลบนมือถือที่ดี

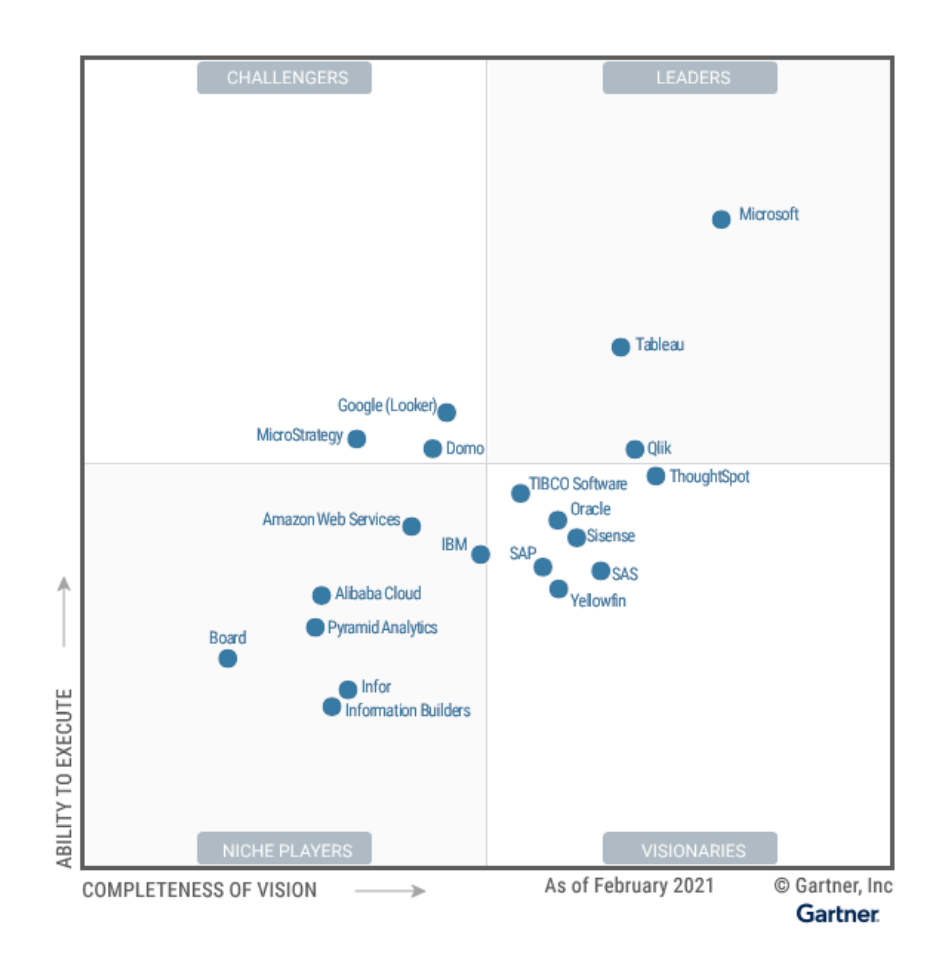

**ภำพประกอบที่ 2.5** แสดง Gartner Magic Quadrant for Analytics and Business Intelligence Platforms 2021 (Microsoft,2022)

ข้อดีของโปรแกรม Power BI

- 1. เป็นเครื่องมือที่อำศัยกำร ลำก-วำง ที่ไม่ซับซ้อน
- 2. สามารถเห็นการเปลี่ยนแปลงในทุกขั้นตอนที่ทำ ทำให้ลำดับความคิดของไม่สะดุด
- 3. ผู้ใช้งำนสำมำรถเรียนรู้ได้อย่ำงรวดเร็ว
- 4. สำมำรถสร้ำงสรรค์ Visualization และ Dashboard ได้อย่ำงหลำกหลำย
- 5. สำมำรถใช้งำนได้ฟรีในเวอร์ชั่นพื้นฐำน Power BI Desktop
- 6. สำมำรถเตรียมข้อมูลได้ง่ำยผ่ำน Power Query

## **2.7 งำนวิจัยที่เกี่ยวข้อง**

กัญญารัตน์ เย็นใจ (2562) ได้ออกแบบระบบข่าวกรองธุรกิจสำหรับระบบสนับสนุนการ ตัดสินใจในข้อมูลคลังสินค้าโดยใช้โปรแกรม Eazybi โดยได้ข้อมูลสำหรับการตัดสินใจในหลายๆ รูปแบบทั้ง รูปแบบสถิติ รูปแบบเชิงเปรียบเทียบ โดยข้อมูลที่ได้มำเช่น รำยชื่อที่บริษัทที่สร้ำงรำยได้ ให้สูงสุด สินค้ำที่ขำยดีที่สุดในร้ำน 20% แรก ประกอบด้วยสินค้ำอะไรบ้ำง รำยได้และสินค้ำที่ขำยได้ จ ำแนกตำมประเทศ ออกมำในรูปแบบ SQL Reporting

้อัญชลี บัวเมืองเก่า (2563) ได้ดำเนินการพัฒนาวิชวลไลเซชันสำหรับการวิเคราะห์และการ ทำนายผลความสำเร็จของการทำงานด้วยข้อมูลดัชนีประสิทธิภาพหลักโดยใช้โปรแกรม Power BI โดยได้ข้อมูลทางสถิติอย่างหลากหลาย อีกทั้งยังได้ดำเนินการทำ KPI และยังดำเนินการพยากรณ์ ข้อมูลต่ำงๆที่เกี่ยวข้องกับนักศึกษำและคณำจำรย์จำกฐำนข้อมูลคณะเทคโนโลยีสำรสนเทศ มหำวิทยำลัยศรีปทุม

พันเอกหญิง รุ่งรัศมี สุวรรณวัฒนำ และผู้ช่วยศำสตรำจำรย์ ดร. สุรศักดิ์ มังสิงห์ (2558) กำรศึกษำวิเครำะห์ข้อมูลผู้ที่ผ่ำนกำรคัดเลือกเข้ำเป็นนักเรียนเตรียมทหำรในส่วนของกองทัพบกโดย ใช้เทคนิคการจัดกลุ่มและแสดงผลด้วยกราฟดาต้าวิชวลไลเซชันโดยใช้เทคนิคของการทำ Data Mining มาประยุกต์ใช้ในกระบวนการสกัดหรือสืบค้นความรู้โดยได้ทำการศึกษาและวิเคราะห์ เอกสำรรำยงำนเป็นหลัก ซึ่งจะใช้ชุดข้อมูลของผู้ที่ผ่ำนกำรคัดเลือกเข้ำเป็นนักเรียนเตรียมทหำรใน ส่วนของกองทัพบก ระหว่ำงปีกำรศึกษำ 2554 - 2558 ได้ผลลัพธ์ในส่วนของค่ำกำรพยำกรณ์ข้อมูล แนวโน้มจำนวนผู้ได้เข้ารับการศึกษาเป็นนักเรียนเตรียมทหารในส่วนของกองทัพบก

D, Cooper and P. Schindler (2014) ได้ตีพิมพ์ "Business Research Methods " ซึ่ง ึกล่าวไว้ว่าการวิจัยทางธุรกิจคือการระบบการสอบถามหรือการหาข้อมูลอย่างรวดเร็วสำหรับ ใช้ ้ ประกอบการตัดสินใจในด้านการบริหารอย่างถูกต้องและเหมาะสมสำหรับยุคที่มีการ เปลี่ยนแปลง ตลอดเวลำ ซึ่งระบบดังกล่ำวต้องมีกำรวำงแผน กำรเก็บรวบรวมข้อมูล กำรวิเครำะห์ และเผยแพร่ ข้อมูลที่ค้นพบ ตัวอย่ำงเช่น ผู้จัดกำรร้ำนอำหำรที่ให้บริกำรแบบครบวงจร มักจะต้อง ประสบปัญหำ ึกับการเข้าออกของพนักงานสูงมากเสมอโดยเฉพาะพนักงานบริการ ทำให้ลูกค้า ประจำเริ่มรู้สึกว่า บรรยำกำศของควำมเป็นกันเองในร้ำนหำยไป เนื่องจำกมีกำรเปลี่ยนพนักงำนที่ ให้บริกำรบ่อยจึงขำด ควำมคุ้นเคย ดังนั้น ผู้จัดกำรร้ำนควรแก้ไขปัญหำอย่ำงไร และสำมำรถใช้กำร วิจัยช่วยแก้ปัญหำที่ เกิดขึ้นได้หรือไม่ หรือตัวอย่ำงงำนของรัฐบำล เช่น กำรตัดสินใจว่ำถนนเส้นใด หรือสะพำนแห่งไหนที่ ต้องซ่อมแซมผิวหน้ำหรือที่ไหนที่ต้องสร้ำงใหม่ซึ่งผู้ที่รับผิดชอบสำมำรถ ตัดสินใจเลือกได้จำกข้อมูล ้เส้นทางที่มีการจราจรหนาแน่นมากที่สุด แต่ก็ควรทำวิจัยเพื่อใช้ข้อมูลที่ ดีเพื่อช่วยในการประกอบการ

ตัดสินใจ เพรำะเกี่ยวข้องกับงบประมำณ กำรก่อสร้ำงขนำดใหญ่ และกำรประชำสัมพันธ์ของรัฐบำล หำกตัดสินใจผิดพลำดประชำชนอำจจะต่อต้ำนอย่ำงรุนแรง

Yining Chen (2013) ได้พัฒนำดำต้ำวิชวลไลเซชันเพื่อเพิ่มประสิทธิภำพระบบงำนด้ำน สำธำรณสุข ซึ่งกำรเพิ่มประสิทธิภำพในระบบงำนด้ำนสำธำรณสุข ได้ถูกกำรวิเครำะห์และอภิปรำย โดยนักวิจัยหลายต่อท่านในช่วงหลายปีที่ผ่านมา ซึ่งความลำบากของการจัดการข้อมูลที่ชับซ้อนที่มี ่ ปริมาณเพิ่มขึ้น และความคาดหวังที่เพิ่มมากขึ้นจากทั้งบุคลากรทางการแพทย์และผู้ป่วย ทำให้การ ้ ปรับปรุงกระบวนการตัดสินใจในงานด้านสาธารณสุขจึงมีความจำเป็นอย่างมาก ซึ่งดาด้าวิชวลไลเซชัน เป็นแนวทางที่มีประโยชน์ต่อการจัดการกับข้อมูลและสามารถนำเสนอให้เข้าใจได้ง่าย งานวิจัยนี้ถึงมี ้วัตถุประสงค์เพื่อพัฒนาเครื่องมือดาต้าวิชวลไลเซชันที่เป็นประโยชน์สำหรับการเข้าถึงข้อมูลของทั้ง ผู้ป่วยและบุคลำกรทำงกำรแพทย์อย่ำงไรก็ตำมได้ท ำขึ้นมำเพื่อปรับใช้ระบบดำต้ำวิชวลไลเซชันกับกำร ให้บริกำรด้ำนสำธำรณสุขได้อย่ำงมีประสิทธิภำพ

# **บทที่ 3**

## **ระเบียบวิธีวิจัย**

การพัฒนาระบบการสร้างภาพนามธรรมข้อมูลสำหรับสนับสนุนการตัดสินใจในการสำรอง ้อะไหล่ และสินค้าของบริษัท วี เอ็นเตอร์ไพรส์ เซอร์วิส จำกัด โดยงานวิจัยนี้ได้รวบรวมข้อมูลสต๊อก อะไหล่และการเบิกจ่าย ระหว่างปี 2559-2564 ด้วยโปรแกรม Microsoft Power BI เพื่อนำข้อมูลมา ตรวจสอบและวิเครำะห์ให้ได้ข้อมูลใหม่ ซึ่งสำมำรถตอบโจทย์ของควำมต้องกำรได้ พร้อมแสดง รายละเอียดต่างๆโดยสรุปออกมาเป็นในรูปแบบ Dashboard และรายงาน เพื่อนำมาประกอบการ ตัดสินใจของผู้บริหำรให้มีประสิทธิภำพมำกยิ่งขึ้น

## **3.1 ขั้นตอนกำรวิจัย**

ล ำดับของกำรด ำเนินงำนและขั้นตอนกำรพัฒนำระบบกำรสร้ำงภำพนำมธรรม ข้อมูลสำหรับสนับสนุนการตัดสินใจในการสำรองอะไหล่ และสินค้าของบริษัท วี เอ็นเตอร์ ไพรส์ เซอร์วิส จำกัด

## **3.1.1 ขั้นตอนที่ 1 ศึกษำระบบ**

จำกกำรศึกษำปัญหำที่เกิดขึ้นจำกระบบงำนเดิม พบว่ำ เมื่อผู้บริหำรต้องกำรทรำบ ว่ำมีกำรใช้งำนอะไหล่ และขำยสินค้ำของบริษัท สำมำรถดูได้จำกทำง Excel ที่มีข้อมูลของกำรสั่ง สินค้ำ สินค้ำคงคลัง กำรเบิกจ่ำยอะไหล่ และสินค้ำ ท ำให้ไม่สะดวกต่อกำรพิจำรณำภำพรวมเพื่อ วำงแผน รวมถึงไม่สำมำรถประเมินล่วงหน้ำถึงควำมเสี่ยงต่ำงๆที่จะเกิดขึ้น จนกว่ำจะมีกำรสรุปยอด ในช่วงของการปิดงบการเงินประจำปี

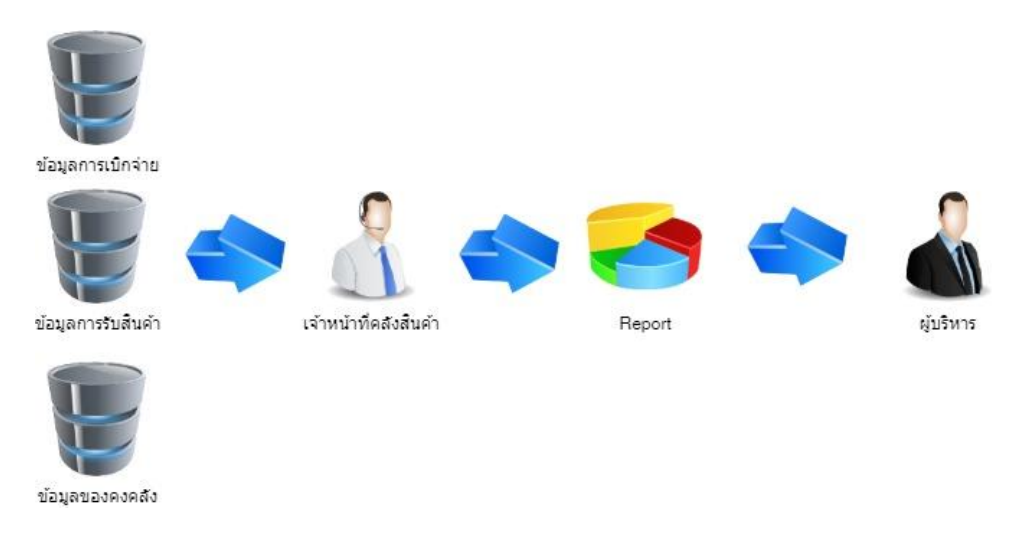

## **ภำพประกอบ 3.1** ระบบกำรสร้ำงรำยงำนในระบบเดิม

## **3.1.2 ขั้นตอนที่ 2 เก็บรวบรวมข้อมูล**

3.1.2.1 กำรศึกษำควำมต้องกำรของระบบ

จำกกำรสัมภำษณ์แบบไม่เป็นทำงกำรบุคคลที่มีส่วนเกี่ยวข้องกับระบบงำน โดย แบ่งกลุ่มควำมต้องระบบเป็น 2 กลุ่ม คือ

ก) กลุ่มผู้บริหำร

- ผู้บริหำรต้องกำรผลลัพท์ที่สำมำรถน ำไปวิเครำะห์ต่อได้ และมีควำมยืดหยุ่น

- ผู้บริหารต้องการรายงานที่สนับสนุนการตัดสินใจ ที่สามารถนำไปวางแผนในด้าน ต่ำงๆได้อย่ำงรวดเร็ว

- ผู้บริหำรต้องกำรที่จะเรียกดูข้อมูลรำยงำนต่ำงๆได้ด้วยตนเอง

ข) กลุ่มผู้ใช้งำน

- ผู้ใช้งำนต้องกำรเครื่องมือที่สำมำรถใช้กับข้อมูลต่ำงๆที่มีอยู่โดยมีปรับแก้น้อยที่สุด

- ผู้ใช้งานต้องการแสดงผลของรายงานโดยสามารถกำหนดเงื่อนไขต่างๆ ในการแสดง ข้อมูล และแสดงผลออกมำได้อย่ำงสวยงำม

3.1.2.2 รวบรวมข้อมูลระบบ

ได้ด ำเนินกำรรวบรวมข้อมูลย้อนหลังของกำรคลังสินค้ำ ระหว่ำงปี 2559 -2565 โดย ข้อมูลทั้งหมดโดยส่วนใหญ่จะถูกจัดเก็บไว้ในรูปแบบของ Microsoft Excel โดยแยกเป็นแต่ละปี

## **3.1.3 ขั้นตอนที่ 3 พัฒนำระบบ**

3.1.3.1 กำรประยุกต์แนวคิดทฤษฎีและงำนวิจัยที่เกี่ยวข้อง

ในการพัฒนาระบบการสร้างภาพนามธรรมข้อมูลสำหรับสนับสนุนการตัดสินใจทำได้ ้ด้วยข้อมูล และการศึกษาความรู้ในด้านต่างๆ มาดำเนินการในการพัฒนาระบบโดยใช้โปรแกรม Microsoft Power BI ให้สามารถนำมาเพิ่มประสิทธิภาพในการทำงาน โดยนำทฤษฎีและงานวิจัยที่ เกี่ยวข้องมำประยุกต์ใช้กับกำรพัฒนำระบบ ดังนี้

> ระบบสำรสนเทศ แนวคิดกำรพัฒนำวิชวลไลเซชัน (Visualization) แนวคิดระบบข่ำวกรองธุรกิจ (Business Intelligence) คลังข้อมูล (Data Warehouse) สถำปัตยกรรม ETL Microsoft Power BI งำนวิจัยที่เกี่ยวข้อง

3.1.3.2 แนวคิดในกำรสร้ำงรำยงำนในระบบใหม่

รำยงำนใหม่นั้นจะต้องง่ำยต่อกำรใช้งำน สำมำรถปรับเปลี่ยนรูปแบบได้ตำมที่ ผู้ใช้งานต้องการ และเปลี่ยนจากรายงานที่เป็นรูปแบบ กระดาษให้ไปสู่รูปแบบที่เป็น Visualization อีกทั้งยังต้องเข้ำในง่ำยและสำมำรถใช้งำนได้จริงตำมวัตถุประสงค์

3.1.3.3 การวิเคราะห์ระบบ

หลังจำกศึกษำระบบงำนเดิม ผู้วิจัยได้พบว่ำตัวข้อมูลดิบมีปริมำณที่ค่อนข้ำงมำกเก็บ ้อยู่ในรูป Excel และการจะทำรายงานต้องใช้ทั้งเวลาและผู้ที่ดูแลอยู่เท่านั้นถึงจะกระทำได้ ผู้วิจัยจึงได้ ้นำระบบการสร้างภาพนามธรรมข้อมูลมาดำเนินการเป็นเครื่องมือสำหรับสร้างรายงานที่จะเพิ่มทั้ง ้ ความเร็ว ลดข้อผิดพลาด และสามารถนำข้อมูลหรือรายงานที่ได้ ไปวางแผนการดำเนินการเพื่อการ ตัดสินใจต่ำงๆได้อย่ำงมีประสิทธิภำพ โดยข้อมูลควำมต้องกำรของรำยงำนจะเป็นควำมต้องกำรของ ผู้บริหำร

3.1.3.4 กำรออกแบบระบบ

กำรวิเครำะห์ระบบและออกแบบระบบด้วยเครื่องมือของ UML (Unified Modeling Language) และ E-R Diagram สำหรับฐานข้อมูล ซึ่งแสดงด้วย

3.1.3.4.1 Use case diagram

จำกภำพด้ำนล่ำงจะจะพบว่ำ Use case diagram ของ ระบบดำต้ำวิชวลไลเซชัน เพื่อสนับสนุนกำรบริหำรจัดกำรในกำรส ำรองอะไหล่ และสินค้ำ กรณีศึกษำ บริษัท วี เอ็นเตอร์ไพรส์ เซอร์วิส จ ำกัด มีกำรแบ่งสิทธิ์ของผู้สำมำรถเข้ำใช้งำนระบบโดยมีกำรแบ่งสิทธิ์หลักออกเป็น User และ Administrator ซึ่งมีรำยละเอียดตำมภำพด้ำนล่ำง

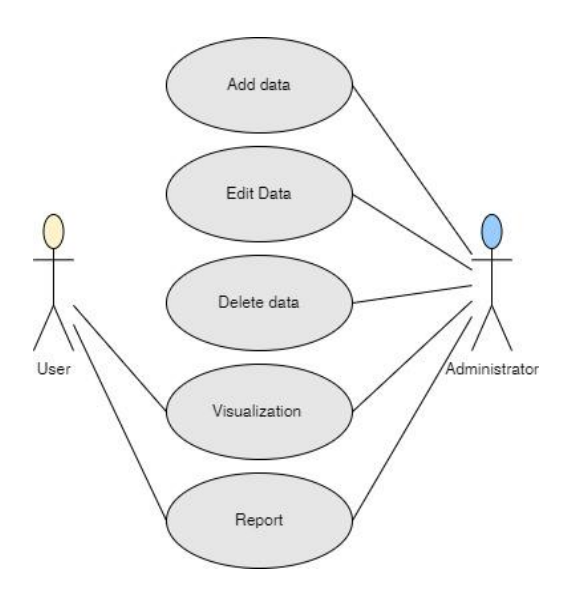

**ภำพประกอบที่ 3.2** Use Case Diagram ข้อมูลภำพรวม

จำกภำพประกอบที่ 3.3 และ ตำรำง 3.1 จะพบว่ำมีกำรประกำศสิทธิ์ให้ Administrator มี ควำมสำมำรถในกำร Add data หรือ เพิ่มข้อมูล เข้ำสู่ระบบได้

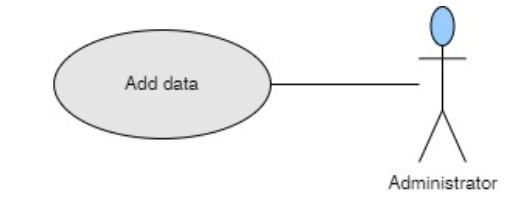

**ภำพประกอบที่3.3** Use Case Diagram ( Add data )

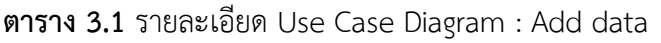

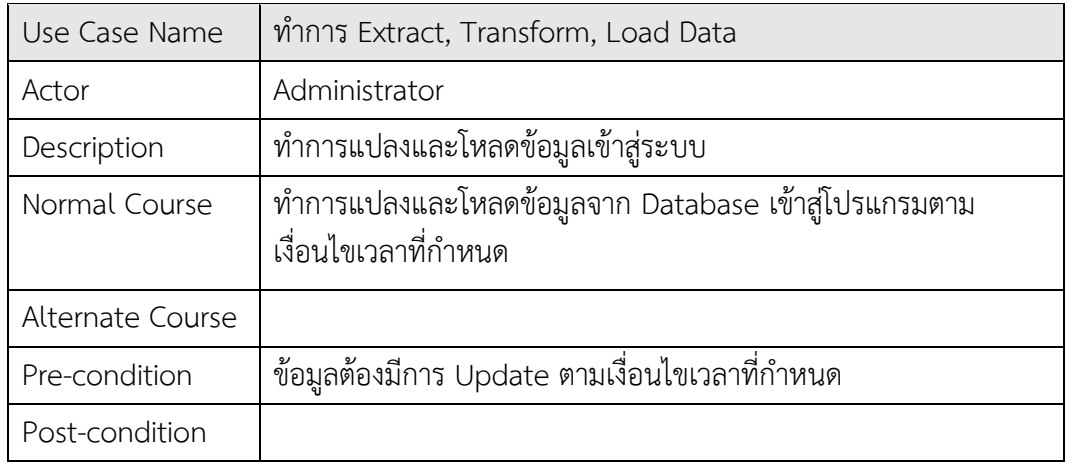

จำกภำพประกอบที่ 3.4 และตำรำง 3.2 จะพบว่ำมีกำรประกำศสิทธิ์ให้ Administrator มี ควำมสำมำรถในกำร Edit data หรือ แก้ไขข้อมูลในระบบได้

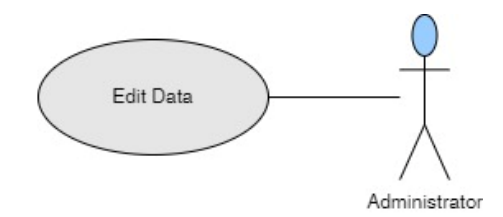

**ภำพประกอบที่ 3.4** Use Case Diagram ( Edit data )

**ตำรำง 3.2** รำยละเอียด Use Case Diagram : Edit data

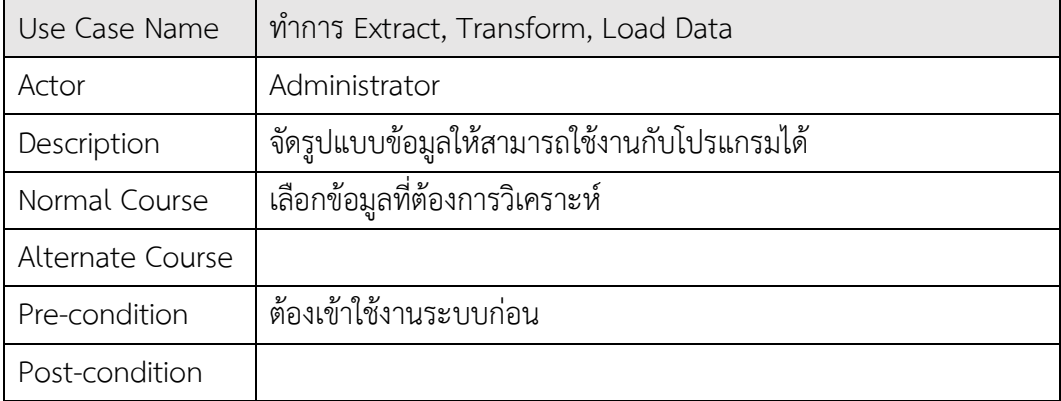

จำกภำพประกอบที่ 3.5 และตำรำง 3.3 จะพบว่ำมีกำรประกำศสิทธิ์ให้ Administrator มี ควำมสำมำรถในกำร Delete data หรือ ลบข้อมูลในระบบได้

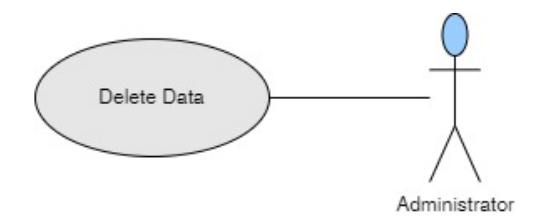

**ภำพประกอบที่ 3.5** Use Case Diagram ( Delete data )

**ตำรำง 3.3** รำยละเอียด Use Case Diagram : Delete data

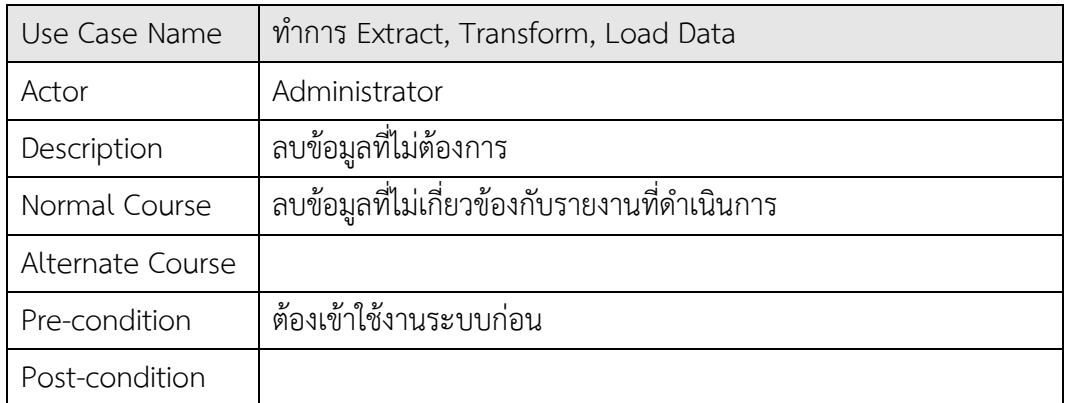

จำกภำพประกอบที่ 3.6 และ ตำรำง 3.4 จะพบว่ำมีกำรประกำศสิทธิ์ให้ Administrator และ User มีควำมสำมำรถในกำรเข้ำถึงในส่วนของ Visualization ได้

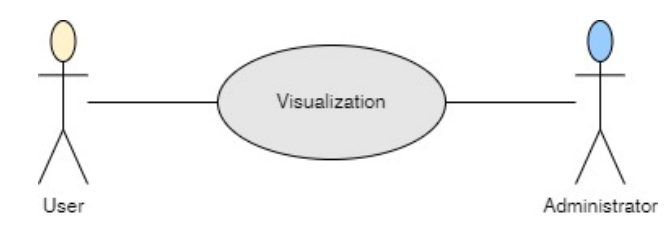

**ภำพประกอบที่ 3.6** Use Case Diagram ( Visualization)

**ตำรำง 3.4** รำยละเอียด Use Case Diagram : Visualization

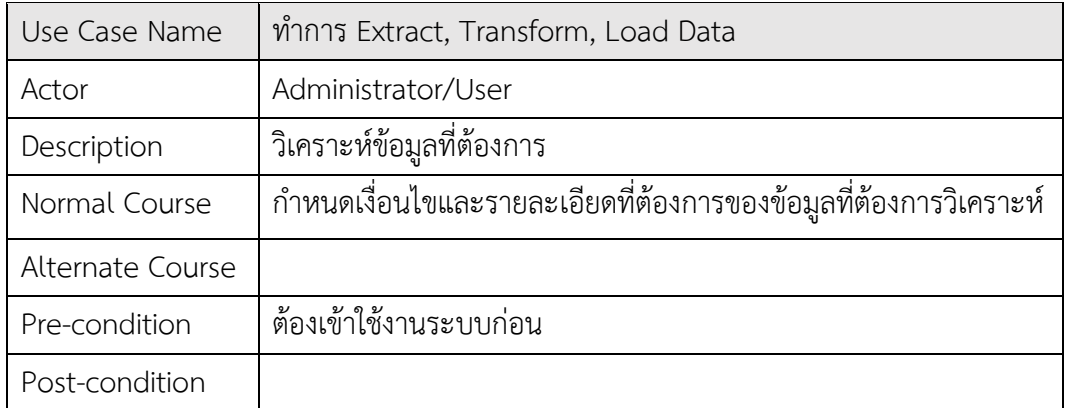

จำกภำพประกอบที่ 3.7 และตำรำง 3.5 จะพบว่ำมีกำรประกำศสิทธิ์ให้ Administrator และ User มีควำมสำมำรถในกำรเข้ำถึงในส่วนของ Report ได้

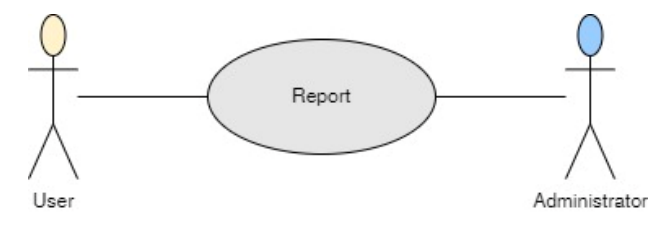

**ภำพประกอบที่ 3.7** Use Case Diagram ( Report )

**ตำรำง 3.5** รำยละเอียด Use Case Diagram : Report

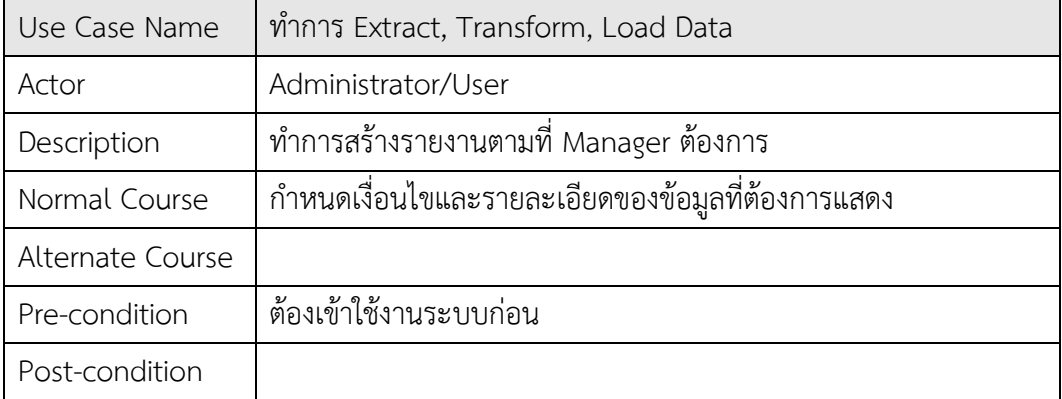

3.1.3.4.2 E-R Diagram ของ ระบบดำต้ำวิชวลไลเซชันเพื่อสนับสนุนกำรบริหำร ้จัดการในการสำรองอะไหล่ และสินค้า กรณีศึกษา บริษัท วี เอ็นเตอร์ไพรส์ เซอร์วิส จำกัด

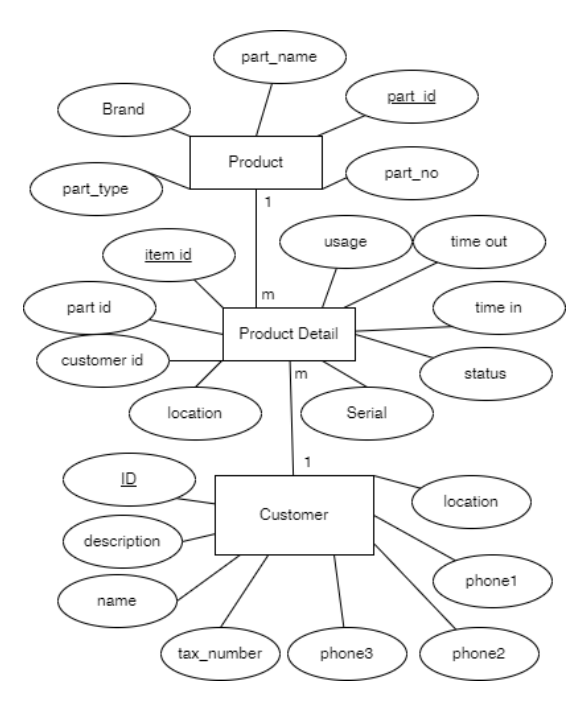

**ภำพประกอบที่ 3.8** E-R Diagram ระบบ Data Visualization to Support the Management of Spare Parts and inventory : Case study V Enterprise Co.Ltd

3.1.3.4.3 ตำรำงควำมสัมพันธ์ของ ระบบดำต้ำวิชวลไลเซชันเพื่อสนับสนุนกำร ้ บริหารจัดการในการสำรองอะไหล่ และสินค้า กรณีศึกษา บริษัท วี เอ็นเตอร์ไพรส์ เซอร์วิส จำกัด

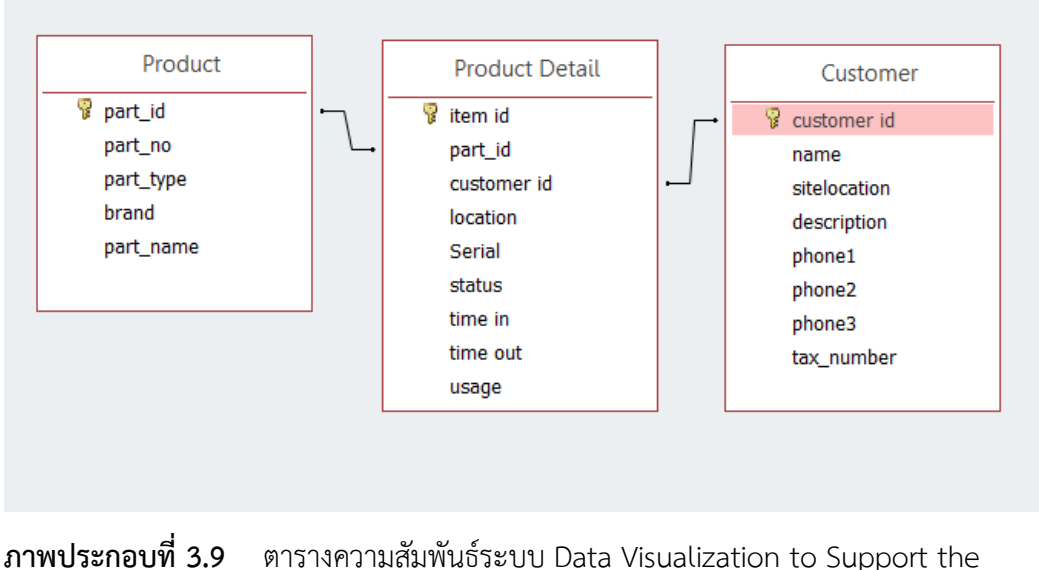

Management of Spare Parts and inventory : Case study V Enterprise Co.Ltd

#### **3.1.4 ขั้นตอนที่ 4 สรุปผล**

3.1.4.1 ประเมินประสิทธิภำพของระบบ

เครื่องมือในกำรประเมินกำรใช้งำนของระบบดำต้ำวิชวลไลเซชัน คือแบบประเมิน แบบประเมินความพึงพอใจต่อระบบของผู้ใช้งาน โดยกำหนดหัวเรื่องและเกณฑ์ในการประเมิน โดย ่ นำค่าตัวเลขที่ได้นำเข้าโปรแกรม Microsoft Excel วิเคราะห์หาค่าเฉลี่ย (Mean) ส่วนเบี่ยงเบน มำตรฐำน (Standard Deviation)

> - สูตรการหาค่าเฉลี่ย ( $\bar{\mathcal{X}}$ )  $\bar{x} = \frac{\sum x}{n}$  $\boldsymbol{n}$ เมื่อ  $\bar{x}$  แทน ค่าเฉลี่ย  $\sum \mathcal{X}$  แทน ผลรวมของระดับความพึงพอใจที่กำหนด  $\, n\,$  แทน จำนวนผู้ตอบแบบสอบ  $\,$  - สูตรการหาค่าเบี่ยงเบนมาตรฐาน ( $SD$ )  $SD = \frac{\sum (x - \bar{x})}{(N-1)}$  $(N-1)$ เมื่อ  $SD$  แทน ส่วนเบี่ยงเบนมาตรฐาน  $\bar{x}$  แทน ค่าเฉลี่ย  $\boldsymbol{\mathcal{X}}$  แทน ข้อมูล $(1,2,3...N)$  $\,N$  แทน จำนวนข้อมูลทั้งหมด

3.1.4.2 กำหนดเกณฑ์และมาตรฐานการประเมินความพึงพอใจ

แบบสอบถำมพิจำรณำจำกคะแนนเฉลี่ยของกลุ่มทดลองโดยต้องมีคะแนนเฉลี่ยใน ระบบดีขึ้นไป โดยใช้โปรแกรม Microsoft Excel วิเครำะห์หำค่ำเฉลี่ย (Mean) ส่วนเบี่ยงเบน มำตรฐำน (Standard Deviation)

แบบประเมินควำมพึงพอใจต่อระบบดำต้ำวิชวลไลเซชันเพื่อสนับสนุนกำรบริหำร จัดการในการสำรองอะไหล่ และสินค้า กรณีศึกษา บริษัท วี เอ็นเตอร์ไพรส์ เซอร์วิส จำกัด ใช้ระดับ ้ค่าคะแนนในเครื่องมือ ส่วนมาตรวัดตามมาตราส่วนประมาณค่ากำหนดเป็นระดับคะแนน 5 ระดับ ตำมวิธีกำร Likert scale ที่พัฒนำโดย Rensis Likert ในปี ค.ศ.1932

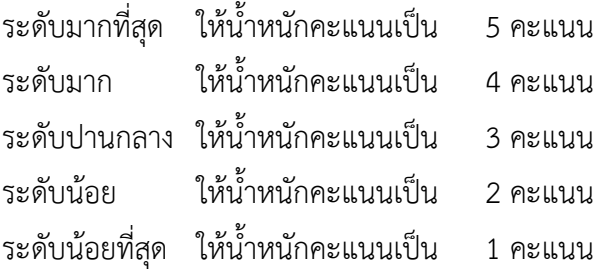

กำรแปลควำมหมำยของระดับค่ำคะแนนเฉลี่ย เทียบกับเกณฑ์ประมำณค่ำ ( rating

scale ) โดยแบ่งช่วงคะแนนสำหรับการแปลผลดังนี้

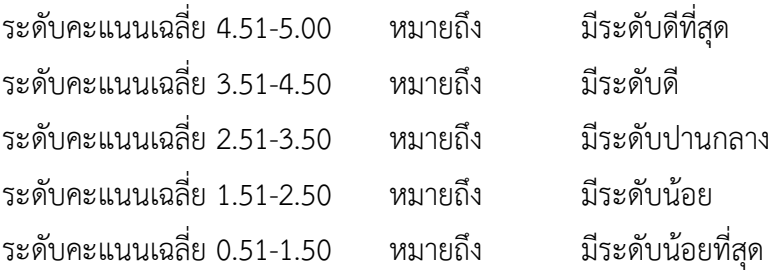

## **3.2 เครื่องมือและอุปกรณ์ที่ใช้ในกำรวิจัย**

- ข้อมูลจาก บริษัท วี เอ็นเตอร์ไพรส์ เซอร์วิส จำกัด
- ระบบพัฒนำ
	- ฮำร์ดแวร์ที่ใช้ในกำรวิจัยมีดังนี้
		- คอมพิวเตอร์โน๊ตบุ๊ค MSI GL63 จำนวน 1 เครื่อง
	- ซอฟต์แวร์ที่ใช้ในกำรวิจัยมีดังนี้
		- ระบบปฎิบัติกำร Microsoft Windows 10
		- โปรแกรม Microsoft Word 365
		- โปรแกรม Microsoft Excel 365
		- โปรแกรม Microsoft Power BI

## **บทที่ 4**

## **กำรพัฒนำระบบ**

กำรศึกษำและวิจัยในครั้งนี้มีวัตถุประสงค์เพื่อ ศึกษำกำรน ำระบบดำต้ำวิชวลไลเซชัน (Data Visualization) มาใช้กับองค์กรเพื่อช่วยในการสนับสนุนการบริหารจัดการในการสำรองอะไหล่ และ ้สินค้า โดยการนำเอาเครื่องมือมาใช้ในการสนับสนุนการวิเคราะห์ข้อมูลต่างๆ ลดความซ้ำซ้อนของ ่ ข้อมูล และใช้ในการศึกษาเพื่อสร้างระบบข่าวกรองธุรกิจ วิเคราะห์ข้อมูลภาพรวมสำหรับผู้บริหารให้ สำมำรถเรียกดูข้อมูลต่ำงๆได้ ตำมที่ต้องกำร รำยงำนกำรวิเครำะห์ข้อมูล ศึกษำแนวทำงกำรพัฒนำ ระบบดำต้ำวิชวลไลเซชัน (Data Visualization) ด้วย Microsoft Power BI มำวิเครำะห์ ซึ่งผู้ศึกษำ ได้กำหนดขั้นตอนการดำเนินงานทั้งหมด ดังนี้

## **4.1 กำรเตรียมข้อมูล**

จำกภำพด้ำนล่ำงจะพบไฟล์ Microsoft Excel หลำยไฟล์ ซึ่งไฟล์ทั้งหมดนี้คือข้อมูล คลังสินค้ำที่ใช้งำนโดยแต่ละไฟล์จะเกิดขึ้นมำจำก กำรคีย์ข้อมูลด้วยมือ โดยข้อมูลก็จะแยกกันเป็นแต่ ละปีในช่วงข้ำมเกี่ยวก็จะมีกำรคีย์ข้อมูลครอมปีกันบ้ำงดังภำพ

| Stock<br>H                     |  |
|--------------------------------|--|
| Stock 2559                     |  |
| $x \nightharpoonup$ Stock 2560 |  |
| x <sup>a</sup> Stock 2561      |  |
| <sup>x</sup> Stock 2562        |  |
| <sup>x</sup> Stock 2563        |  |
| x <sup>a</sup> Stock 2564      |  |
| Stock 2565_New                 |  |
|                                |  |

**ภำพประกอบที่ 4.1** ไฟล์Microsoft Excel ข้อมูลคลังสินค้ำ บริษัท วี เอ็นเตอร์ไพรส์ เซอร์วิส

หลังจำกตรวจสอบข้อมูลเบื้องต้นพบว่ำหำกต้องกำรรวมข้อมูลทั้งหมดเป็นก้อนเดียว ต้อง นำข้อมูลทั้งหมดมารวมกันก่อนโดยใช้ข้อมูลที่อยู่ใน Sheet ที่ขึ้นต้นด้วยคำว่า "Real-Stock" ของทุก ไฟล์รวมกันดังภำพประกอบที่ 4.2
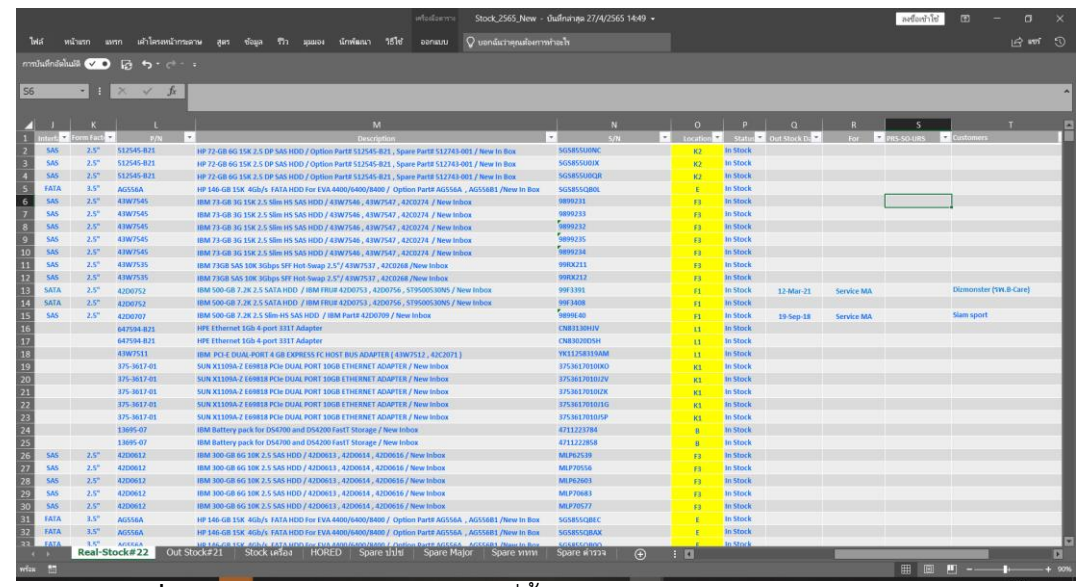

**ภาพประกอบที่ 4.2** ข้อมูลหลังรวม Sheet ที่ขึ้นต้นด้วยคำว่า "Real-Stock" ของทุกไฟล์รวมกัน

หลังจำกกำรรวมกันแล้วตรวจสอบพบว่ำสถำนะไม่ตรงตำมจริงค่อนข้ำงเยอะแล้วมีกำรซึ่งใน ปริมำณมำก ได้ข้อมูลจำกเจ้ำหน้ำที่เพิ่มเติมว่ำมีกำรแยกสินค้ำที่ออกจำกคลังสินค้ำไปแล้วออกจำก ่ ข้อมูลใน Sheet ที่ขึ้นต้นด้วยคำว่า "Real-Stock" ในแต่ละปี ไปอยู่ใน Sheet ที่ขึ้นต้นด้วยคำว่า "Out Stock" โดยก็จะแยกออกจากกันในแต่ละปี จึงเริ่มดำเนินการรวมอยู่ใน Sheet ที่ขึ้นต้นด้วยคำ ว่า "Out Stock" ของทุกไฟล์รวมกัน แล้วรวมข้อมูลใส่ลงใน Sheet ที่ขึ้นต้นด้วยคำว่า "Real-Stock"

|             |                                     |                      | เครือเมืองวาน                                                                                                 | Stock 2565 New - มันทึกไปยัง OneDrive - Sripatum University แล้ว + |              |                  |                            |                   | ลงชื่อเข้าไข่        |                                           |
|-------------|-------------------------------------|----------------------|----------------------------------------------------------------------------------------------------|--------------------------------------------------------------------|--------------|------------------|----------------------------|-------------------|----------------------|-------------------------------------------|
|             | หน้าแรก<br><b>LIMSD</b>             | เค้าโครงหน้าการตาษ   | Q uanduringnues en minaels<br>5516<br>bonauu<br><b>The</b><br>นักพัฒนา<br>alart<br><b>Gaun</b><br>$311/273-1$ |                                                                    |              |                  |                            |                   |                      | 10 110 9                                  |
|             | การบันทึกอัตโนมัติ (VC)             | 區<br>$5 - 1$         |                                                                                                    |                                                                    |              |                  |                            |                   |                      |                                           |
|             |                                     | $\times$ $\sqrt{f}$  |                                                                                                    |                                                                    |              |                  |                            |                   |                      |                                           |
|             | Interf <sub>ice</sub> Form Face P/N |                      | - Description                                                                                                 | $-$ S/N                                                            | Location     |                  | Status of Out Stock In For |                   | PRS-SO-URS Customers |                                           |
| <b>SAS</b>  | $2.5^{\circ}$                       | 42D0632              | IBM 146-GB 6G 10K 2.5 Slim HS SAS HDD / 42D0633, 42D0636, 42D0634/New Inbox                                   | 99X6626                                                            | <b>F3</b>    | <b>Out Stock</b> | 27-Jan-22                  | Sale              |                      | (อักษพโร ธิ ค.ศ. หนียิน)อัก               |
|             |                                     | <b>C8823A</b>        | HPE MSA 2000 SGb SW FC SFP 4 Pk (CSR23A)                                                                      | <b>MY843500RK</b>                                                  | $\mathbf{u}$ | Out Stock        | $18 -$ Apr - $22$          |                   |                      |                                           |
| <b>5AS</b>  | $2.5^{\circ}$                       | JUF48A               | HP MSA2 1.2-TB 12G 10K 2.5 DP ENT SAS HDD / Spare Part# 787648-001 / New In Box                               | <b>THP136HOG0</b>                                                  | 84           | <b>Out Stock</b> | 22-Mar-22                  | Percall           |                      | Pongpara                                  |
| <b>SAS</b>  | $2.5^{\circ}$                       | <b>J954RA</b>        | HP MSA2 1.2-TB 12G 10K 2.5 DP ENT SAS HDD / Spare Part# 787648-001 / New In Box                               | TH122530AD                                                         | 84           | <b>Out Stock</b> | $2-feb-22$                 | <b>Service MA</b> |                      | <b>Digital(Prairie Marketing Limited)</b> |
| <b>SAS</b>  | $3.5^{\circ}$                       | <b>ST37335555</b>    | Seagate 73-68 15K 3.5 3G SAS HDD / No Tray / 973066-006/ Refurbished                                          | 31013500                                                           | <b>B4</b>    | <b>Out Stock</b> | 24-Mar-22                  | <b>Service MA</b> |                      | Nextech[เตรษฐกิจการเกษตร]                 |
|             |                                     | 660184-001           | HP 460W Platinum Plus Common Slot PS / Assembly Part# 643954-001 / Option Part# 656362-821                    | SBXRA0D4D1Q2CS                                                     | $\mathbf{u}$ | <b>Out Stock</b> | 25-Mar-22                  | <b>Service MA</b> |                      | <b>Major Central theath</b>               |
|             |                                     | 660184-001           | HP 460W Platinum Plus Common Slot PS / Assembly Part# 643954-001 / Option Part# 656362-821                    | <b>SBXRA00402N16F</b>                                              | 13           | <b>Out Stock</b> | 25-Mar-22                  | <b>Service MA</b> |                      | <b>Major Central traun</b>                |
| <b>SATA</b> | 3.5"                                | A2D0782              | IBM 2-TB Hot Swap 7.2K SATA HDD / 42D0783 / New In Box                                                        | <b>9WMSWYNY</b>                                                    | k3           | <b>Out Stock</b> | $4-$ Jan $-22$             | <b>Service MA</b> |                      | Mcthai ตำนักงานใหญ่                       |
| <b>SAS</b>  | $2.5^{\circ}$                       | 4200632              | IBM 146-GB 6G 10K 2.5 Slim-HS SAS HDD / 42D0633, 42D0636, 42D0634/New Inbox                                   | 9931267                                                            | E3           | <b>Out Stock</b> | $27 - Jan - 22$            | Sale              |                      | (อ/รอพพร์ โ: ค เค ม เหล่าย)               |
|             |                                     | 32R1956              | IBM EServer XSeries 346 Socket 604 System Board                                                               | 11S39R7531ZJ1YR159H14X                                             | 18           | <b>Out Stock</b> | 24-Feb-22                  | Service Ma        |                      | Hondalock                                 |
|             |                                     | CP-1103R2            | Netapp CP-1103R2 675W FAS 2020 Hot Swap Power Supply 3Y PWR Technology w/ Fan                                 | SA0504630952NW4ECN                                                 | 16           | <b>Out Stock</b> | $11 - Age - 22$            | <b>Service MA</b> |                      | MSC(สำนักงานต่ารวจ)                       |
|             |                                     | \$92264-001          | 8G Fibre Channel (8GFC) SFP+ 150m Optical Transceiver (FTLF8528P38CV)                                         | <b>PMC019S</b>                                                     | 11           | <b>Out Stock</b> | 18-Apr-22                  | Service Ma        |                      | DCS(กรมคาบคุมโรค)                         |
|             |                                     | 592264-001           | 8G Fibre Channel (8GFC) SFP+ 150m Optical Transceiver (FTLF8528P3BCV)                                         | PMC02X6                                                            | $\mathbf{H}$ | <b>Out Stock</b> | 18-Apr-22                  | Service Ma        |                      | DCS(กรมควบคุมโรค)                         |
|             |                                     | <b>FILERS28PARCV</b> | 8G Fibre Channel (8GFC) SFP+ 150m Optical Transceiver                                                         | PLOSS2G                                                            | $\mathbf{H}$ | <b>Out Stock</b> | 18 Apr - 22                | Service Ma        |                      | DCS(กรมควบคุมโรค)                         |
|             |                                     | PLRXPL-VC-SH4-81-N   | JDSU Picolite PLRXPL-VC-SH4-B1-N Server Transceiver Module 8GB 850nm SFP+ SR                                  | CC23ELO8H                                                          | 31           | Out Stock        | 18-Apr-22                  | <b>Service MA</b> |                      | DCS(กรมตาบคุมโรค)                         |
|             |                                     | 628974-081           | HP 16GB (1x16GB) Dual Rank x4 PC3L-10600R-9 (DDR3-1333) CAS-9 LP (677812-821)(632204-001)                     | RAKWK04XW31002                                                     |              | <b>Out Stock</b> | 15-Feb-22                  | Borrow            |                      | ปั้นยางการหล                              |
|             |                                     | 628974-081           | HP 16GB (1x16GB) Dual Rank x4 PC3L-10600R-9 (DDR3-1333) CAS-9 LP (627812-821)(632204-001)                     | RAKWK04XW32783                                                     |              | <b>Out Stock</b> | 15-Feb-22                  | <b>Borrow</b>     |                      | นันยางการหล                               |
|             |                                     | 628974-081           | HP 16GB (1x16GB) Dual Rank x4 PC3L-10600R-9 (DDR1-1333) CAS-9 LP (627812-821)(632204-001)                     | RAKWK04XW33288                                                     |              | <b>Out Stock</b> | 15-Feb-22                  | <b>Borrow</b>     |                      | นั้นยางการหล                              |
|             |                                     | 628974-081           | HP 16GB (1x16GB) Dual Rank x4 PC3L-10600R-9 (DDR3-1333) CAS-9 LP (627812-821)(632204-001)                     | RAKWK04XW32786                                                     |              | <b>Out Stock</b> | 15-Feb-22                  | <b>Borrow</b>     |                      | นั่นยางการหล                              |
|             |                                     | 628974-081           | HP 16GB (1x16GB) Dual Rank x4 PC31-10600R-9 (DDR1-1333) CAS-9 LP (627812-821)(632204-001)                     | RAKWK04XW32782                                                     |              | <b>Out Stock</b> | 15-Feb-22                  | Borrow            |                      | นั้นยางการหอ                              |
|             |                                     | 628974-081           | HP 16GB (1x16GB) Dual Rank x4 PC3L-10600R-9 (DDR3-1333) CAS-9 LP (627812-B21)(632204-001)                     | RAKWK04XW32785                                                     |              | <b>Out Stock</b> | 15-Feb-22                  | <b>Borrow</b>     |                      | นั้นยางการหล                              |
|             |                                     | 628974-081           | HP 16GB (1x16GB) Dual Rank x4 PC31-10600R-9 (DDR3-1333) CAS-9 LP (627812-821)(632204-001)                     | RAKWK04XW32836                                                     |              | Out Stock        | 15-Feb-22                  | <b>Borrow</b>     |                      | นั้นยางการหล                              |
|             |                                     | 628974-081           | HP 16GB (1x16GB) Dual Rank x4 PC3L-10600R-9 (DDR3-1333) CAS-9 LP (627812-B21)(632204-001)                     | RAKWK04XW32846                                                     |              | <b>Out Stock</b> | 19-Feb-22                  | <b>Borrow</b>     |                      | นั่นยางการหอ                              |
|             |                                     | 270036-001           | HP DL380 G4 Hot Pluggable Fan / 289544-001 / Refurbished                                                      | GEN279036-0012                                                     | 13           | <b>Out Stock</b> | 16-Mar-22                  | <b>Service MA</b> |                      | Allidwa)                                  |
|             |                                     | 35P1982              | IBM LTO6 Fibre Channel HH Tape Drive / J9P18                                                                  | <b>YR10WT018308</b>                                                | 16           | <b>Out Stock</b> | 18-Jan-22                  | Service MA        | <b>PRS 05-011</b>    | <b>Dizmonster(TQM)</b>                    |
| <b>SAS</b>  | $2.5^{\circ}$                       | 759208-821           | HP 300GB 12G 15K 2.5" SAS SC HDD / Spare Part# 759546-001 , 748385-001/ New In Box                            | 2C5629L04V                                                         | K4           | Out Stock        | 23-Mar-22                  | <b>Service MA</b> |                      | Pplus(True TYB)                           |
|             |                                     | 46C7420              | IBM Quad Rank 4GB ECC SDRAM PC2-5300 CLS FBD 667MHz Buffered (46C7423, 43X5061) / New Inbox                   | 2000MAL                                                            |              | <b>Out Stock</b> | 15-Mar-22                  | <b>Service MA</b> | PRS-09-001           | <b>CURKMUTTJ</b>                          |
|             |                                     | <b>85Y5898</b>       | IBM Battery Backup Unit for Storwize V7000                                                                    | 85Y6046YG50CG266088                                                | ×            | Out Stock        | 24-Feb-22                  | <b>Service MA</b> | PRS-09-002           | uub uroooonu hildraa                      |
|             |                                     | 7010619              | Sun Battery Backup Unit for 2530 M2 2540 M2 Array Controller Li-ion                                           | SU2269012570                                                       | 34           | Out Stock        | $20$ -Jan-22               | Percall           | PRS-10-009           | Ample (การเคพะแห่งชาติ)                   |
| <b>SAS</b>  | $2.5^{\circ}$                       | 00Y5800              | IBM 600GB 10K 6Gb SAS 2.5 FC V5000 /New Inbox                                                                 | 6WN1DK4Q                                                           | 92           | <b>Out Stock</b> | 25-Jan-22                  | Service Ma        | PRS-2019-01-006      | Dimonster(ns:masaswwws)                   |
|             |                                     | 46C1748              | IBM 1.50TB/3TB LTO-S HH SAS EXTERNAL TAPE DRIVE / Referbished                                                 | YN1E681SC12M                                                       | 16           | <b>Out Stock</b> | $11$ -Apr-22               | <b>Borrow</b>     |                      | <b>AIT</b>                                |
| <b>5A5</b>  | $2.5^{\circ}$                       | 581311-001           | HP 600-GB 6G 10K 2.5 DP SAS HDD / 581286-B21 / Refurbished                                                    | TH122529YJ                                                         | 82           | <b>Out Stock</b> | $6 -$ Jan $-22$            | <b>Service MA</b> |                      | PS(MOCAP)                                 |
| <b>SAS</b>  | $2.5^{\circ}$                       | 581311-001           | HP 600-GB 6G 10K-2.5 DP SAS HDD / 581286-B21 / Refurbished                                                    | 2CSS15E023                                                         | 82           | <b>Out Stock</b> | $6 - 13m - 22$             | <b>Service MA</b> |                      | <b>PSIMOCAP</b>                           |
| <b>EAS</b>  | $2.5^{+1}$                          | 591311-00            | UP 500-GR 5G 10K-2 5 DP 5AS UDD / 581286-R21 / Refurbishe                                                     | TH122532G3                                                         |              | Out Stock        | 10.1ap. 23                 | <b>Sendra MA</b>  |                      | PSIMOCAP                                  |

**ภำพประกอบที่ 4.3** ภำพหลังจำกรวมไฟล์ข้อมูล ทั้งหมดเข้ำด้วยกัน

หลังจากรวมกันแล้วเริ่มทำการทำความสะอาดข้อมูลโดยทำการ เรียกลำดับในช่อง S/N ี แล้วไล่ลบในส่วนที่ซ้ำกัน โดยจะอ้างอิงว่าหากพบอุปกรณ์ S/N เดียวกันมีหลาย Status ต้องให้ ควำมส ำคัญกับวันที่ล่ำสุดของ Status เป็นหลัก หลังจำกนั้นได้ด ำเนินกำรแยกชื่อลูกค้ำออกมำใส่ไฟล์ Microsoft Excel แล้วประกำศตัวแปลเป็นหมำยเลข ID โดยแยกออกมำได้ 843 ระเบียน เนื่องจำก ข้อมูลไม่มีที่อยู่และเบอร์โทรจึงต้องหำข้อมูลเพิ่มเติมจำกสัญญำต่ำงๆ

|                 |                                                                           | customers customer (7) - Excel                                                                                         |                     |                          |                    | ละขี่อเข้าใช้ |             |    |
|-----------------|---------------------------------------------------------------------------|----------------------------------------------------------------------------------------------------|---------------------|--------------------------|--------------------|---------------|-------------|----|
|                 | หน้าเรก แหรก เค้าโครงหน้ากระดาษ สูตร ข้อมูล รีวิว มุมแจง นักพัฒนา วิธีไข้ | $Q$ บอกฉันว่าคุณต้องการทำอะไร                                                                                          |                     |                          |                    |               |             | 岭畔 |
|                 | $B \rightarrow \rightarrow \rightarrow +$                                 |                                                                                                    |                     |                          |                    |               |             |    |
| G5              | $\times$ $\checkmark$ fr                                                  |                                                                                                    |                     |                          |                    |               |             |    |
|                 | $\mathbf{R}$                                                              | $\mathsf{C}$                                                                                                    | D.                  | F.                       |                    | G             | н           |    |
| lid             | name                                                                      | location                                                                                                    | description phone 1 |                          | phone <sub>2</sub> | phone3        | Itax number |    |
|                 | 1 TRUE SCB SITE                                                           |                                                                                                    |                     |                          |                    |               |             |    |
|                 | 2 True Tipco                                                              |                                                                                                    |                     |                          |                    |               |             |    |
|                 | 3 Siam sport                                                              | 66/26-29 หมู่ 12 ช่อยรามอินทรา 40 ถนนรามอินทรา แขวงนวลจันทร์ เขตบึงกุ่ม กรุงเทพมหานคร 10230                            |                     |                          |                    |               |             |    |
|                 | 4 Padaeng Industry                                                        | 191/18-25 อาคารซีทีไอ ทาวเวอร์ ชั้น 26-27 ถ.รัชดาภิเษก แขวงคลองเตย เขตคลองเตย กทม.1011 02-695-9391 081-689-2933        |                     |                          |                    |               |             |    |
|                 |                                                                           |                                                                                                    |                     | ใช่ในกรณีไม่มีข้อมลลกค้า |                    |               |             |    |
|                 | 6 Bangkokdrugstore                                                        | 2585/2 ถนนลาดพร้าว (ใกล้ปากซอยลาดพร้าว 87) แขวงคลองเจ้าคณสิงห์ เขตวังทองหลาง กรงเทพมหานคร 10310                        |                     |                          |                    |               |             |    |
|                 | 7 Daikin Industry                                                         | 7/202 หมู่ 6 ตำบลมาบยางพร อำเภอปลวกแดง ระยอง 21140                                                                     |                     |                          |                    |               |             |    |
|                 | 8 TRUE Bangna                                                             |                                                                                                    |                     |                          |                    |               |             |    |
| 10              | $9$ คปภ.                                                                  | อาคาร - ขั้น - 22/79 ถ.รัชดาภิเษก แขวงจันทร์เกษม เขตจตจักร กรุงเทพมหานคร 10900                                         |                     |                          |                    |               |             |    |
| $\overline{11}$ | 11 องค์การพิพิธภัณฑ์วิทยาศาสตร์แห่งชาติ                                   | สำนักงานใหญ่ เทคโนธานี ด่าบล คลองห้า อ่าเภอ คลองหลวง ปทมธานี 12120                                                     |                     |                          |                    |               |             |    |
| $\overline{12}$ | 12 เมืองไทยประกันชีวิต                                                    | 115 ม.4 ถนน ซุปเปอร์ไฮเวย์ เชียงใหม่-ลำปาง ตำบล หนองปาครั้ง อ.เมือง เชียงใหม่ 50000                                    |                     |                          |                    |               |             |    |
| $\overline{13}$ | 13 สำนักงานตรวจคนเข้าเมืองสวนพล                                           |                                                                                                    |                     |                          |                    |               |             |    |
| $\overline{14}$ | 14 สำนักงานสถิติแห่งชาติ                                                  | 108 ถนน แจ้งวัฒนะ แขวง ท่งสองห้อง เขต หลักสี่ กรงเทพมหานคร 10210                                                       |                     |                          |                    |               |             |    |
| 15              | 15 V Serve Plus                                                           | อาคารพันธุ์ทิพย์พลาซ่า ชั้น 5 ห้องเลขที่ 51021-51022 เลขที่ 604/3 ถนนเพชรบุรี แขวงถนนเพชรบุรี เขตราชเทวี กรงเทพฯ 10400 |                     |                          |                    |               |             |    |
| 16              | 16 สถาบันวิจัยวิทยาศาสตร์                                                 | 35 หมู่ 3 ตำบล คลองหลวง 5 อำเภอคลองหลวง ปทุมธานี 12120                                                                 |                     |                          |                    |               |             |    |
| 17              | $17$ alabi.                                                               |                                                                                                    |                     |                          |                    |               |             |    |
| 18              | 18 Thai Yamaha                                                            | 64 หมู่ 1 ถนนบางนา-ดราด กม.21 ต.ศีรษะจรเข้ไหญ่ อ.บางเสาธง จ.สมุทรปราการ 10540                                          |                     | 088-874-0500             |                    |               |             |    |
| $\overline{19}$ | 19 True ภาคิน                                                             |                                                                                                    |                     |                          |                    |               |             |    |
| $\overline{20}$ | 20 True PBI                                                               |                                                                                                    |                     |                          |                    |               |             |    |
| $\overline{21}$ | 21 NamyongTerminal (ศรีราชา)                                              | ท่าเรือ A5 ท่าเรือแหลมฉบัง ตำบลทุ่งสุขลา อำเภอศรีราชา จังหวัดชลบรี 20230                                               |                     |                          |                    |               |             |    |
| $\overline{22}$ | 22 WE GROUP                                                               | 75/ 328 ม.ปรีชาร่มเกล้า ชอยร่มเกล้า 1 ถนนร่มเกล้า แขวงแสนแสบ เขตมีนบรี กรงเทพมหานคร 105 02-105-4316 Ext. 210           |                     |                          |                    |               |             |    |
| 23              | 23 Mind System Service Co., Ltd.                                          |                                                                                                    |                     |                          |                    |               |             |    |
|                 | 24 Honda Lock                                                             | 700/309 หม่ 6 ต.คอนหัวพื่อ อ.เมือง จ.ชลบรี 20000                                                                       |                     | 038-21-4805 038-21-4807  |                    |               |             |    |
| 25              | 25 SHUANG HOR                                                             | 2922/124-5 ห้อง 320-1 ขั้น 3 ชาญอิสสระทาวเวอร์ 2 ถนนเพชรบรีดัดใหม่ แขวงบางกะปิ เขตห้วยขวา02-308 –2330                  |                     |                          |                    |               |             |    |
| $\overline{26}$ | 26 การประปา                                                               | 400 ถนน ประชาชื่น แขวง ท่งสองห้อง เขต หลักสี่ กรงเทพมหานคร 10210                                                       |                     | 02-504-0123              |                    |               |             |    |
| 27              | 27 MCOT                                                                   | เลขที่ 63/1 ถนนพระราม 9 แขวงห้วยขวาง เขตห้วยขวาง กรงเทพมหานคร 10310                                                    |                     |                          |                    |               |             |    |
|                 | no True district 8 modia platform on the                                  | Theo Tower and 110/1 annualment (non-manufactor incorporate accumulation                                               |                     |                          |                    |               |             |    |
| wiku 155        |                                                                           |                                                                                                    |                     |                          |                    |               | $ 011  = 1$ |    |
|                 |                                                                           |                                                                                                    |                     |                          |                    |               |             |    |

**ภำพประกอบที่ 4.4** ภำพข้อมูลหลังคัดข้อมูลลูกค้ำ

ด ำเนินกำรแยกข้อมูลของอะไหล่และสินค้ำประเภทต่ำงๆออก เพื่อให้สำมำรถใช้อ้ำงอิงได้ง่ำย ขึ้นพร้อมทั้งแยกรำยละเอียดต่ำงๆของอะไหล่และสินค้ำ ในแต่ละหมำยเลขโมเดลอุปกรณ์เพื่อกำรคัด กรองที่ง่ำยขึ้นในอนำคตดังภำพโดยแยกออกมำได้ 2973 ระเบียน

|                         |                |                                              | stockpile partlist (2) - Excel                                    |                        |            |             | ละซื้อเข้าโซ้       | 54           | $\Box$       |                                                |
|-------------------------|----------------|----------------------------------------------|-------------------------------------------------------------------|------------------------|------------|-------------|---------------------|--------------|--------------|------------------------------------------------|
| <b>Tatal</b>            | หน้าแรก        | เค้าโครเหน้ากระดาน<br>sarsn.<br>ช้อมล<br>395 | 257<br>$Q$ usnău innusioarmine h<br>นักพัฒนา<br>$\Sigma$ $\Omega$ |                        |            |             |                     |              |              | $\Rightarrow$ and                              |
|                         |                | $\Box \bullet \cdot \phi \cdot :$            |                                                                   |                        |            |             |                     |              |              |                                                |
| G10                     |                | $-1 \times 1$<br>$f_{x}$<br><b>GB</b>        |                                                                   |                        |            |             |                     |              |              |                                                |
|                         |                |                                              |                                                                   |                        |            |             |                     |              |              |                                                |
|                         | $\overline{A}$ | B                                            | $\mathsf{C}$                                                      | D                      | E          | F           | G.                  | н            |              |                                                |
| part id                 |                | part no                                      | name                                                              | part type              | brand      | size        | size type interface |              | form facting |                                                |
|                         |                | 2 512545-B21                                 | HP 72GB 6G 15K 2.5 DP SAS HDD                                     | <b>HDD</b>             | <b>HP</b>  |             | $72$ GB             | SAS          | 2.5"         | N                                              |
| $\overline{\mathbf{3}}$ |                | 3375861-B21                                  | HP 72GB 10K rpm Hot Plug SAS 2.5 Hard Drive                       | <b>HDD</b>             | <b>HP</b>  |             | $72$ GB             | SAS          | 2.5"         | $\overline{\mathsf{N}}$                        |
|                         |                | 4 652605-B21                                 | HP G8 G9 146-GB 6G 15K 2.5 SAS HDD                                | <b>HDD</b>             | <b>HP</b>  | $146$ GB    |                     | SAS          | 2.5"         | $\overline{\mathsf{N}}$                        |
| 5                       |                | 5 49Y2003                                    | IBM 600-GB 10K 6G 2.5 SAS Slim-HS HDD                             | <b>HDD</b>             | <b>IBM</b> | 600 GB      |                     | SAS          | 2.5"         | $\overline{\mathsf{N}}$                        |
| 6                       |                | 690Y8872                                     | IBM 600-GB 10K 6G 2.5 SAS G2HS HDD                                | <b>HDD</b>             | <b>IBM</b> | 600 GB      |                     | SAS          | 2.5"         | $\frac{N}{N}$                                  |
|                         |                | 781Y9670                                     | IBM 300-GB 15K 2.5 6G SFF G2HS HDD                                | <b>HDD</b>             | <b>IBM</b> | 300 GB      |                     | SAS          | 2.5"         |                                                |
| 8                       |                | 8 43 W 7545                                  | IBM 73-GB 3G 15K 2.5 Slim HS SAS HDD                              | <b>HDD</b>             | <b>IBM</b> |             | 73 GB               | SAS          | 2.5"         | $\overline{\phantom{a}}$                       |
| 9                       |                | 943W7535                                     | IBM 73GB SAS 10K 3Gbps SFF Hot-Swap 2.5" HDD                      | <b>HDD</b>             | <b>IBM</b> |             | <b>73 GB</b>        | SAS          | 2.5"         | $\overline{\mathsf{N}}$                        |
| 10                      |                | 10 42D0707                                   | IBM 500-GB 7.2K 2.5 Slim-HS SAS HDD                               | HDD                    | <b>IBM</b> | 500 GB      |                     | SAS          | 2.5"         | $\overline{\mathsf{n}}$                        |
| 11                      |                | 11 42D0752                                   | IBM 500-GB 7.2K 6G 2.5 SATA HDD                                   | <b>HDD</b>             | <b>IBM</b> | 500 GB      |                     | <b>SATA</b>  | 2.5"         | $\overline{\overline{\mathsf{N}}}$             |
| 12                      |                | 12 656363-B21                                | HP Hot Plug Power Supply Kit 460 W For HP G6, (POWER SUPPLY       |                        | <b>HP</b>  |             | 460 WATT            |              |              | $\overline{\mathsf{N}}$                        |
| 13                      |                | 13 647594-B21                                | HP Ethernet 1Gb 4-port 331T Adapter                               | <b>NETWORK ADAPTER</b> | HP         | <b>NULL</b> |                     |              |              | $\overline{\mathsf{N}}$                        |
| 14                      |                | 14 43 W7511                                  | IBM PCI-E DUAL-PORT 4 GB EXPRESS FC HOST BUS HBA                  |                        | <b>IBM</b> | <b>NULL</b> | <b>NULL</b>         | nan          | nan          | $\overline{\mathsf{N}}$                        |
| 15                      |                | 15 375-3617-01                               | SUN X1109A-Z E69818 PCIe DUAL PORT 10GB ETHEHBA                   |                        | <b>SUN</b> | <b>NULL</b> | <b>NULL</b>         | nan          | nan          | $\frac{1}{N}$                                  |
| 16                      |                | 16 13695-07                                  | IBM Battery pack for DS4700 and DS4200 FastT Stoi BATTERY         |                        | <b>IBM</b> | <b>NULL</b> |                     |              |              |                                                |
| 17                      |                | 17 42D0612                                   | IBM 300-GB 6G 10K 2.5 SAS HDD                                     | <b>HDD</b>             | <b>IBM</b> | 300 GB      |                     | SAS          | 2.5"         |                                                |
| 18                      |                | 18 512547-B21                                | HP 146GB 15K 6GB/s 2.5 SFF SAS HDD                                | <b>HDD</b>             | <b>HP</b>  | $146$ GB    |                     | SAS          | 2.5"         |                                                |
| 19                      |                | 19 AG803B                                    | HP 450GB 15K 3.5" FC HDD For EVA M6412                            | <b>HDD</b>             | <b>HP</b>  | 450 GB      |                     | <b>FIBRE</b> | 3.5"         | $z \overline{z}$ $\overline{z}$ $\overline{z}$ |
| 20                      |                | 20 42D0632                                   | IBM 146-GB 6G 10K 2.5 Slim-HS SAS HDD                             | <b>HDD</b>             | <b>IBM</b> | 146 GB      |                     | SAS          | 2.5"         |                                                |
| 21                      |                | 21 378750-122                                | Intel X3.4/800-2M 380 G4 FIO BASE For HP                          | CPU                    | <b>HP</b>  | <b>NULL</b> | <b>NULL</b>         | nan          | nan          | $\frac{1}{N}$                                  |
| 22                      |                | 22 652583-B21                                | HP G8 G9 600-GB 6G 10K 2.5 SAS HDD                                | <b>HDD</b>             | <b>HP</b>  | 600 GB      |                     | <b>SAS</b>   | 2.5"         |                                                |
|                         |                | stockpile_partlist (2)<br>$\bigoplus$        |                                                                   | $\pm$ 31               |            |             |                     |              |              | E                                              |
| with <b>23</b>          |                |                                              |                                                                   |                        |            |             |                     |              |              |                                                |

**ภำพประกอบที่ 4.5** ภำพข้อมูลหลังคัดข้อมูลของอะไหล่และสินค้ำประเภทต่ำงๆ

หลังจากนั้นดำเนินการแยกข้อมูลของอะไหล่และสินค้าออกมาเพื่อให้ง่ายต่อการวิเคราะห์ และระบุเวลาที่สินค้าเข้าออกจากคลังสินค้าไว้ด้วยเผื่อให้ง่ายต่อการคำนวนในขั้นต่อไป ซึ่งหลังจาก การดำเนินการแล้วจะได้ข้อมูลของสินค้าจำนวน 12400 ระเบียน

|                  |              |                        |              |                               |                              | stockpile itemlist (2) - Excel |                |                                      |                   | ลงซื้อเข้าใช่<br>Eal | σ    |
|------------------|--------------|------------------------|--------------|-------------------------------|------------------------------|--------------------------------|----------------|--------------------------------------|-------------------|----------------------|------|
| <b>Iwis</b>      |              | เต้าโครงหน้ากระดาษ สตร | ช้อมล        | รีวิว มุมมอง นักพัฒนา วิธีโช้ | $Q$ บอกฉันว่าคณต้องการทำอะไร |                                |                |                                      |                   |                      | 10 m |
|                  |              | ء ∽ن ∗رم ∏             |              |                               |                              |                                |                |                                      |                   |                      |      |
| G11469           | $\times$     | fx                     | 2896         |                               |                              |                                |                |                                      |                   |                      |      |
|                  | $\mathsf{A}$ | B                      | $\mathsf{C}$ | D                             | E                            |                                | G              | н                                    |                   |                      | K    |
|                  | lıd          | Serial                 | time in      | time out                      | status                       | location                       | part id        | end user                             | usage             | reg user customer    |      |
| $\overline{2}$   |              | 2 SGS855U0             | 10/8/2561    |                               | In Stock                     | K <sub>2</sub>                 | 2              |                                      | <b>Service MA</b> |                      |      |
| $\overline{3}$   |              | 3 SGS855U0             | 10/8/2561    |                               | In Stock                     | K <sub>2</sub>                 | 2              |                                      | <b>Service MA</b> |                      |      |
| 4                |              | 4 SGS855U0             | 10/8/2561    |                               | In Stock                     | K <sub>2</sub>                 | $\overline{2}$ |                                      | <b>Service MA</b> |                      |      |
| 5                |              | 5 SGC705U1             | 10/8/2561    | 17/10/2561 Out Stock B1       |                              |                                |                | 3 vServeplus                         | Sale              |                      |      |
| 6                |              | 6 SGC703U2             | 10/8/2561    | 17/10/2561 Out Stock B1       |                              |                                |                | 3 vServeplus                         | Sale              |                      |      |
| 7                |              | 7 2C5406O0             | 10/8/2561    | 25/2/2563 Out Stock K2        |                              |                                | 4              |                                      | Per call          | 28                   |      |
| 8                |              | 8 2C6243O7             | 10/8/2561    | 27/12/2561 Out Stock K2       |                              |                                | 4              |                                      | Service MA        | 21                   |      |
| 9                |              | 9 2 C624307            | 10/8/2561    | 17/10/2561 Out Stock B1       |                              |                                |                | 4 pplus                              | Sale              |                      |      |
| 10               |              | 10 99 19572            | 10/8/2561    | 25/10/2561 Out Stock F1       |                              |                                |                | 5 Bhatara Progress (Thai Service MA  |                   |                      |      |
| 11               |              | 11 9907269             | 10/8/2561    | 25/10/2561 Out Stock F1       |                              |                                |                | 5 Bhatara Progress (Thai Sservice MA |                   |                      |      |
| 12               |              | 12 99 L9602            | 15/7/2563    |                               | In Stock                     | <b>B2</b>                      | 5              |                                      | Sale              |                      |      |
| 13               |              | 1399E3305              | 10/8/2561    | 25/10/2561 Out Stock F1       |                              |                                | 6              |                                      | <b>Service MA</b> |                      |      |
| 14               |              | 14 99E3284             | 10/8/2561    | 25/10/2561 Out Stock F1       |                              |                                | 6              |                                      | <b>Service MA</b> |                      |      |
| 15               |              | 15 99A6252             | 10/8/2561    | 21/8/2562 Out Stock F3        |                              |                                | 7              |                                      | Sale              | 11                   |      |
| 16               |              | 16 99A6250             | 10/8/2561    | 16/12/2562 Out Stock F3       |                              |                                | 7              |                                      | Service MA        | 20                   |      |
| 17               |              | 17 S9906714            | 16/12/2562   | 20/1/2563 Out Stock F3        |                              |                                | 7              |                                      | Per call          | 25                   |      |
| 18               | 18           | 9899231                | 10/8/2561    |                               | In Stock                     | F <sub>3</sub>                 | 8              |                                      | <b>Service MA</b> |                      |      |
| wins <b>hill</b> |              | stockpile_itemlist (2) | $\bigoplus$  |                               |                              |                                |                | ा चा                                 |                   | 田園<br>ш              |      |
|                  |              |                        |              |                               |                              |                                |                |                                      |                   |                      |      |

**ภำพประกอบที่ 4.6** ภำพข้อมูลหลังคัดข้อมูลของอะไหล่และสินค้ำ

# **4.2 กำรน ำเข้ำข้อมูล**

หลังจากการเตรียมข้อมูล นำเข้าข้อมูลที่ได้ผ่านการทำการเตรียมข้อมูลมาแล้วเข้าสู่โปรแกรม Microsoft Power BI Desktop เพื่อนำไปการออกรายงานต่อไป

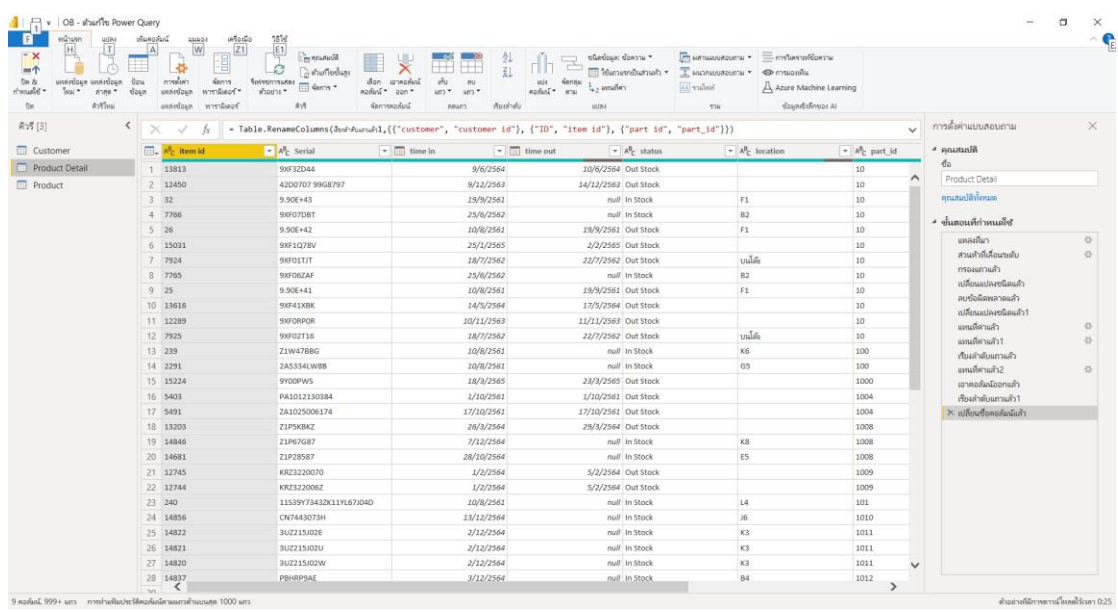

**ภาพประกอบที่ 4.7** ภาพข้อมูลหลังนำเข้า Microsoft Power BI Desktop

### **4.3 รำยละเอียดข้อมูล**

พจนำนุกรมข้อมูล (Data Dictionary) ของ ระบบดำต้ำวิชวลไลเซชันเพื่อสนับสนุนกำร ้ บริหารจัดการในการสำรองอะไหล่ และสินค้า กรณีศึกษา บริษัท วี เอ็นเตอร์ไพรส์ เซอร์วิส จำกัด

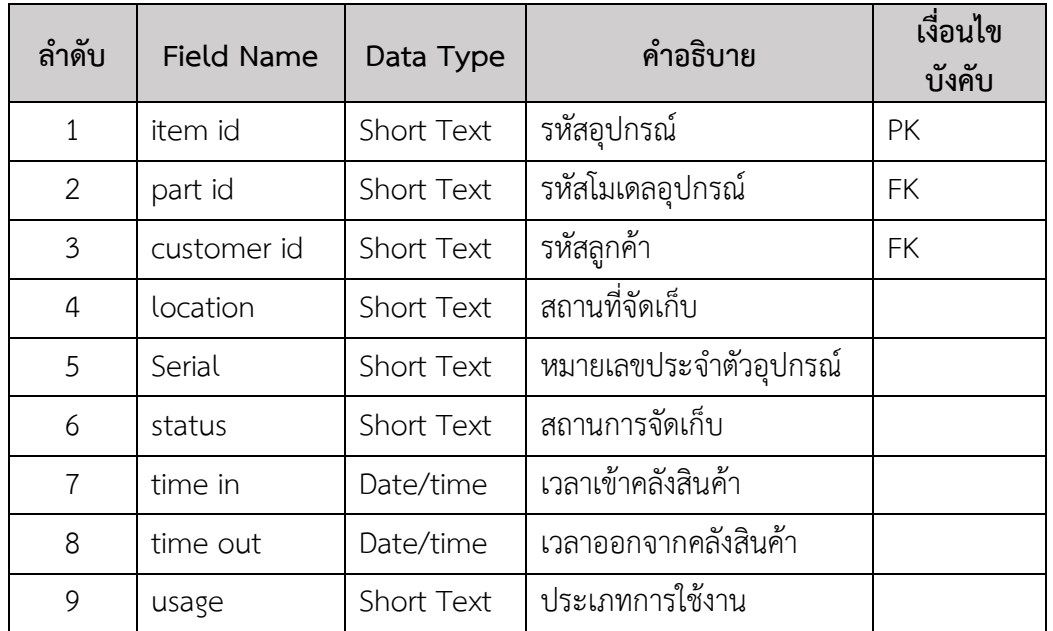

**ตำรำงที่ 4.1** พจนำนุกรมข้อมูล เอนทิตี้ รำยละเอียดอุปกรณ์ (Product)

# **ตำรำงที่ 4.2** พจนำนุกรมข้อมูล เอนทิตี้ รำยละเอียดลูกค้ำ (Customer)

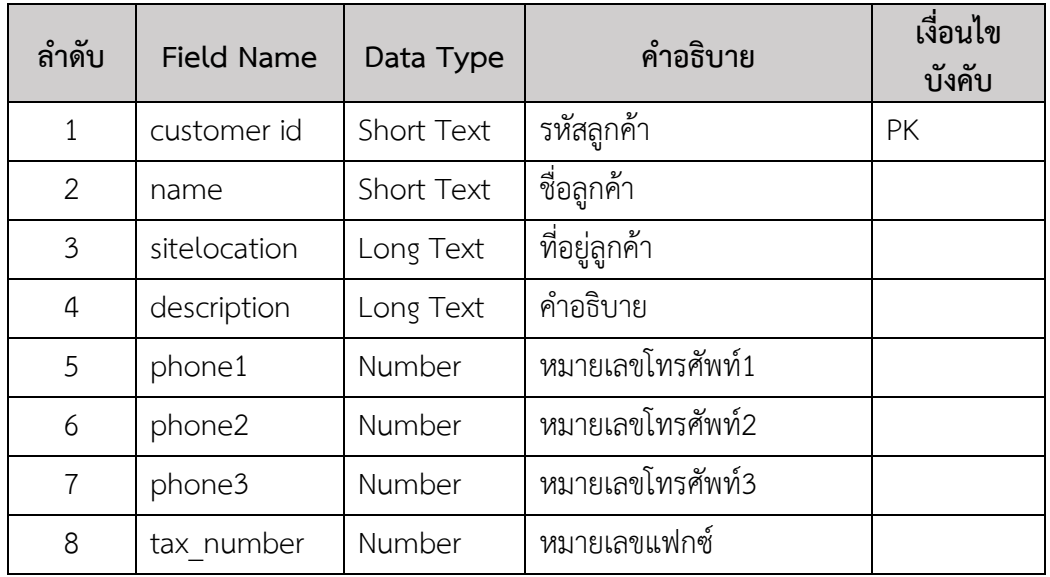

| ลำดับ                                 | <b>Field Name</b> | Data Type         | คำอธิบาย            | เงื่อนไข<br>บังคับ |
|---------------------------------------|-------------------|-------------------|---------------------|--------------------|
| $\mathbf{1}$                          | part id           | Short Text        | รหัสโมเดลอุปกรณ์    | <b>PK</b>          |
| 2                                     | part no           | Short Text        | หมายเลขโมเดลอุปกรณ์ |                    |
| 3                                     | part type         | Short Text        | ประเภทโมเดลอุปกรณ์  |                    |
| $\overline{a}$<br>Short Text<br>brand |                   | เครื่องหมายการค้า |                     |                    |
| 5                                     | part name         | Long Text         | ชื่อโมเดลอุปกรณ์    |                    |

**ตำรำงที่ 4.3** พจนำนุกรมข้อมูล เอนทิตี้ รำยละเอียดโมเดลอุปกรณ์ (Product Detail)

# **4.4 กำรก ำหนดควำมสัมพันธ์**

4.4.1 ข้อมูลรำยละเอียดอุปกรณ์มีควำมสัมพันธ์คู่กับตำรำงข้อมูลรำยละเอียดลูกค้ำแบบ 1 : Many โดยมีรหัสลูกค้ำที่สัมพันธ์กัน

4.4.2 ข้อมูลรำยละเอียดอุปกรณ์ มีควำมสัมพันธ์คู่กับตำรำงข้อมูลรำยละเอียดโมเดล อุปกรณ์ แบบ 1 : Many โดยมีรหัสโมเดลอุปกรณ์ที่สัมพันธ์กัน

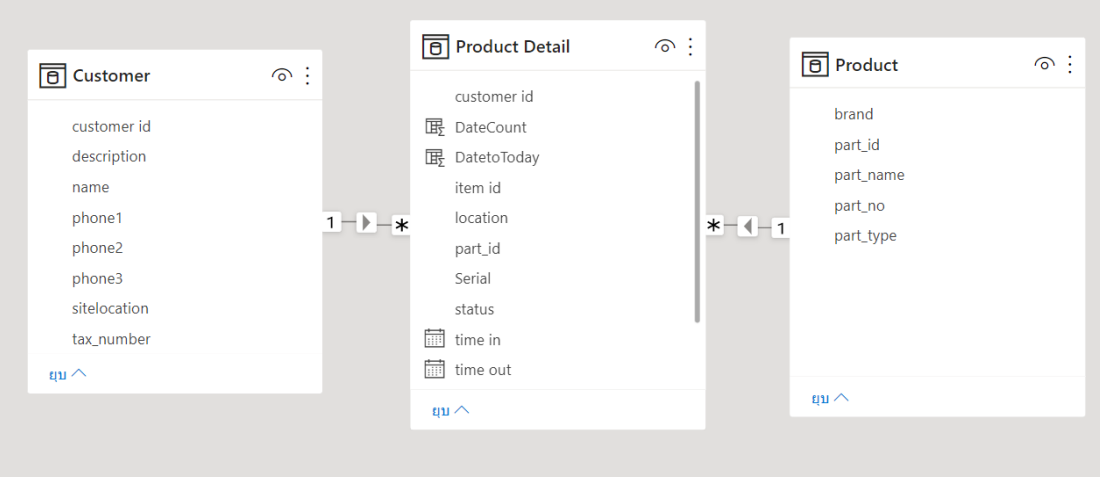

**ภาพประกอบที่ 4.8** ภาพกำหนดความสัมพันธ์ข้อมูลหลังนำเข้า Microsoft Power BI Desktop

### **4.5 สูตรหรือนิพจน์เพื่อค ำนวณ (Dax)**

## **4.5.1 ค ำสั่ง DATEDIFF**

นับวันที่อะไหล่และสินค้ำเข้ำมำในคลังสินค้ำจนถึงวันที่สินค้ำออกจำกคลังสินค้ำโดย กำหบดค่าดังนี้

> DateCount = DATEDIFF('Product Detail'[time in] ,'Product Detail'[time out],DAY) ้นับวันที่อะไหล่และสินค้าเข้ามาในคลังสินค้าจนถึงวันปัจจุบันโดยกำหนดค่าดังนี้ DatetoToday = DATEDIFF('Product Detail'[time in],TODAY(),DAY)

# **4.5.2 ค ำสั่ง CALCULATE และ COUNTA**

นับจำนวนสินค้าทั้งหมดในคลังสินค้าพร้อมเลือกแสดงผลเพียงสถานะการจัดเก็บเป็น

#### IN STOCK

Instock num = CALCULATE( COUNTA('Product Detail'[Serial]), 'Product Detail'[status] IN { "IN STOCK" }

)  $\left( \right)$ 

้นับจำนวนสินค้าทั้งหมดในคลังสินค้าพร้อมเลือกแสดงผลเพียงสถานะการจัดเก็บเป็น

## Out stock

Outstock num = CALCULATE( COUNTA('Product Detail'[Serial]), 'Product Detail'[status] IN { "Out stock" } )  $\lambda$ 

#### **4.6 กำรออกรำยงำน**

ึการศึกษาและวิจัยในครั้งนี้มีวัตถุประสงค์เพื่อ ศึกษาการนำระบบดาต้าวิชวลไลเซชัน (Data Visualization) มาใช้กับองค์กรเพื่อช่วยในการสนับสนุนการบริหารจัดการในการสำรองอะไหล่ ้ และสินค้า โดยการนำเอาเครื่องมือมาใช้ในการสนับสนุนการวิเคราะห์ข้อมูลต่างๆ ลดความซ้ำซ้อน ของข้อมูล และใช้ในการศึกษาเพื่อสร้างระบบข่าวกรองธุรกิจ วิเคราะห์ข้อมูลภาพรวมสำหรับผู้บริหาร ให้สำมำรถเรียกดูข้อมูลต่ำงๆได้ ตำมที่ต้องกำร รำยงำนกำรวิเครำะห์ข้อมูล ศึกษำแนวทำงกำรพัฒนำ ระบบดำต้ำวิชวลไลเซชัน (Data Visualization) ด้วย Microsoft Power BI มำวิเครำะห์ ซึ่งผู้ศึกษำ ได้เสนอผลการวิเคราะห์ข้อมูลตามลำดับดังนี้

- 1. ภำพรวมของอะไหล่และสินค้ำทั้งหมด (Overview)
- 2. รำยละเอียดของสินค้ำออกจำกคลังสินค้ำ (OUT of Stock)
- 3. รำยละเอียดของสินค้ำในคลังสินค้ำ (In Stock)
- 4. รำยละเอียดของกำรหมุนเวียนสินค้ำ (Inventory Turnover)

ภำพประกอบที่ 4.1 ภำพรวมของอะไหล่และสินค้ำทั้งหมด (Overview) โดยมีกำรส่วนของ การค้นหาแบบแยกประเภท และกำหนดช่วงเวลาได้ โดยจะมีผลต่อการแสดงข้อมูลทั้งหมด ซึ่งทำให้ สำมำรถมองเห็นภำพรวมกำรเข้ำออกของสินค้ำแต่ละรูปแบบในแต่ละช่วงเวลำได้ในหน้ำต่ำงเดียวกัน ช่วยให้สำมำรถเปรียบเทียบระหว่ำงสินค้ำและอะไหล่ที่ใช้และที่อยู่ในคลังสินค้ำได้โดยง่ำย

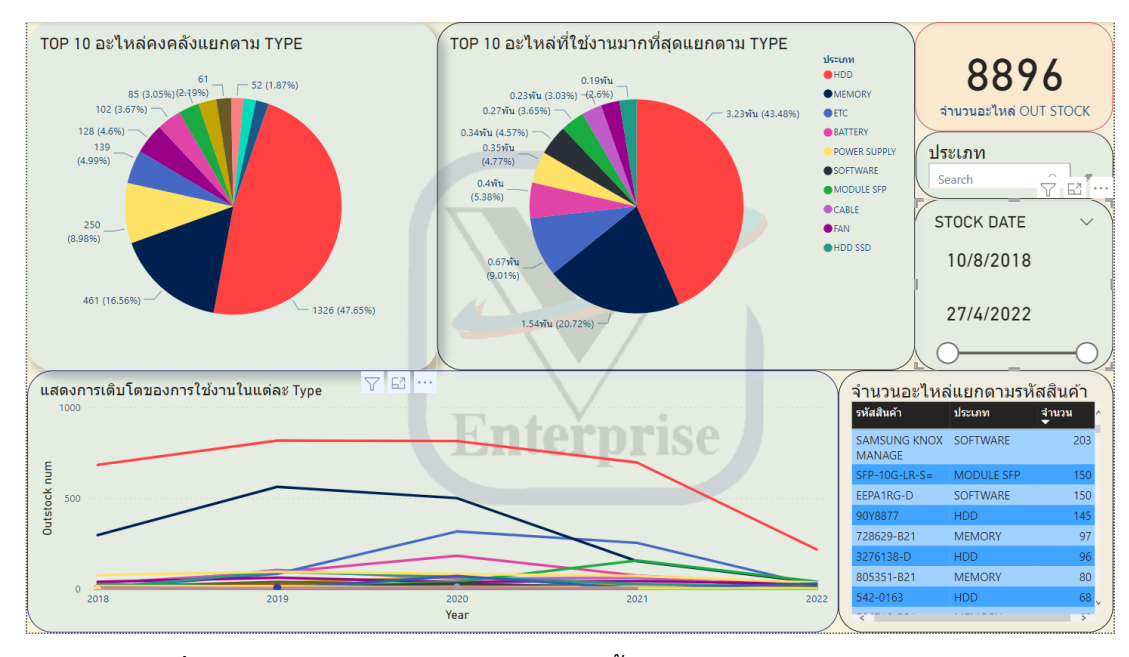

**ภำพประกอบที่ 4.9** ภำพรวมของอะไหล่และสินค้ำทั้งหมด (Overview)

ภำพประกอบที่ 4.10 เป็นส่วนย่อยในภำพประกอบที่ 4.9 อธิบำยถึง TOP 10 ของอะไหล่ และสินค้ำโดยแยกเป็นสินค้ำคงคลังและสินค้ำที่ถูกใช้งำนมำกที่สุดโดยแยกตำม TYPE โดยจำกภำพ จะเห็นได้อย่ำงชัดเจนว่ำอะไหล่และสินค้ำที่ใช้งำนและคงคลังไปในทิศทำงเดียวกันคือ HDD เป็น อันดับ 1 โดยอันดับที่ 2 เป็น MEMORY โดยทั้ง 2 แผนภำพนี้ใช้'Product'[part\_type] จับคู่กับ 'Product Detail'[Instock num] แ ล ะ 'Product Detail'[Outstock num] ต ำ ม ล ำ ดั บ แ ล้ ว ้ ดำเนินการใส่ตัวกรอง TOP N จำนวน 10 ตามค่า 'Product Detail'[Instock num] และ 'ProductDetail' [Outstock num] ตามลำดับ

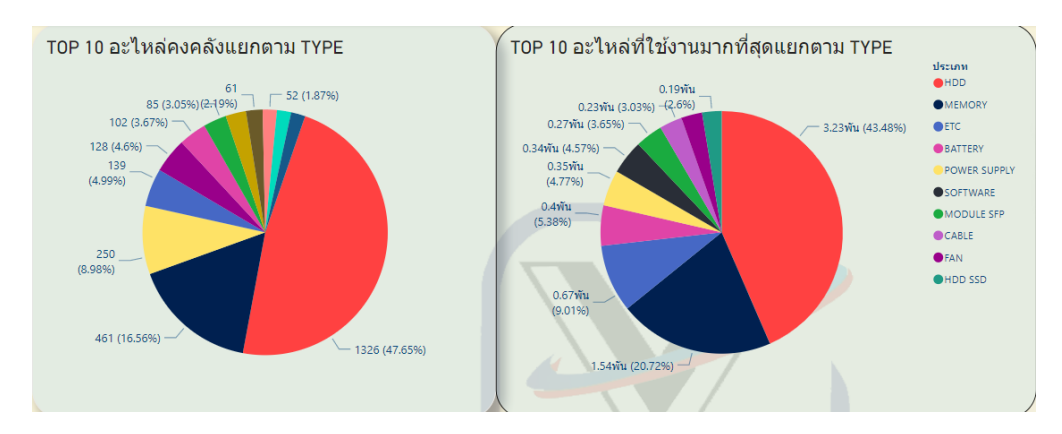

**ภำพประกอบที่ 4.10** TOP 10 ของอะไหล่และสินค้ำโดยแยกเป็นสินค้ำคงคลังและสินค้ำที่ถูกใช้งำน มำกที่สุดโดยแยกตำม TYPE

ภำพประกอบที่ 4.11 เป็นส่วนย่อยในภำพประกอบที่ 4.9 อธิบำยถึงเส้นกำรเติบโตของ Out Stock ของ อุปกรณ์แต่ละประเภทตั้งแต่ปี 2018 – 2022 จำกภำพจะเห็นถึงกำรลดลงของ Out Stock ในทุกประเภท แต่ยังเห็นได้ชัดเจนว่ำอุปกรณ์ที่มียอด Out Stock อันดับ 1 เป็น HDD มำ ตลอด โดยแกน X จะใช้ค่ำ 'ProductDetail' [time out] ส่วนแกน Y จะใช้ค่ำ 'ProductDetail' [Outstock num] ระบุคำอธิบายแผนภูมิเป็น 'Product' [part\_type]

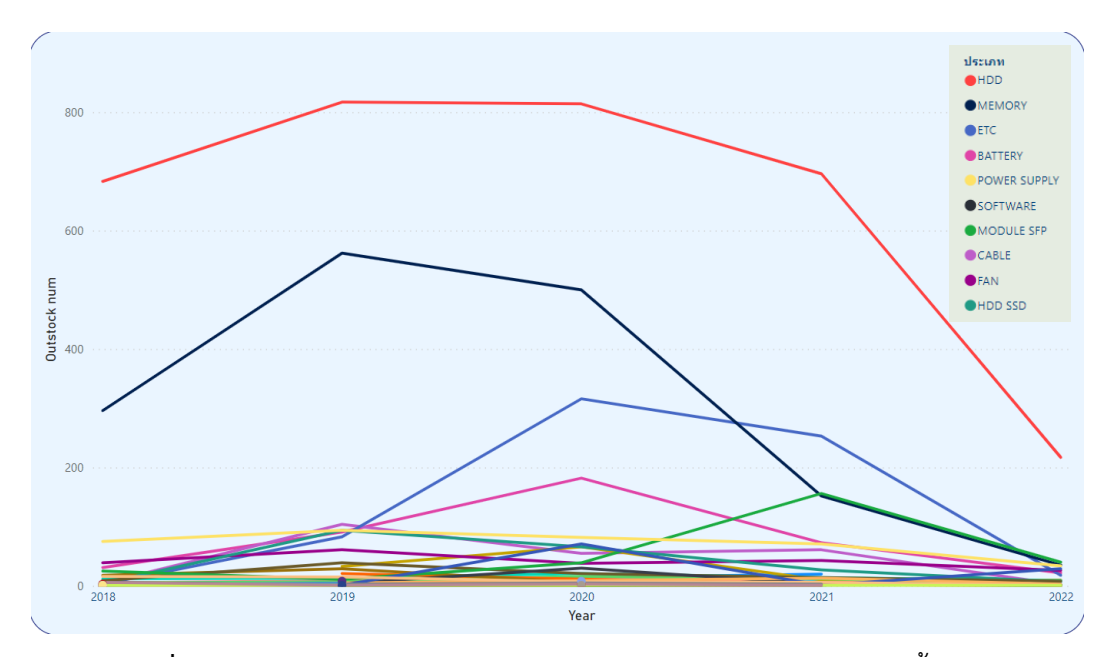

**ภำพประกอบที่ 4.11** เส้นกำรเติบโตของ Out Stock ของ อุปกรณ์แต่ละประเภทตั้งแต่ปี 2018 – 2022

.ภาพประกอบที่ 4.12 เป็นส่วนย่อยในภาพประกอบที่ 4.9 อธิบายถึงจำนวนอะไหล่แยกตาม รหัสสินค้าที่เคยเข้ามาในคลังสินค้าโดยเป็นประวัติของว่าเข้ามาในคลังสินค้ามาแล้วกี่ชิ้น จำแนกด้วย หมายเลขสินค้า (Part) โดยประกอบด้วยคอลัมน์ จำนวนนับ 'ProductDetail' [Serial] , 'Product' [part\_no], 'Product' [part\_type]

| ี่จำนวนอะไหล่แยกตามรหัสสินค้า |               |       |
|-------------------------------|---------------|-------|
| รหัสสินค้า                    | ประเภท        | จำนวน |
| SAMSUNG KNOX<br>MANAGE        | SOFTWARE      | 203   |
| $SFP-10G-LR-S=$               | MODULE SFP    | 150   |
| EEPA1RG-D                     | SOFTWARE      | 150   |
| 90Y8877                       | <b>HDD</b>    | 145   |
| 728629-B21                    | <b>MEMORY</b> | 97    |
| 3276138-D                     | <b>HDD</b>    | 96    |
| 805351-B21                    | <b>MEMORY</b> | 80    |
| 542-0163                      | HDD           | 68    |
| ₹                             |               | 5     |
|                               |               |       |

**ภำพประกอบที่ 4.12** จ ำนวนอะไหล่แยกตำมรหัสสินค้ำที่เคยเข้ำมำในคลังสินค้ำ

ภำพประกอบที่ 4.13 กล่ำวถึงรำยละเอียดของสินค้ำออกจำกคลังสินค้ำ (OUT of Stock) โดยสำมำรถค้นหำตำมหมำยเลขสินค้ำ (Part Number) และสำมำรถระบุช่วงเวลำได้ โดยจะมีผลต่อ ึการแสดงข้อมูลทั้งหมด ซึ่งทำให้มองเห็นภาพทั้งหมดของสินค้าและอะไหล่ที่ออกจากคลังสินค้าโดย ้สามารถปรับเปลี่ยนไปตามแต่ช่วงเวลาได้ แบ่งไปตามจุดประสงค์การใช้งาน ทำให้สามารถมองเห็น ควำมถี่ของกำรใช้งำนสินค้ำและอะไหล่ในแต่ละช่วงเวลำได้

|                                                                        |                                     |                  | สินค้าออกจากคลังสินค้า                                 |                 |                                        |                |                                                                 |                              |
|------------------------------------------------------------------------|-------------------------------------|------------------|--------------------------------------------------------|-----------------|----------------------------------------|----------------|-----------------------------------------------------------------|------------------------------|
| <b>Total Out of Stock</b><br>8896                                      | <b>Service MA</b><br>4162           |                  | <b>Sale</b><br>3905                                    |                 | <b>Per Call</b><br>735                 |                |                                                                 | <b>Claim</b><br>92           |
| Q<br>м<br>w<br>D                                                       |                                     | <b>Date Time</b> |                                                        |                 |                                        |                | <b>Part Number</b><br>Search<br><b>TOP 5 Part TYPE</b>          | $\sigma$<br>Q                |
| 2018<br><b>Most Out Stock</b>                                          | 2019<br><b>Total for Service MA</b> | 2020             | <b>Total for Sale</b>                                  | 2021            | 2022<br><b>Total for Per Call</b>      |                | <b>Part TYPE</b><br><b>HDD</b><br><b>MEMORY</b><br><b>ETC</b>   | จำนวน<br>3227<br>1545<br>673 |
| <b>Part Number</b><br>Unit<br>FFPA1RG-D<br>150                         | <b>Part Number</b><br>FFPA1RG-D     | Unit<br>150      | <b>Part Number</b><br>$SFP-10G-1R-S=$                  | Unit<br>150     | <b>Part Number</b><br>OKON77           | Unit<br>39     | <b>BATTERY</b><br><b>POWER SUPPLY</b><br><b>Total for Claim</b> | 399<br>356                   |
| $SFP-10G-LR-S=$<br>150<br>90Y8877<br>137<br><b>SAMSUNG KNOX</b><br>102 | 90Y8877<br>3276138-D<br>PC42D       | 121<br>87<br>67  | <b>SAMSUNG KNOX MANAGE</b><br>728629-B21<br>805351-B21 | 102<br>92<br>70 | A7303659<br><b>US-5010-4</b><br>09W5WV | 32<br>30<br>26 | Part Number<br>ST2000VN004                                      | Unit                         |
| <b>MANAGE</b><br>728629-B21<br>95<br>3276138-D<br>94                   | 542-0163<br>00AM069                 | 63<br>50         | 726718-B21<br>7X77A01304                               | 68<br>57        | US-5103L7-4<br>ASA5508-K9              | 25<br>24       | S1720-28GWR-PWR-4P-F<br>NJVT7<br><b>AP861A</b>                  | 1<br>$\overline{2}$<br>1     |
| 805351-B21<br>71 <sup>0</sup>                                          | A0128298<br>654752-001              | 48<br>35         | <b>AB567AX</b><br>C7976A                               | 52<br>51        | 59Y5460<br>654752-001                  | 20<br>17       | A1740A                                                          | 1 <sub>v</sub>               |

**ภำพประกอบที่ 4.13** รำยละเอียดของสินค้ำออกจำกคลังสินค้ำ (OUT of Stock)

ภำพประกอบที่ 4.14 เป็นส่วนย่อยในภำพประกอบที่ 4.13 กล่ำวถึงรำยละเอียดของ ้ จำนวนอะไหล่และสินค้าที่ใช้ในงานแต่ละประเภทโดยจะเป็นจำนวนรวม โดยใช้ 'ProductDetail' [Outstock num] แล้วดำเนินการใส่ฟิลเตอร์ 'Product Detail' [usage] ตามลำดับ

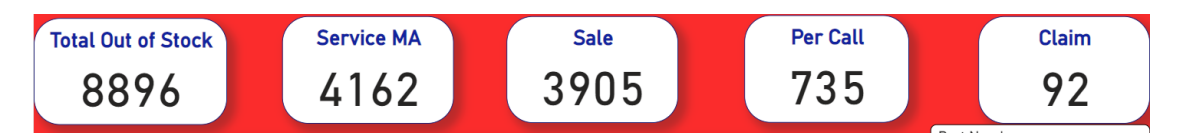

**ิภาพประกอบที่ 4.14** รายละเอียดของจำนวนอะไหล่และสินค้าที่ใช้ในงานแต่ละประเภท

ภำพประกอบที่ 4.15 เป็นส่วนย่อยในภำพประกอบที่ 4.13 กล่ำวถึงอะไหล่และสินค้ำที่ถูก นำออกจากคลังสินค้าในทุกรูปแบบการใช้งาน จำแนกด้วยหมายเลขสินค้า (Part Number) โดย ประกอบด้วยคอลัมน์'Product' [part\_no] และ 'ProductDetail' [Outstock num]

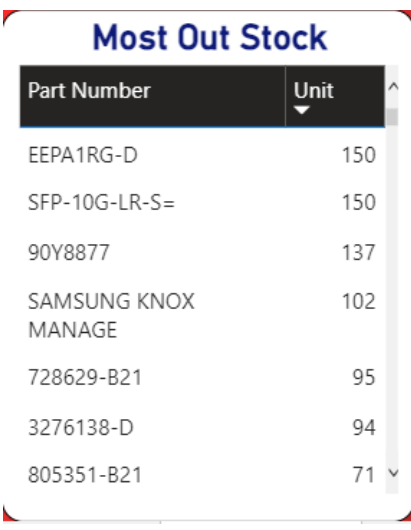

**ภาพประกอบที่ 4.15** อะไหล่และสินค้าที่ถูกนำออกจากคลังสินค้าในทุกรูปแบบการใช้งาน

ภำพประกอบที่ 4.16 เป็นส่วนย่อยในภำพประกอบที่ 4.13 กล่ำวถึงอะไหล่และสินค้ำที่ถูก นำออกจากคลังสินค้าในรูปแบบการใช้งานส่วนของ Service MA จำแนกด้วยหมายเลขสินค้า (Part) โดยประกอบด้วยคอลัมน์ 'Product' [part\_no] และ 'ProductDetail' [Outstock num] แล้ว กรองด้วย 'Product Detail' [usage] Service MA

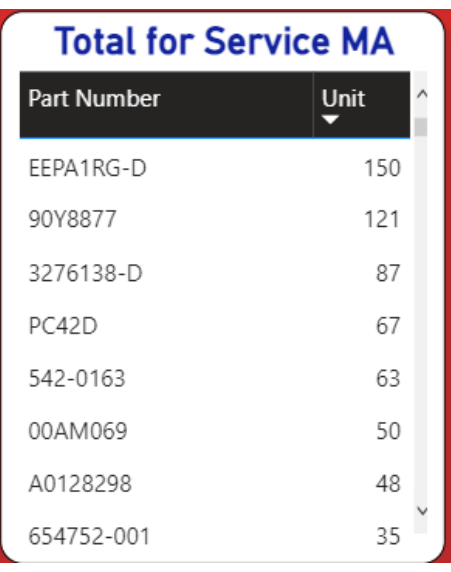

**ภาพประกอบที่ 4.16** อะไหล่และสินค้าที่ถูกนำออกจากคลังสินค้าในรูปแบบการใช้งาน Service MA

ภำพประกอบที่ 4.17 เป็นส่วนย่อยในภำพประกอบที่ 4.13 กล่ำวถึงอะไหล่และสินค้ำที่ถูก นำออกจากคลังสินค้าในรูปแบบการใช้งานในส่วนของ Sale หรือ การขาย จำแนกด้วยหมายเลข สินค้ำ (Part Number) โดยประกอบด้วยคอลัมน์ 'Product' [part\_no] และ 'ProductDetail' [Outstock num] แล้วกรองด้วย 'Product Detail' [usage] Sale

| <b>Total for Sale</b> |      |  |  |  |  |  |  |
|-----------------------|------|--|--|--|--|--|--|
| <b>Part Number</b>    | Unit |  |  |  |  |  |  |
| $SFP-10G-LR-S=$       | 150  |  |  |  |  |  |  |
| SAMSUNG KNOX MANAGE   | 102  |  |  |  |  |  |  |
| 728629-B21            | 92   |  |  |  |  |  |  |
| 805351-B21            | 70   |  |  |  |  |  |  |
| 726718-B21            | 68   |  |  |  |  |  |  |
| 7X77A01304            | 57   |  |  |  |  |  |  |
| AB567AX               | 52   |  |  |  |  |  |  |
| C7976A                | 51   |  |  |  |  |  |  |

**ภาพประกอบที่ 4.17** อะไหล่และสินค้าที่ถูกนำออกจากคลังสินค้าในรูปแบบการใช้งาน Sale

ภำพประกอบที่ 4.18 เป็นส่วนย่อยในภำพประกอบที่ 4.13 กล่ำวถึงอะไหล่และสินค้ำที่ถูก นำออกจากคลังสินค้าในรูปแบบการใช้งานในส่วนของ Per Call จำแนกด้วยหมายเลขสินค้า (Part Number) โดยประกอบด้วยคอลัมน์ 'Product' [part\_no] และ 'ProductDetail' [Outstock num] แล้วกรองด้วย 'Product Detail' [usage] Per call

| <b>Total for Per Call</b> |      |  |
|---------------------------|------|--|
| Part Number               | Unit |  |
| OKON77                    | 39   |  |
| A7303659                  | 32   |  |
| US-5010-4                 | 30   |  |
| 09W5WV                    | 26   |  |
| US-5103L7-4               | 25   |  |
| ASA5508-K9                | 24   |  |
| 59Y5460                   | 20   |  |
| 654752-001                | 17   |  |

**ภำพประกอบที่ 4.18** อะไหล่และสินค้ำที่ถูกน ำออกจำกคลังสินค้ำในรูปแบบกำรใช้งำน PerCall

ภำพประกอบที่ 4.19 เป็นส่วนย่อยในภำพประกอบที่ 4.13 กล่ำวถึงอะไหล่และสินค้ำที่ถูก นำออกจากคลังสินค้าในรูปแบบการใช้งานในส่วนของ Claim หรือ การเปลี่ยนอะไหล่สำหรับการ รับประกัน จำแนกด้วยหมายเลขสินค้า (Part Number) โดยประกอบด้วยคอลัมน์ 'Product' [part\_no] และ 'ProductDetail' [Outstock num] แล้วกรองด้วย 'Product Detail' [usage] Claim

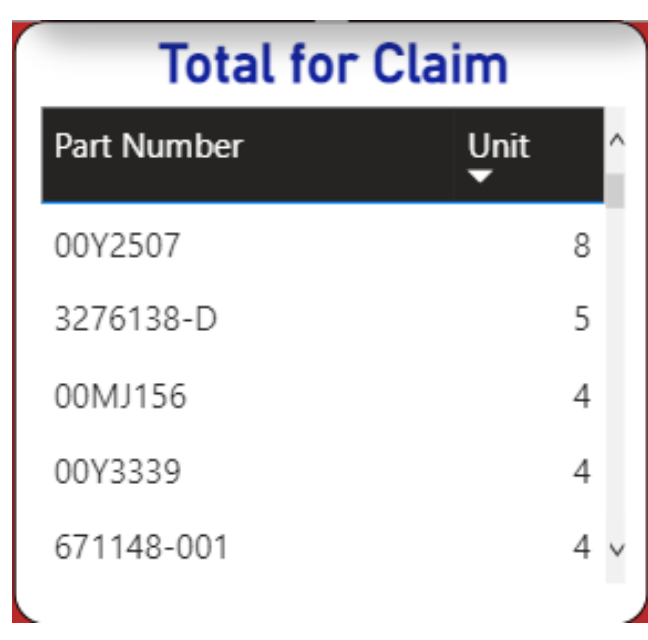

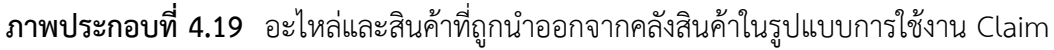

ภำพประกอบที่ 4.20 เป็นส่วนย่อยในภำพประกอบที่ 4.13 กล่ำวถึงอะไหล่และสินค้ำที่ถูก นำออกจากคลังสินค้าในทุกรูปแบบการใช้งานโดยจำแนกเป็นประเภทและกรอง 5 อันดับแรก โดย ประกอบด้วยคอลัมน์ 'Product' [part\_type] และ 'ProductDetail' [Outstock num] แล้วกรอง ด้วย Top 5 'ProductDetail' [Outstock num]

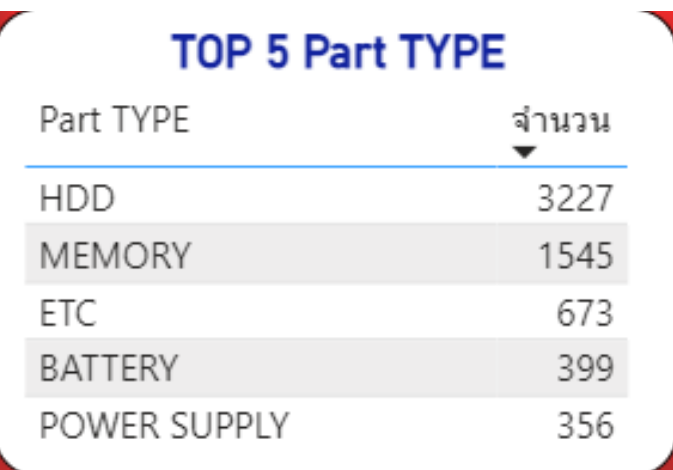

**ภาพประกอบที่ 4.20** อะไหล่และสินค้าที่ถูกนำออกจากคลังสินค้าในทุกรูปแบบการใช้งานโดย จ ำแนกเป็นประเภทและกรอง 5 อันดับแรก

ภำพประกอบที่ 4.21 กล่ำวถึงรำยละเอียดของสินค้ำในคลังสินค้ำ (In Stock) สำมำรถ ค้นหำตำมหมำยเลขสินค้ำ (Part Number) และสำมำรถระบุช่วงเวลำได้ โดยจะมีผลต่อกำรแสดง ี ข้อมูลทั้งหมด ซึ่งทำให้มองเห็นภาพทั้งหมดของสินค้าและอะไหล่ที่ยังอยู่ในคลังสินค้าโดยสามารถ ้ ปรับเปลี่ยนไปตามแต่ช่วงเวลาได้แบ่งไปตามจุดประสงค์การใช้งาน ทำให้มองเห็นปริมาณการสำรอง อะไหล่ในแต่ละช่วงเวลำได้

| $\Theta$                 |    |                             |                  |             | สินค้าในคลังสินค้า    |              |                                     |                               |                        |
|--------------------------|----|-----------------------------|------------------|-------------|-----------------------|--------------|-------------------------------------|-------------------------------|------------------------|
| <b>Total In Stock</b>    |    | <b>Service MA</b>           |                  |             | <b>Sale</b>           |              | <b>Per Call</b>                     | <b>Claim</b>                  |                        |
| 3296                     |    | 3211                        |                  |             | 26                    |              | 51<br>$\nabla$ . $\boxdot$ $\cdots$ |                               |                        |
| $Q$ $M$ $W$ $D$          |    |                             | <b>Date Time</b> |             |                       |              |                                     | Part Number<br>Search         | $\alpha$<br>$\sigma$   |
| 2018                     |    | 2019                        | 2020             |             | 2021                  |              | 2022                                |                               | <b>TOP 5 Part TYPE</b> |
|                          |    |                             |                  |             |                       |              |                                     | Part TYPE                     | จำนวน ^                |
|                          |    |                             |                  |             |                       |              |                                     | <b>HDD</b>                    | 1326                   |
| <b>Quantity In Stock</b> |    | <b>Total for Service MA</b> |                  |             | <b>Total for Sale</b> |              | <b>Total for Per Call</b>           | <b>MEMORY</b><br>POWER SUPPLY | 461<br>250             |
| Part Number<br>Unit      |    | Part Number                 | Unit             | Part Number | Unit                  | Part Number  | Unit                                | ETC                           | 139.                   |
|                          |    |                             |                  |             |                       |              |                                     | FAN                           | 128                    |
| HVS-7616NI-K2/8P         | 37 | HVS-7616NI-K2/8P            | 37               | 45W7734     | 5                     | 30-1299-03   | 3                                   |                               | <b>Total for Claim</b> |
| 840757-091               | 29 | 840757-091                  | 29               | M40TH       | 4                     | 652757-B21   | $\overline{3}$                      | Part Number                   | Unit                   |
| 454410-001               | 23 | 454410-001                  | 23               | 42D0787     | $\overline{c}$        | 00Y5015      | $\overline{2}$                      | 727398-001                    |                        |
| 7014640                  | 21 | 7014640                     | 21               | 728629-B21  | 2                     | 10N8505      | $\overline{2}$                      |                               |                        |
| DJW12V-9AH               | 20 | DJW12V-9AH                  | 20               | SNS400-BDQT | $\overline{c}$        | 303-129-100B | $\overline{c}$                      | 90Y3101                       |                        |
| 512744-001               | 19 | 512744-001                  | 19               | 00Y5815     | 1                     | 32R1895      | $\overline{c}$                      | 300-2259                      |                        |
| 3276138-B                | 18 | 3276138-B                   | 18               | 49Y1866     | 1                     | 39J0859      | $\overline{c}$                      | 59Y5260                       |                        |
| 5541890-A                | 18 | 5541890-A                   | 18               | 49Y2003     | 1                     | 39J5638      | $\mathcal{P}$                       | 726722-B21                    |                        |

**ภำพประกอบที่ 4.21** รำยละเอียดของสินค้ำในคลังสินค้ำ (In Stock)

ภำพประกอบที่ 4.22 เป็นส่วนย่อยในภำพประกอบที่ 4.21 กล่ำวถึงอะไหล่และสินค้ำที่ถูก เก็บไว้ภายในคลังสินค้าสำหรับทุกรูปแบบการใช้งาน โดยประกอบด้วยคอลัมน์ 'Product' [part\_no] และ 'ProductDetail' [Instock num]

|                    | <b>Quantity In Stock</b> |  |  |  |  |  |  |  |  |  |
|--------------------|--------------------------|--|--|--|--|--|--|--|--|--|
| <b>Part Number</b> | Unit                     |  |  |  |  |  |  |  |  |  |
| HVS-7616NI-K2/8P   | 37                       |  |  |  |  |  |  |  |  |  |
| 840757-091         | 29                       |  |  |  |  |  |  |  |  |  |
| 454410-001         | 23                       |  |  |  |  |  |  |  |  |  |
| 7014640            | 21                       |  |  |  |  |  |  |  |  |  |
| DJW12V-9AH         | 20                       |  |  |  |  |  |  |  |  |  |
| 512744-001         | 19                       |  |  |  |  |  |  |  |  |  |
| 3276138-B          | 18                       |  |  |  |  |  |  |  |  |  |
| 5541890-A          | 18                       |  |  |  |  |  |  |  |  |  |

**ภาพประกอบที่ 4.22** อะไหล่และสินค้าที่ถูกเก็บไว้ภายในคลังสินค้าสำหรับทุกรูปแบบการใช้งาน

ภำพประกอบที่ 4.23 เป็นส่วนย่อยในภำพประกอบที่ 4.21 กล่ำวถึงอะไหล่และสินค้ำที่เก็บ ไว้ในคลังสินค้าในรูปแบบการใช้งานส่วนของ Service MA จำแนกด้วยหมายเลขสินค้า (Part Number) โดยประกอบด้วยคอลัมน์ 'Product' [part\_no] และ 'ProductDetail' [Instock num] แล้วกรองด้วย 'Product Detail' [usage] Service MA

| <b>Total for Service MA</b> |      |  |  |  |  |  |  |  |
|-----------------------------|------|--|--|--|--|--|--|--|
| <b>Part Number</b>          | Unit |  |  |  |  |  |  |  |
| HVS-7616NI-K2/8P            | 37   |  |  |  |  |  |  |  |
| 840757-091                  | 29   |  |  |  |  |  |  |  |
| 454410-001                  | 23   |  |  |  |  |  |  |  |
| 7014640                     | 21   |  |  |  |  |  |  |  |
| DJW12V-9AH                  | 20   |  |  |  |  |  |  |  |
| 512744-001                  | 19   |  |  |  |  |  |  |  |
| 3276138-B                   | 18   |  |  |  |  |  |  |  |
| 5541890-A                   | 18   |  |  |  |  |  |  |  |

**ภำพประกอบที่ 4.23** อะไหล่และสินค้ำที่เก็บไว้ในคลังสินค้ำในรูปแบบกำรใช้งำนส่วนของ Service MA จำแนกด้วยหมายเลขสินค้า (Part Number)

ภำพประกอบที่ 4.24 เป็นส่วนย่อยในภำพประกอบที่ 4.21 กล่ำวถึงอะไหล่และสินค้ำที่เก็บ ไว้ในคลังสินค้าในรูปแบบการใช้งานส่วนของ Service MA จำแนกด้วยหมายเลขสินค้า (Part Number) โดยประกอบด้วยคอลัมน์ 'Product' [part\_no] และ 'ProductDetail' [Instock num] แล้วกรองด้วย 'Product Detail' [usage] Sale

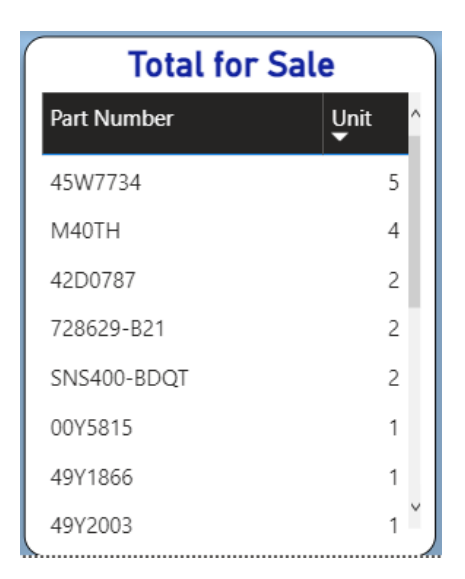

**ภำพประกอบที่ 4.24** อะไหล่และสินค้ำที่เก็บไว้ในคลังสินค้ำในรูปแบบกำรใช้งำนส่วนของ Sale หรือ การขาย จำแนกด้วยหมายเลขสินค้า (Part Number)

ภำพประกอบที่ 4.25 เป็นส่วนย่อยในภำพประกอบที่ 4.21 กล่ำวถึงอะไหล่และสินค้ำที่เก็บ ไว้ในคลังสินค้ำในรูปแบบกำรใช้งำนส่วนของ Per Call หรือ กำรจ้ำงซ่อมแซมพร้อมเปลี่ยนอะไหล่ จ ำแนกด้วยหมำยเลขสินค้ำ (Part Number) โดยประกอบด้วยคอลัมน์ 'Product' [part\_no] และ 'ProductDetail' [Instock num] แล้วกรองด้วย 'Product Detail' [usage] Per call

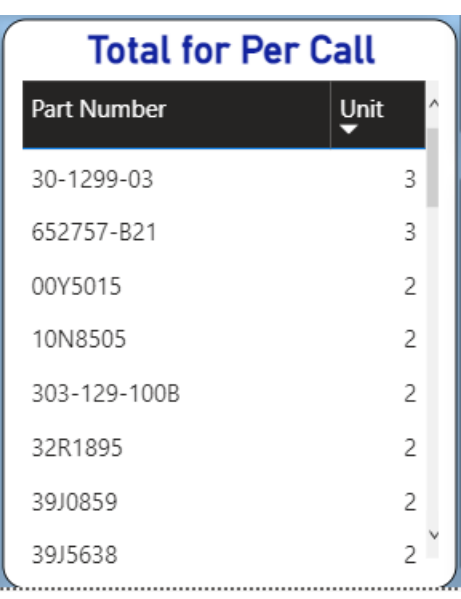

**ภำพประกอบที่ 4.25** อะไหล่และสินค้ำที่เก็บไว้ในคลังสินค้ำในรูปแบบกำรใช้งำนส่วนของ Per Call จ ำแนกด้วยหมำยเลขสินค้ำ (Part Number)

ภำพประกอบที่ 4.26 เป็นส่วนย่อยในภำพประกอบที่ 4.26 กล่ำวถึงอะไหล่และสินค้ำที่เก็บ ไว้ในคลังสินค้าในรูปแบบการใช้งานส่วนของ Claim หรือ การเปลี่ยนอะไหล่สำหรับการรับประกัน จ ำแนกด้วยหมำยเลขสินค้ำ (Part) โดยประกอบด้วยคอลัมน์ 'Product' [part\_no] และ 'ProductDetail' [Instock num] แล้วกรองด้วย 'Product Detail' [usage] Claim

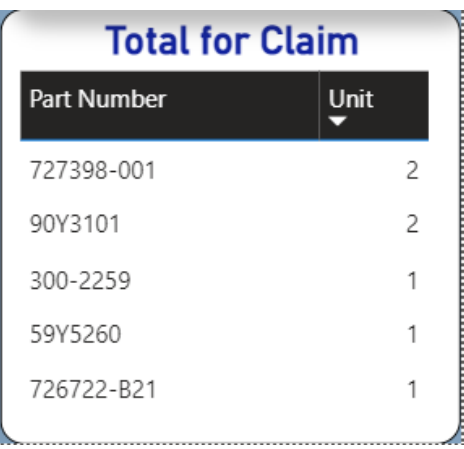

**ภำพประกอบที่ 4.26** อะไหล่และสินค้ำที่เก็บไว้ในคลังสินค้ำในรูปแบบกำรใช้งำนส่วนของ Claim จ ำแนกด้วยหมำยเลขสินค้ำ (Part Number)

ภำพประกอบที่ 4.27 เป็นส่วนย่อยในภำพประกอบที่ 4.21 กล่ำวถึงอะไหล่และสินค้ำที่เก็บ ไว้ในคลังสินค้าในทุกรูปแบบการใช้งานโดยจำแนกเป็นประเภทและกรอง 5 อันดับแรก จำแนกด้วย จำแนกด้วยประเภท (TYPE) โดยประกอบด้วยคอลัมน์ 'Product' [part type] และ 'ProductDetail' [Instock num] แล้วกรองด้วย Top 5 'ProductDetail' [Instock num]

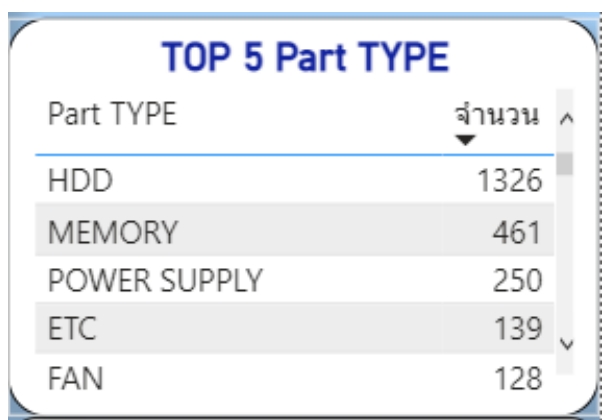

**ภาพประกอบที่ 4.27** อะไหล่และสินค้าที่เก็บไว้ในคลังสินค้าในทุกรูปแบบการใช้งานโดยจำแนก ้เป็นประเภทและกรอง 5 อันดับแรก จำแนกด้วยประเภท (TYPF)

ภำพประกอบที่ 4.28 กล่ำวถึงรำยละเอียดของกำรหมุนเวียนสินค้ำ (Inventory Turnover) สำมำรถระบุรูปแบบกำรใช้งำน ค้นหำตำมหมำยเลขสินค้ำ (Part Number) และระบุช่วงเวลำได้โดย ้จะมีผลต่อการแสดงข้อมูลทั้งหมด ซึ่งทำให้มองเห็นภาพรวมทั้งหมดของสินค้าและอะไหล่ที่ยังอยู่ใน คลังสินค้ำว่ำอยู่ในคลังมำนำนมำกเท่ำใด โดยสำมำรถปรับเปลี่ยนไปตำมแต่ช่วงเวลำและได้แบ่งไป ตามจุดประสงค์การใช้งาน ทำให้สามารถเลือกใช้อะไหล่และสินค้าตามลำดับอายุของอะไหล่และ สินค้ำได้ง่ำย

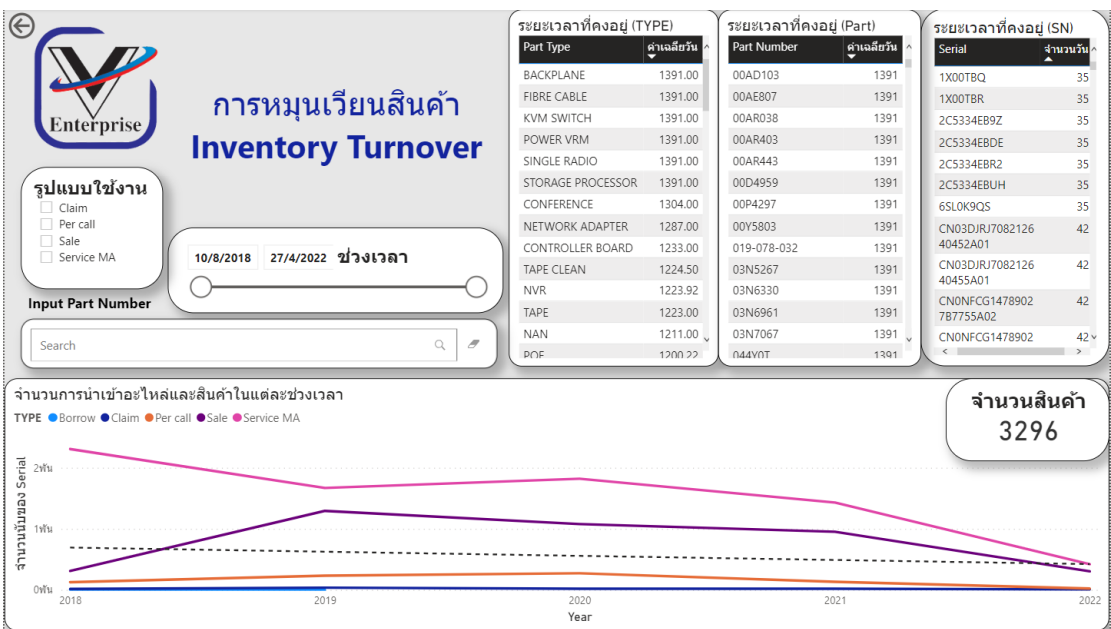

**ภำพประกอบที่ 4.28** รำยละเอียดของกำรหมุนเวียนสินค้ำ (Inventory Turnover)

ภำพประกอบที่ 4.29 เป็นส่วนย่อยในภำพประกอบที่ 4.28 กล่ำวถึงระยะเวลำเฉลี่ยของ อะไหล่และสินค้าที่คงอยู่ในคลังสินค้าโดยจำแนกด้วยประเภท (TYPE) โดยประกอบด้วยคอลัมน์ 'Product' [part\_type] และ 'ProductDetail' [DatetoToday] แล้วกรองเป็นค่ำ'ProductDetail' [status] In Stock

| ระยะเวลาที่คงอยู่ (TYPE) |                   |              |  |  |  |  |
|--------------------------|-------------------|--------------|--|--|--|--|
|                          | Part Type         | ค่าเฉลี่ยวัน |  |  |  |  |
|                          | BACKPI ANF        | 1391.00      |  |  |  |  |
|                          | FIBRE CABLE       | 1391.00      |  |  |  |  |
|                          | <b>KVM SWITCH</b> | 1391.00      |  |  |  |  |
|                          | POWER VRM         | 1391.00      |  |  |  |  |
|                          | SINGLE RADIO      | 1391.00      |  |  |  |  |
|                          | STORAGE PROCESSOR | 1391.00      |  |  |  |  |
|                          | CONFERENCE        | 1304.00      |  |  |  |  |
|                          | NFTWORK ADAPTER   | 1287.00      |  |  |  |  |
|                          | CONTROLLER BOARD  | 1233.00      |  |  |  |  |
|                          | TAPF CI FAN       | 1224.50      |  |  |  |  |
|                          | <b>NVR</b>        | 1223.92      |  |  |  |  |
|                          | <b>TAPF</b>       | 1223.00      |  |  |  |  |
|                          | <b>NAN</b>        | 1211.00      |  |  |  |  |
|                          | <b>POF</b>        | 1200.22      |  |  |  |  |

**ภาพประกอบที่ 4.29** ระยะเวลาเฉลี่ยของอะไหล่และสินค้าที่คงอยู่ในคลังสินค้าโดยจำแนกด้วย ประเภท (TYPE)

ภำพประกอบที่ 4.30 เป็นส่วนย่อยในภำพประกอบที่ 4.28 กล่ำวถึงระยะเวลำเฉลี่ยของ ือะไหล่และสินค้าที่คงอยู่ในคลังสินค้าโดยจำแนกด้วยหมายเลขสินค้า (Part Number) โดย ประกอบด้วยคอลัมน์ 'Product' [part\_no] และ 'ProductDetail' [DatetoToday] แล้วกรองเป็น ค่ำ 'ProductDetail' [status] In Stock

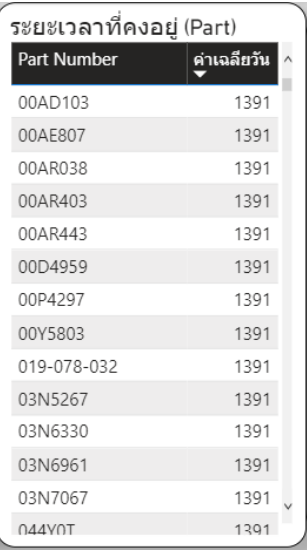

**ภาพประกอบที่ 4.30** ระยะเวลาเฉลี่ยของอะไหล่และสินค้าที่คงอยู่ในคลังสินค้าโดยจำแนกด้วย หมำยเลขสินค้ำ (Part Number)

ภำพประกอบที่ 4.31 เป็นส่วนย่อยในภำพประกอบที่ 4.28 กล่ำวถึงระยะเวลำเฉลี่ยของ อะไหล่และสินค้าที่คงอยู่ในคลังสินค้าโดยจำแนกด้วยรหัสสินค้า (Serial Number) โดยประกอบด้วย คอลัมน์'ProductDetail' [Serial] และ 'ProductDetail' [DatetoToday] แล้วกรองเป็นค่ำ 'ProductDetail' [status] In Stock

| ระยะเวลาที่คงอยู่ (SN) |                             |          |  |  |  |  |  |
|------------------------|-----------------------------|----------|--|--|--|--|--|
|                        | <b>Serial</b>               | จำนวนวัน |  |  |  |  |  |
|                        | 1X00TBO                     | 35       |  |  |  |  |  |
|                        | 1X00TBR                     | 35       |  |  |  |  |  |
|                        | 2C5334FB97                  | 35       |  |  |  |  |  |
|                        | 2C5334FBDE                  | 35       |  |  |  |  |  |
|                        | 2C5334FBR2                  | 35       |  |  |  |  |  |
|                        | 2C5334EBUH                  | 35       |  |  |  |  |  |
|                        | 6SL0K9OS                    | 35       |  |  |  |  |  |
|                        | CN03DJRJ7082126<br>40452A01 | 42       |  |  |  |  |  |
|                        | CN03DJRJ7082126<br>40455A01 | 42       |  |  |  |  |  |
|                        | CN0NFCG1478902<br>7B7755A02 | 42       |  |  |  |  |  |
|                        | CN0NFCG1478902              | 42.      |  |  |  |  |  |
|                        | <.                          |          |  |  |  |  |  |

**ภาพประกอบที่ 4.31** ระยะเวลาเฉลี่ยของอะไหล่และสินค้าที่คงอยู่ในคลังสินค้าโดยจำแนกด้วย รหัสสินค้ำ (Serial Number)

ภาพประกอบที่ 4.32 เป็นส่วนย่อยในภาพประกอบที่ 4.28 กล่าวถึงจำนวนการนำเข้า ือะไหล่และสินค้าในแต่ละช่วงเวลาโดยจำแนกด้วยรูปแบบการใช้งาน โดยแกน X จะใช้ค่า 'ProductDetail' [time in] ส่วนแกน Y จะใช้ค่า 'ProductDetail' [Serial] ระบุคำอธิบายแผนภูมิ เป็น 'ProductDetail' [usage]

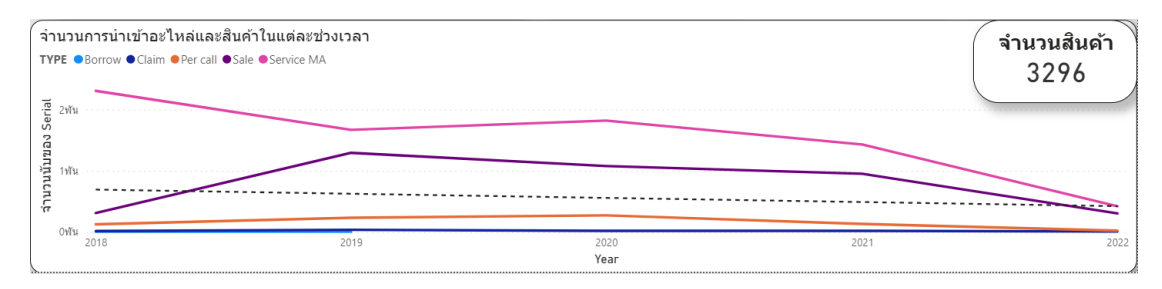

**ภาพประกอบที่ 4.32** จำนวนการนำเข้าอะไหล่และสินค้าในแต่ละช่วงเวลาโดยจำแนกด้วย รูปแบบกำรใช้งำน

#### **4.2 ผลกำรทดสอบควำมพึงพอใจต่อระบบ**

การประเมินผลระบบดาต้าวิชวลไลเซชันเพื่อสนับสนุนการบริหารจัดการในการสำรอง ้อะไหล่ และสินค้า กรณีศึกษา บริษัท วี เอ็นเตอร์ไพรส์ เซอร์วิส จำกัดของผู้บริหารและผู้ใช้งานโดย ิทดสอบความพึงพอใจในการใช้งานระบบโดยให้ผู้บริหารและผู้ใช้งานจำนวน 6 คนทำแบบสอบถาม ควำมพึงพอใจ

้ ผลการประเมินความพึงพอใจต่อระบบของผู้ใช้งานได้ทำการทดสอบการใช้งานจริงจากแบบ ้ ประเมินและแบบสอบถามจากผู้ใช้งาน ซึ่งเป็นผู้บริหารของบริษัท วี เอ็นเตอร์ไพรส์ เซอร์วิส จำกัด ซึ่ง เป็นบริษัทที่ดำเนินงานด้าน IT ในด้านการทำ MA โดยแบ่งการประเมินเป็น 5 ด้าน คือ ความ ้ครอบคลุมข้อมูลที่จำเป็นของรายงาน, การแสดงผลทั้งตัวเลข และแผนภูมิมีความถูกต้อง, สามารถ น ำไปใช้ประโยชน์ได้จริง, ควำมสะดวกสบำยในกำรใช้งำน, ควำมสวยงำมของหน้ำแดชบอร์ด สรุปได้ ว่ำจำกกำรประเมินควำมพึงพอใจของระบบซึ่งได้ผลค่ำเฉลี่ยเท่ำกับ และค่ำส่วนเบี่ยงเบนมำตรฐำน เท่ากับ 0.6 ซึ่งแสดงว่าผู้ใช้งาน ซึ่งเป็นผู้บริหารของบริษัท วี เอ็นเตอร์ไพรส์ เซอร์วิส จำกัด มีการ ยอมรับและควำมพึงพอใจอยู่ในระดับมำกที่สุด โดยกำรวิเครำะห์ดังกล่ำวโปรแกรม Microsoft Excel วิเครำะห์หำค่ำเฉลี่ย (Mean) ส่วนเบี่ยงเบนมำตรฐำน (Standard Deviation) ได้ผลดังแสดงในตำรำง ที่  $\Delta$  1

| รายการประเมิน                                                      | $\bar{x}$ | SD   | ระดับความพึงพอใจ |
|--------------------------------------------------------------------|-----------|------|------------------|
| ้ความครอบคลุมข้อมูลที่จำเป็นของรายงาน                              | 4.2       | 0.45 | มากที่สด         |
| ___________________<br>การแสดงผลทั้งตัวเลข และแผนภูมิมีความถูกต้อง | 4.8       | 0.45 | มากที่สด         |
| สามารถนำไปใช้ประโยชน์ได้จริง                                       | 3.8       | 0.45 | ิมาก             |
| ความสะดวกสบายในการใช้งาน                                           | 4.4       | 0.4  | มากที่สด         |
| ความสวยงามของหน้าแดชบอร์ด                                          |           | 0.71 | มาก              |
| สรปผลการใช้งาน                                                     | 4.24      | 0.52 | มากทีสด          |

**ตำรำงที่ 4.4** ค่ำเฉลี่ยและส่วนเบี่ยงเบนมำตรฐำน ผลกำรใช้งำน ระบบดำต้ำวิชวลไลเซชันของกลุ่ม ผู้ใช้งำน

**หมำยเหตุ** มำกที่สุด = 5 , มำก = 4 , ปำนกลำง = 3 , น้อย = 2 , น้อยที่สุด = 1

# **บทที่ 5**

# **สรุปผลกำรวิจัย อภิปรำย และข้อเสนอแนะ**

#### **5.1 สรุปผลกำรศึกษำ**

ึงานวิจัยนี้ ได้นำเสนอการพัฒนาระบบดาต้าวิชวลไลเซชันเพื่อสนับสนุนการบริหารจัดการ ในการสำรองอะไหล่ และสินค้า กรณีศึกษา บริษัท วี เอ็นเตอร์ไพรส์ เซอร์วิส จำกัด ซึ่งเกิดประโยชน์ ้อย่างมาก ในการนำข้อมูลที่มีอย่างมหาศาลออกมานำเสนอในรูปแบบแดชบอร์ด โดยสามารถแสดง ้ข้อมูลภาพรวม สามารถแสดงข้อมูลเฉพาะในบางส่วน สามารถคัดกรองข้อมูลที่สำคัญได้อย่างง่ายและ ้ ระบุตามช่วงเวลาได้ ทำให้ผู้บริหารสามารถตัดสินใจได้อย่างมีประสิทธิภาพมากขึ้น ในเวลาที่น้อยลง อีกทั้งยังสำมำรถน ำไปประกอบกำรพิจำรณำเพื่อวำงแผนในอนำคตได้อย่ำงมีประสิทธิภำพมำกยิ่งขึ้น

#### **5.2 อภิปรำยผล**

จากการพัฒนาระบบดาต้าวิชวลไลเซชันเพื่อสนับสนุนการบริหารจัดการในการสำรอง ้อะไหล่ และสินค้า กรณีศึกษา บริษัท วี เอ็นเตอร์ไพรส์ เซอร์วิส จำกัด มีการนำระบบข่าวกรองธุรกิจ และ โปรแกรม Microsoft Power BI มาประยุกต์ใช้ ทำให้สามารถจัดทำข้อมูลให้ฝ่ายคลังสินค้าของ องค์กรได้รวดเร็วมำกขึ้น เข้ำใจง่ำย และเห็นมุมมองใหม่ที่โดยปกติไม่สำมำรถมองเห็นได้ ประกอบกับ การใช้งานร่วมกับตัวกรอง ช่องสำหรับค้นหา และช่องสำหรับระบุเวลาทำให้สามารถระบุช่วงเวลา เพื่อให้เห็นข้อมูลที่สนใจมำต่อยอดได้ ท ำให้ระบบดำต้ำวิชวลไลเซชันเพื่อสนับสนุนกำรบริหำรจัดกำร ในการสำรองอะไหล่ และสินค้า กรณีศึกษา บริษัท วี เอ็นเตอร์ไพรส์ เซอร์วิส จำกัด สามารถลด ้ระยะเวลาการทำงานให้การประมวลข้อมูลและเปรียบเทียบข้อมูลได้ง่าย ตอบสนองความต้องการของ ผู้ใช้งำนได้เป็นที่น่ำพอใจ

## **5.3 สรุปปัญหำที่เกิดขึ้นในระหว่ำงกำรด ำเนินกำรวิจัย**

เนื่องจำกข้อมูลคลังสินค้ำของ บริษัท วี เอ็นเตอร์ไพรส์ เซอร์วิส มิได้มีกำรจัดกำรอย่ำงเป็น ระบบระเบียบ ตัวข้อมูลเองก็มีปริมำณค่อนข้ำงมำกมำก อีกทั้งตัวข้อมูลยังจัดเก็บด้วยกำรบันทึกลง Microsoft excel ทำให้มีการพิมพ์ผิดพลาดค่อนข้างเยอะ และยังมีการใช้คำย่อจำเพาะที่ผู้ดูแล คลังสินค้ำใช้เพื่อควำมง่ำยต่อกำรบันทึกเองอีกด้วย ปัญหำเรื่องใหญ่อีกเรื่องคือเรื่องควำมลับของ ้ บริษัท ซึ่งต้องมีการถกเถียงกันถึงข้อมูลที่สามารถนำมาใช้ได้ค่อนข้างเยอะ เพราะข้อมูลในบ้างส่วนก็ ถูกจัดไว้เป็นควำมลับ ยกตัวอย่ำงข้อมูลลูกค้ำคือใคร รำคำต้นทุน ก ำไรของแต่ละยอดกำรซื้อขำย ข้อมูลของซัพพลายเออร์แต่ละเจ้า จึงทำให้มีขีดจำกัดในการใช้ข้อมูลอย่างมาก

#### **5.4 ข้อเสนอแนะ**

เนื่องจากการพัฒนาระบบดาต้าวิชวลไลเซชันเพื่อสนับสนุนการบริหารจัดการในการสำรอง ้อะไหล่ และสินค้า กรณีศึกษา บริษัท วี เอ็นเตอร์ไพรส์ เซอร์วิส จำกัด ยังมีข้อจำกัดในเรื่องข้อมูลที่มี ้อย่างจำกัด สาเหตุเพราะไม่ได้วางแผนสำหรับการจัดเก็บข้อมูลในส่วนต่างๆอย่างเป็นระบบ หากใน อนำคตมีกำรเก็บข้อมูลอย่ำงมีระบบ มีกำรเชื่อมต่อข้อมูลในส่วนของยอดขำย รำคำสินค้ำ และในส่วน ้ต่างๆทั้งหมด จะทำให้ได้ข้อมูลที่มีคุณภาพมากยิ่งขึ้น เมื่อข้อมูลมีคุณภาพและมีหลากหลายด้านมาก ้ยิ่งขึ้นจะนำไปสู่มุมมองใหม่ที่ปกติเราไม่สามารถมองเห็นได้เพิ่มขึ้นอีก ซึ่งเป็นข้อมูลที่มีผลต่อการ วิเครำะห์ที่มีประสิทธิภำพมำกขึ้น หำกอนำคตเชื่อมต่อเข้ำสู่ระบบคลำวด์จะเพิ่มควำมสะดวกในกำร ใช้งำนมำกขึ้นอีกด้วย

**บรรณานุกรม**

#### **บรรณานุกรม**

ศักดิ์สิทธิ์ ศรีมะโรง. (2564). **Visual Analytics การวิเคราะห์ด้วยภาพ.**

สืบค้นเมื่อ 1 ธันวาคม 2564 จากเว็บไซต์https://bigdata.go.th/big-data-101/.

- เกียรติพงษ์ อุดมธนะธีระ. (2564). **BI โปรแกรมธุรกิจอัจฉริยะ (BI) และโปรแกรมจัดท าหน้า กระดานสรุปข้อมูล (Dashboard).** สืบค้นเมื่อ 1 ธันวาคม 2564 จากเว็บไซต์ https://www.iok2u.com/.
- เกียรติพงษ์ อุดมธนะธีระ. (2564). **BI Big Data เรื่องคลังข้อมูล (Data Warehouse).** สืบค้นเมื่อ 1 ธันวาคม 2564 .จากเว็บไซต์ https://www.iok2u.com/.
- ิสุพล หรหมมาพันธุ์ (2552) .<mark>กลยุทธ์การใช้เทคโนโลยีสารสนเทศ และการสื่อสาร สำหรับการ</mark> **แข่งขันของมหาวิทยาลัยเอกชน**. มหาวิทยาลัยศรีปทุม .

โอภาส เอี่ยมสิริวงศ์ (2554) . **ระบบสารสนเทศเพื่อการจัดการ: Management information system: MIS** . กรุงเทพฯ : ซีเอ็ดยูเคชั่น, 2554

- รุ่งรัศมี สุวรรณวัฒนา และสุรศักดิ์ มังสิงห์. (2558). **แนวคิดพื้นฐานกระบวนการและเทคนิคการ สร้างภาพนามธรรมข้อมูล**. วารสารวิชาการสมาคมสถาบันอุดมศึกษาเอกชนแห่งประเทศ ไทย ฉบับวิทยาศาสตร์และเทคโนโลยี ปีที่ 4 ฉบับที่ 1 เดือน มกราคม – มิถุนายน 2558.
- วิทยา พรพัชรพงศ์. (2555). **Business Intelligence คืออะไร.** สืบค้นเมื่อ 10 ธันวาคม 2564. จาก เว็บไซต์ https://www.sundae.co.th/article/?cmd=article&id=49.
- ึกัญญารัตน์ เย็นใจ (2562). ระบบข่าวกรองธุรกิจสำหรับสนับสนุนการตัดสินใจในข้อมูลคลังสินค้า. สารนิพนธ์ปริญญามหาบัณฑิต สาขาวิชาเทคโนโลยีสารสนเทศ คณะเทคโนโลยีสารสนเทศ มหาวิทยาลัยศรีปทุม.
- ้อัญชลี บัวเมืองเก่า (2563). **การพัฒนาวิชวลไลเซชันสำหรับการวิเคราะห์และการทำนายผล ความส าเร็จ ของการท างานด้วยข้อมูลดัชนีประสิทธิภาพหลัก.** สารนิพนธ์ปริญญา มหาบัณฑิต สาขาวิชาเทคโนโลยีสารสนเทศ คณะเทคโนโลยีสารสนเทศ มหาวิทยาลัยศรี ปทุม.
- พันเอกหญิง รุ่งรัศมี สุวรรณวัฒนา และผู้ช่วยศาสตราจารย์ ดร. สุรศักดิ์ มังสิงห์ (2558). **การศึกษา วิเคราะห์ข้อมูลผู้ที่ผ่านการคัดเลือกเข้าเป็นนักเรียนเตรียมทหารในส่วนของกองทัพบก โดยใช้เทคนิคการจัดกลุ่มและแสดงผลด้วยกราฟดาต้าวิชวลไลเชชั่น.** วารสารวิชาการ โรงเรียนนายร้อยพระจุลจอมเกล้า ปีที่ 16 (2561) VOL.16 (2018).

ltotal.com. **ETL Tool คืออะไร?** สืบค้นเมื่อ 1 ธันวาคม 2564 จากเว็บไซต์

http://www.ltotal.com/2014/ 05/etl-tool.html

#### **บรรณานุกรม (ต่อ)**

- D, Cooper and P. Schindler (2014). **Business Research Methods** . McGraw-Hill/Irwin, 2011
- Arun (2021). **Microsoft named a Leader in the 2021 Gartner Magic Quadrant for Analytics and BI Platforms.** Access online: 12/12/2021, Website: https://powerbi.microsoft.com/en-us/blog/microsoft-named-a-leader-in-2021 gartner-magic-quadrant-for-analytics-and-bi-platforms/
- Card, S. K., Mackinlay, J., & Shneiderman, B. (1999). **Information Visualization. Readings in Information Visualization: Using Vision to Think**, pp. 1-34.
- Stackowiak et al. and Cui et al. (2007).**Concept of bi stackowiak et al 2007 define business.** Access online: 10/12/2021, Website https://www.coursehero.com/file/p3scsd03/Concept-of-BI-Stackowiak-et-al-2007-define-Business-intelligence-as-the-process/.
- S. Ponelis & J.J. Britz (2011). **The Role of Business Intelligence in Information Intensive Small Businesses: Initial Results from an Interpretive Study.** Access online: 12/12/2021, Website:

https://aisel.aisnet.org/cgi/viewcontent.cgi?article=1004&context=mwais2011

Turban Sharda and Delen (2010). **Decision Support and Business Intelligence Systems9th Edition.** Pearson College Div, 2010.

microsoft.com. **Extract, transform, and load (ETL)** Access online: 12/12/2021, Website: https://docs.microsoft.com/en-us/azure/architecture/data-guide/ relational-data/etl

adapted Card et al (1999), **Reference model for Visualization.** Access online: 12/12/2021, Website: https://www.researchgate.net/figure/Reference-modelfor-Visualization-adapted-Card-et-al-1999-p-17\_fig1\_238887999

microsoft.com. **Power BI Dashboard.** Access online: 30/1/2022, Website: https://powerbi.microsoft.com/en-us/

microsoft.com. **2021 Gartner Magic Quadrant for Analytics and Business Intelligence Platforms.** Access online: 30/1/2022, Website: https://info.microsoft.com/ww-Landing-2021-Gartner-MQ-for-Analytics-and-Business-Intelligence-Power-BI.html?LCID=EN-US

# **บรรณานุกรม (ต่อ)**

Yining Chen. (2013). **DATA VISUALIZATION IN MODELS FOR HEALTHCARE WORKFLOW IMPROVEMENT**: Harold and Inge Marcus Department of Industrial and Manufacturing Engineering The Graduate School The Pennsylvania State University.

**ภาคผนวก** 

# **ภาคผนวก ก**

ขั้นตอนการติดตั้ง Microsoft Power BI Desktop คู่มือการใช้งานโปรแกรม Microsoft Power BI Desktop

# **คู่มือการติดตั้ง Microsoft Power BI Desktop**

1.สามารถ Download โปรแกรม Microsoft Power BI Desktop ได้ที่ Microsoft Store โดยสามารถกดค้นหาได้แล้วกด Install

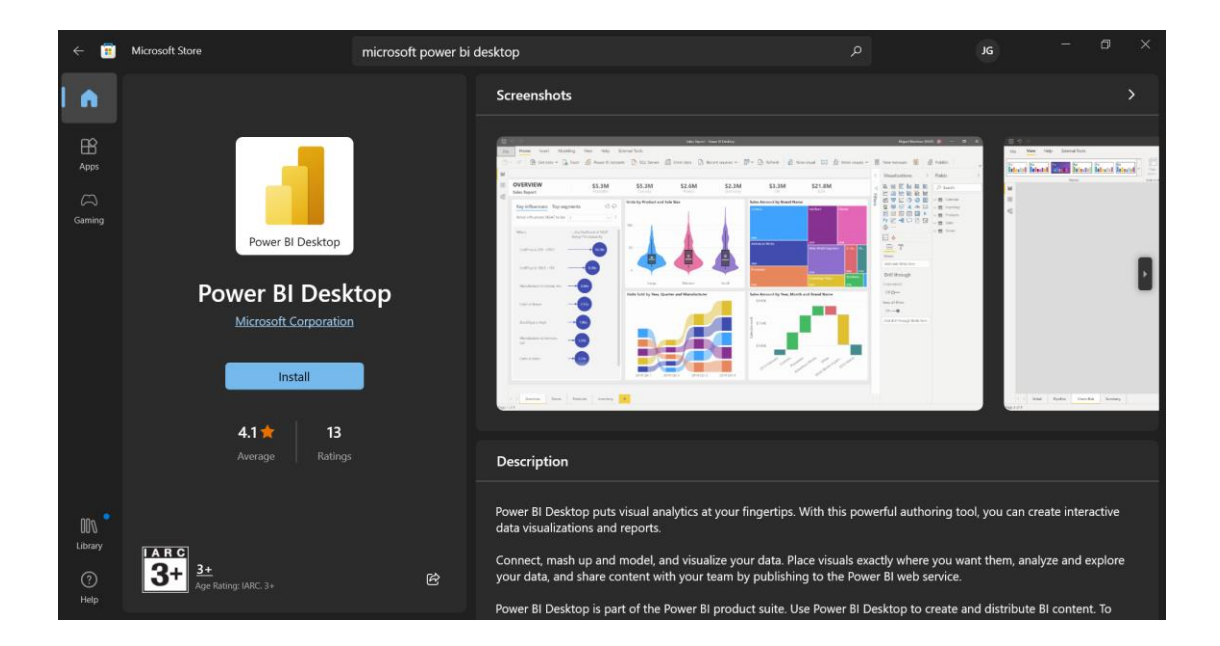

2.หลังกดแล้วจะขึ่นสถานะดังภาพทำการรอจนเสร็จสิ้นเมื่อขึ่นสถานะดังภาพแสดงว่าการ ติดตั้งโปรแกรมเสร็จสมบูรณ์

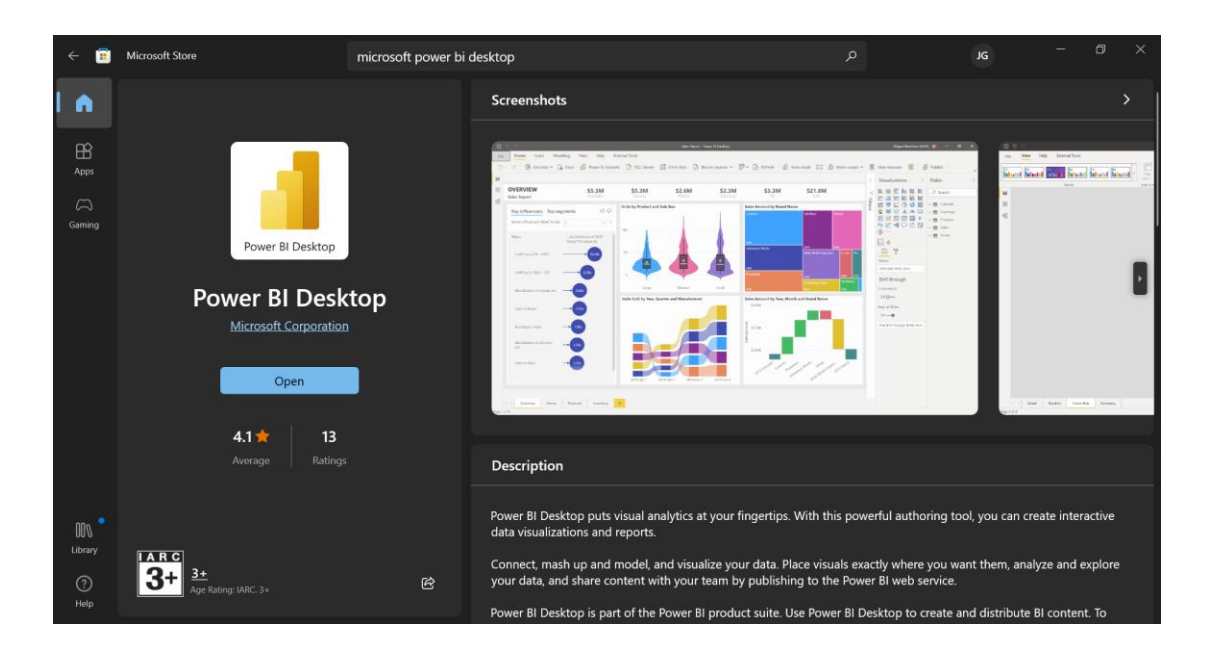

# **คู่มือการใช้งานโปรแกรม Microsoft Power BI Desktop**

1. เปิดโปรแกรม Microsoft Power BI Desktop

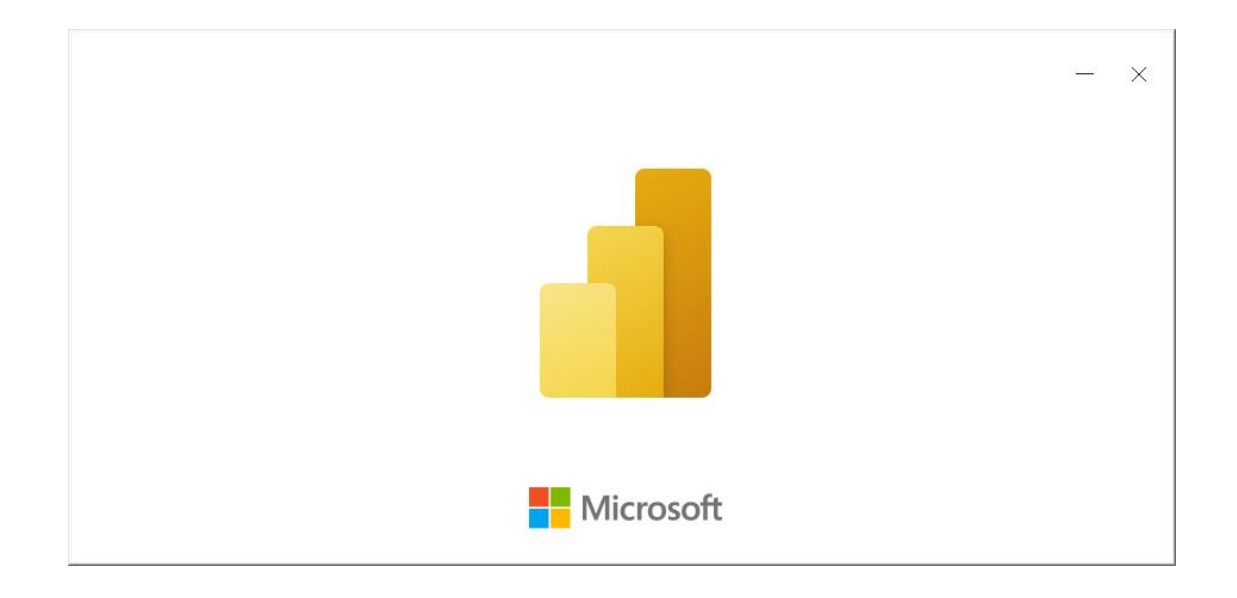

2. กด Got it

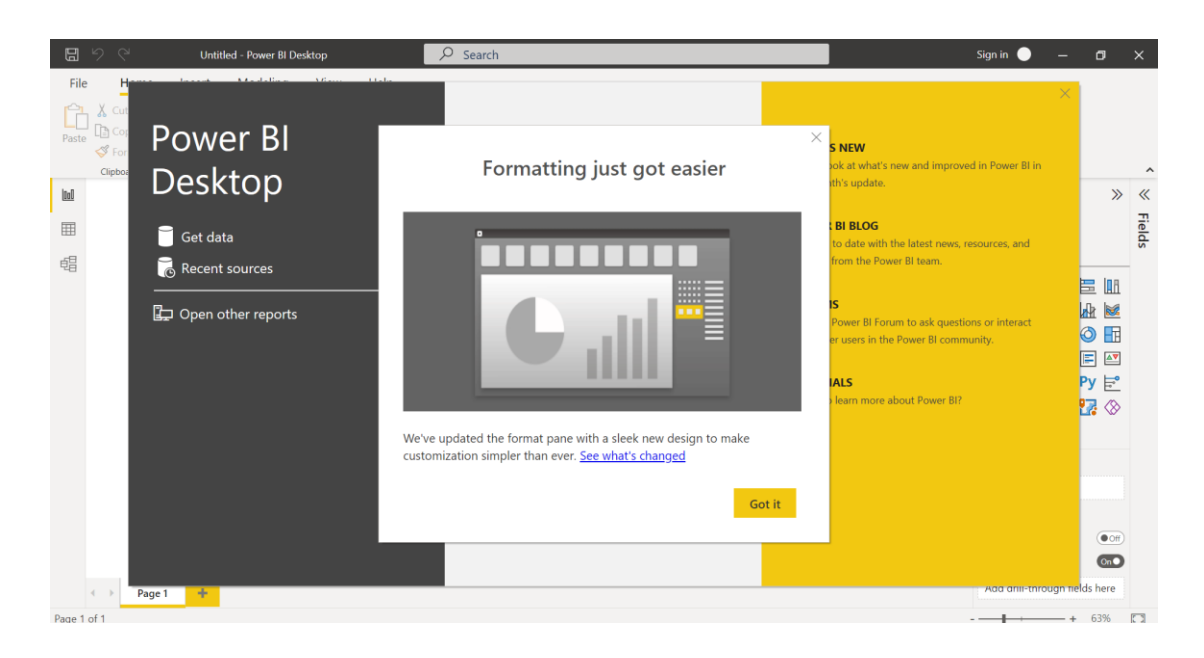

# 3. กดที่ Get started

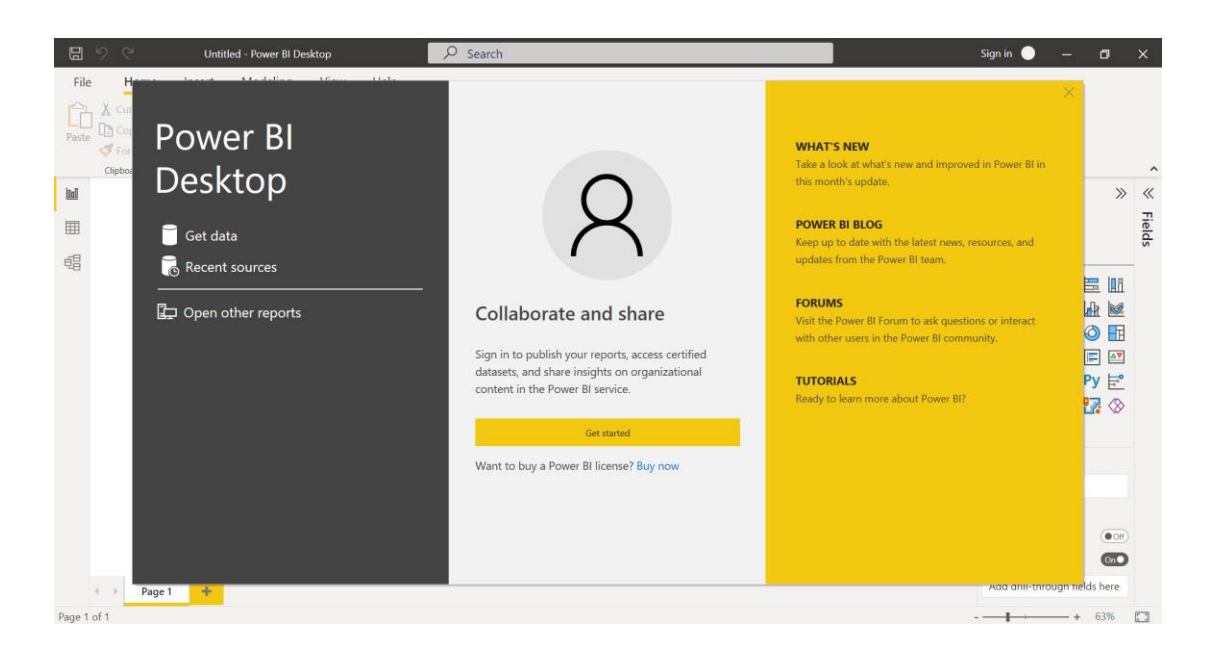

4. กดใส่ Email Address เพื่อใช้ Power BI Service ในองค์กรหรือกด Cancel

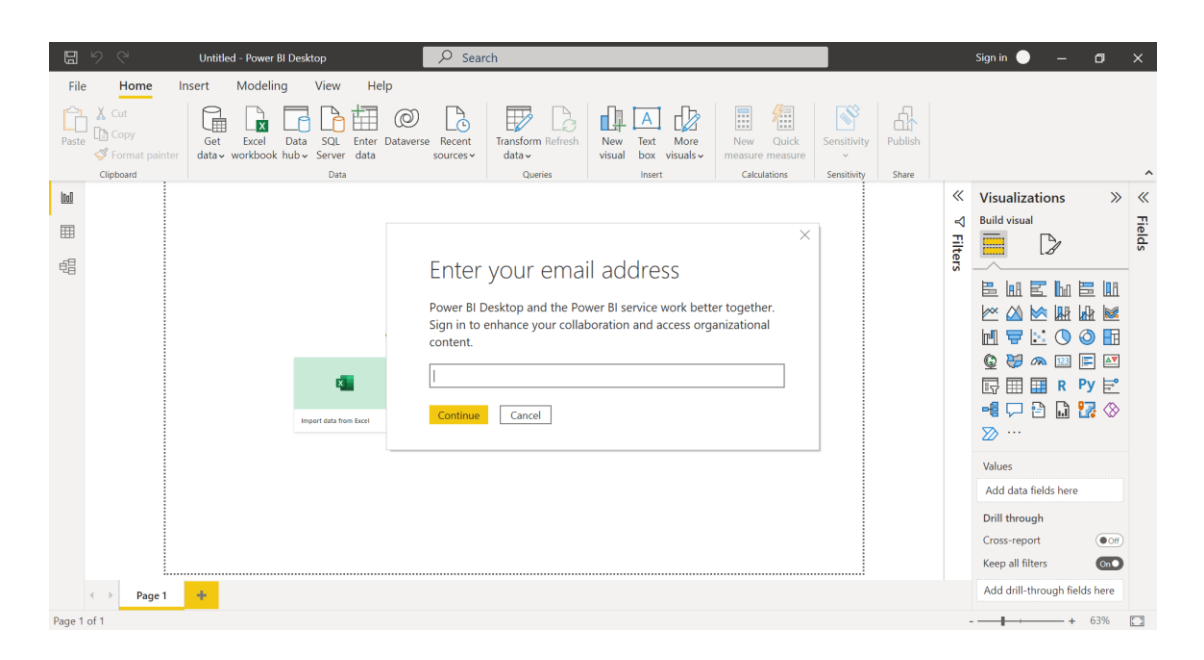

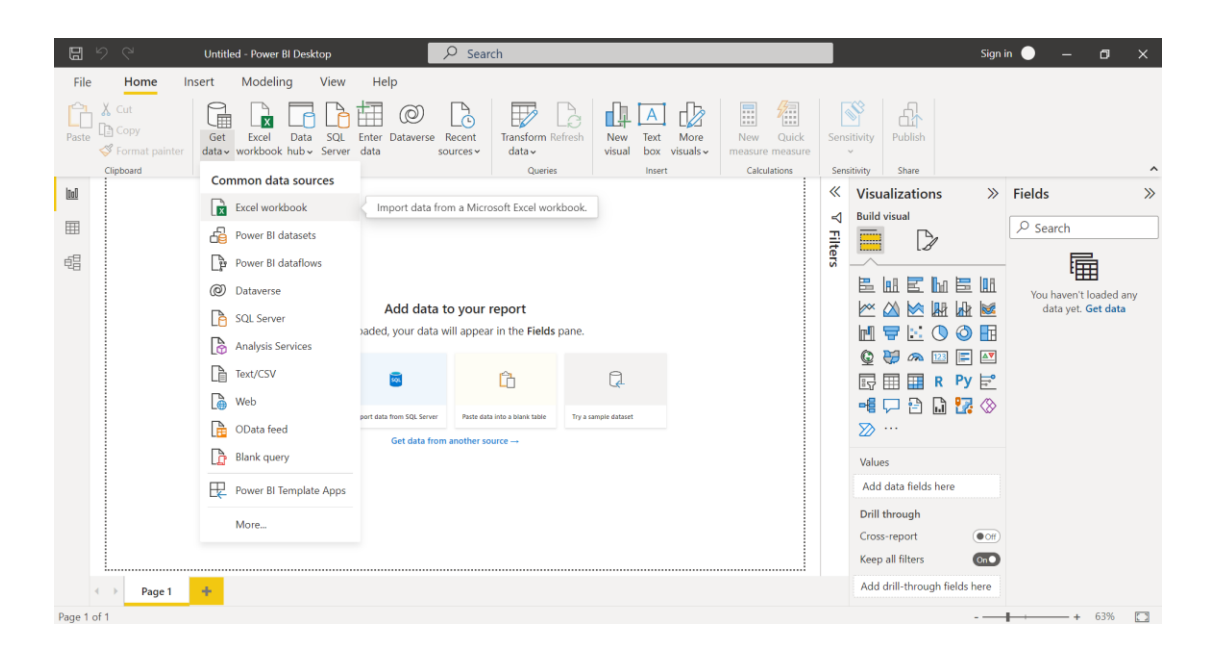

5. เลือกไฟล์หรือฐานข้อมูลเพื่อเชื่อมต่อข้อมูลเข้ากับโปรแกรม Microsoft Power BI

6. เลือกไฟล์ข้อมูลแล้ว ให้ทำการเลือกตารางข้อมูลที่ต้องการจากนั้นคลิก Load

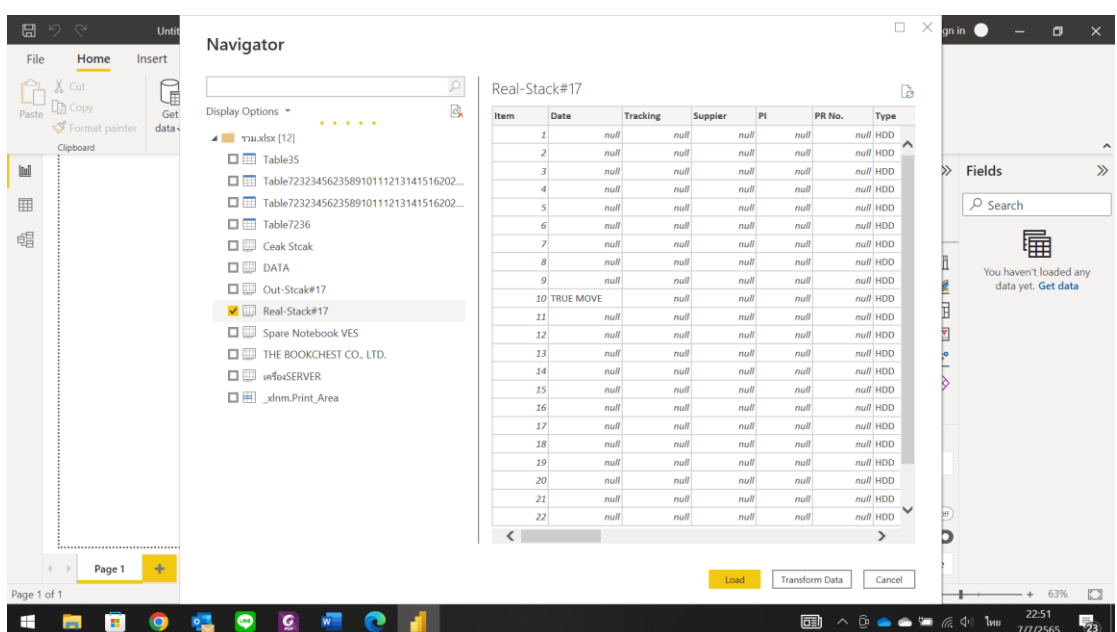

# **โปรแกรม Microsoft Power BI Desktop มีมุมมองหลัก 3 มุมมอง ประกอบด้วย**

1. Report View เป็นมุมมองในการแสดงผลรายงานโดยมีเครื่องมือต่างๆ เช่น Stacked bar chart ,Stacked column chart ,Pie chart ,Card ,Matrix ,Waterfall chart เป็นต้น

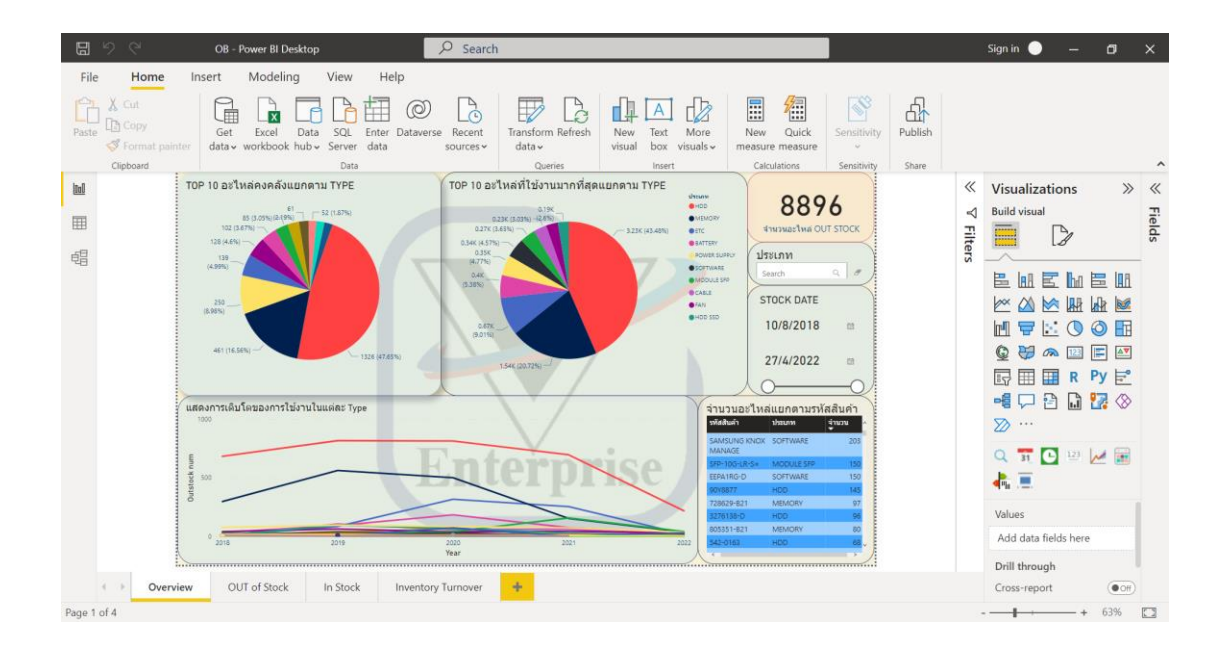

2. Data View เป็นมุมมองในการแสดงข้อมูลที่ได้จากการนำเข้าข้อมูล โดยจะแสดงใน รูปแบบตาราง (Table)

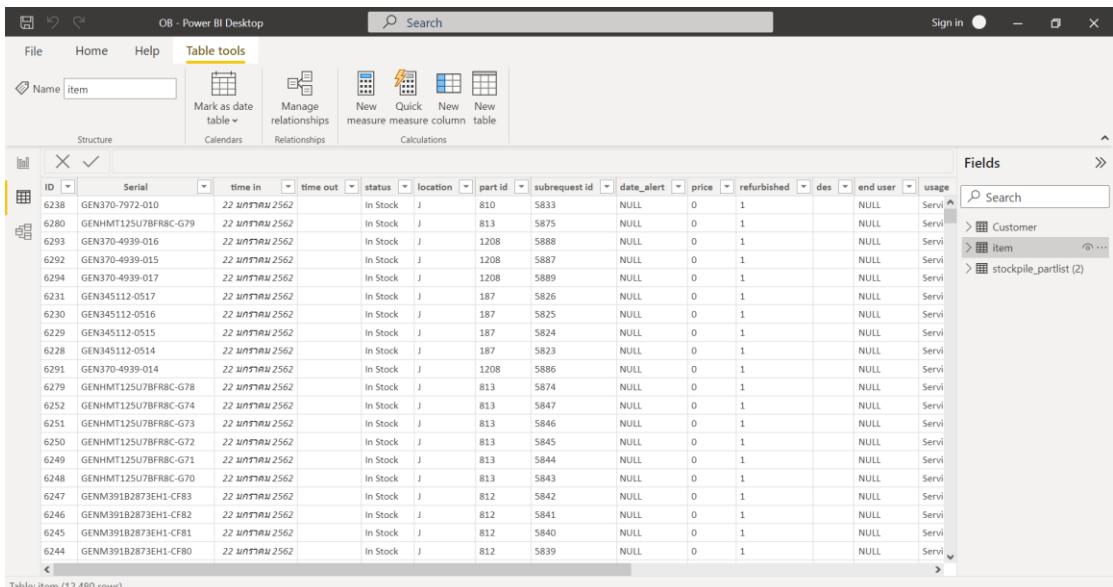

3. Model View เป็นมุมมองที่จะใช้ในการแสดงความสัมพันธ์ของข้อมูลจากแหล่งข้อมูลจาก แหล่งต่างๆ โดยหลังจากที่นำเข้าข้อมูล จะสามารถสร้างความเชื่อมโยงความสัมพันธ์ได้ทันที

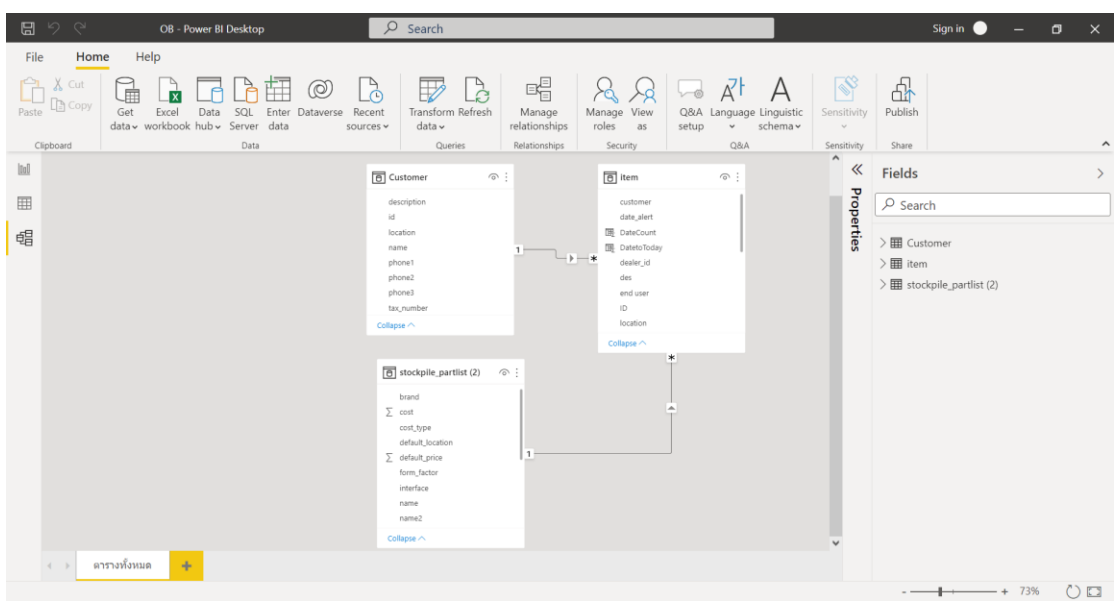

**หน้าจอส่วนต่างๆ ของโปรแกรม Power BI Desktop ประกอบด้วย 5 ส่วน คือ**

- 1. ส่วนแสดงผล
- 2. ตัวเลือกมุมมองข้อมูล
- 3. เมนูคำสั่งต่างๆ
- 4. ชุดเครื่องมือในการสร้างรายงานแบบต่างๆ
- 5. ส่วนแสดงรายละเอียดข้อมูล

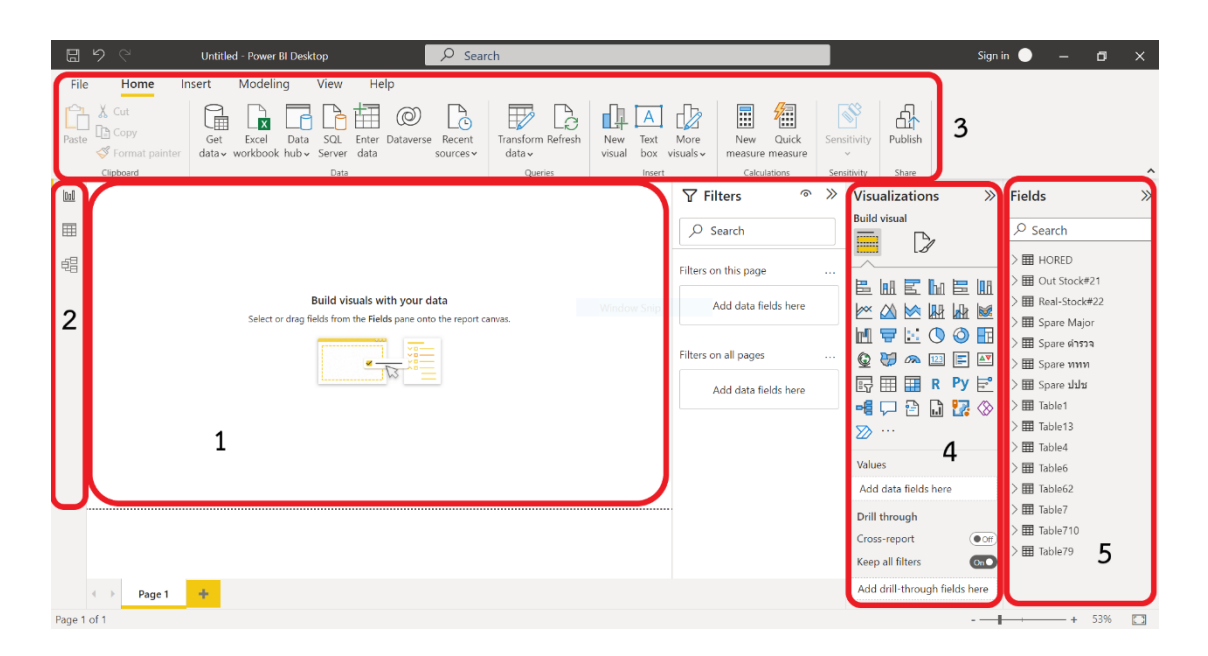

# **วิธีการสร้างรายงาน**

1. เลือกรูปแบบการสร้างภาพนามธรรมที่ต้องการแสดง โดยเลือกที่ Visualizations

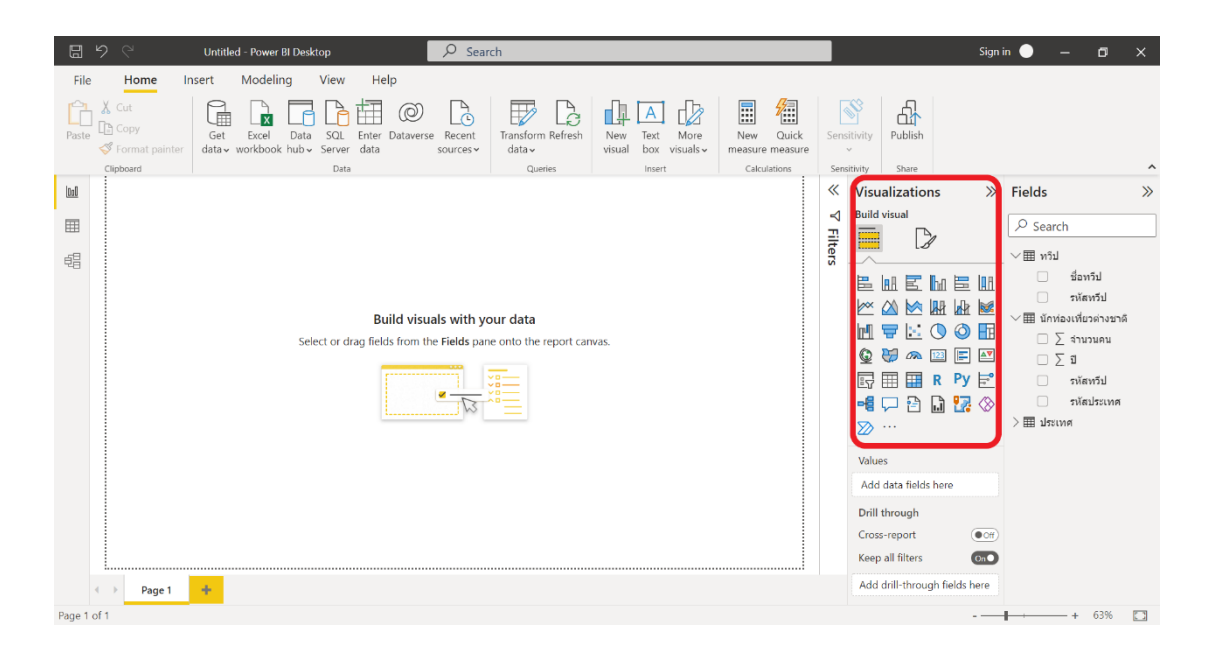

2. เมื่อเลือกรูปแบบการสร้างภาพนามธรรมที่ต้องการให้ข้อมูลแสดงแล้ว ให้เลือกข้อมูลที่ ต้องการสร้างรายงานที่ Fields โดยการลากและวาง

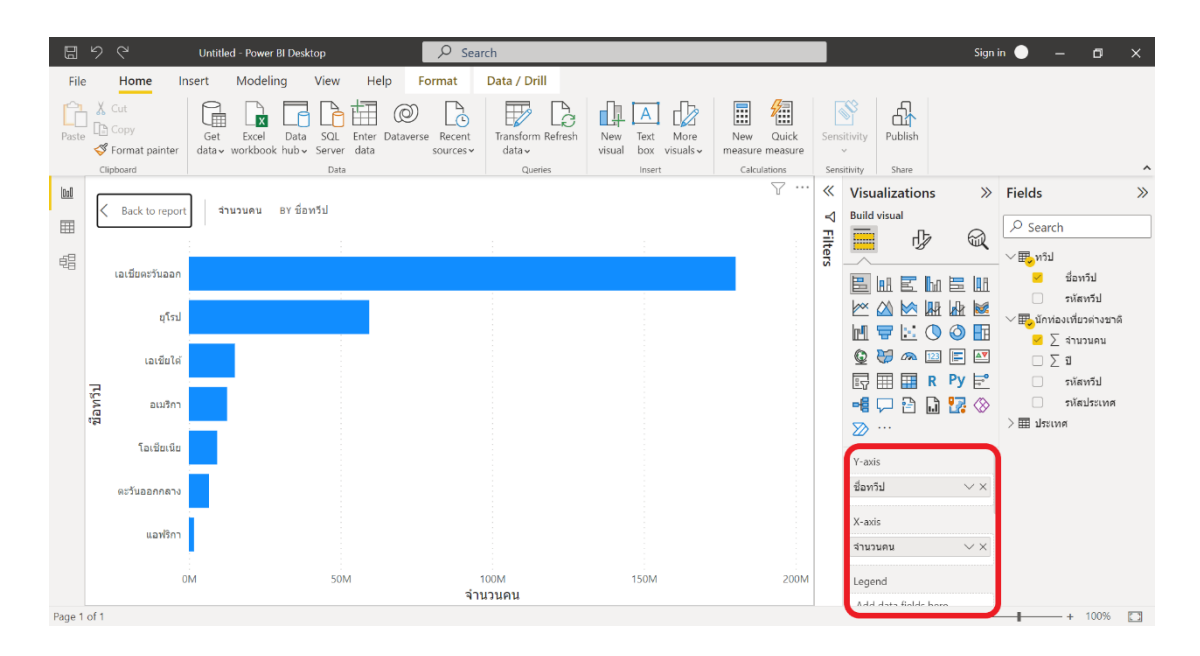

3. สามารถปรับเปลี่ยนรูปแบบต่างๆได้ตามที่ต้องการ ทั้งเรื่องขนาด สี และ ฟอนต์ต่างๆ โดย คลิกที่รูป

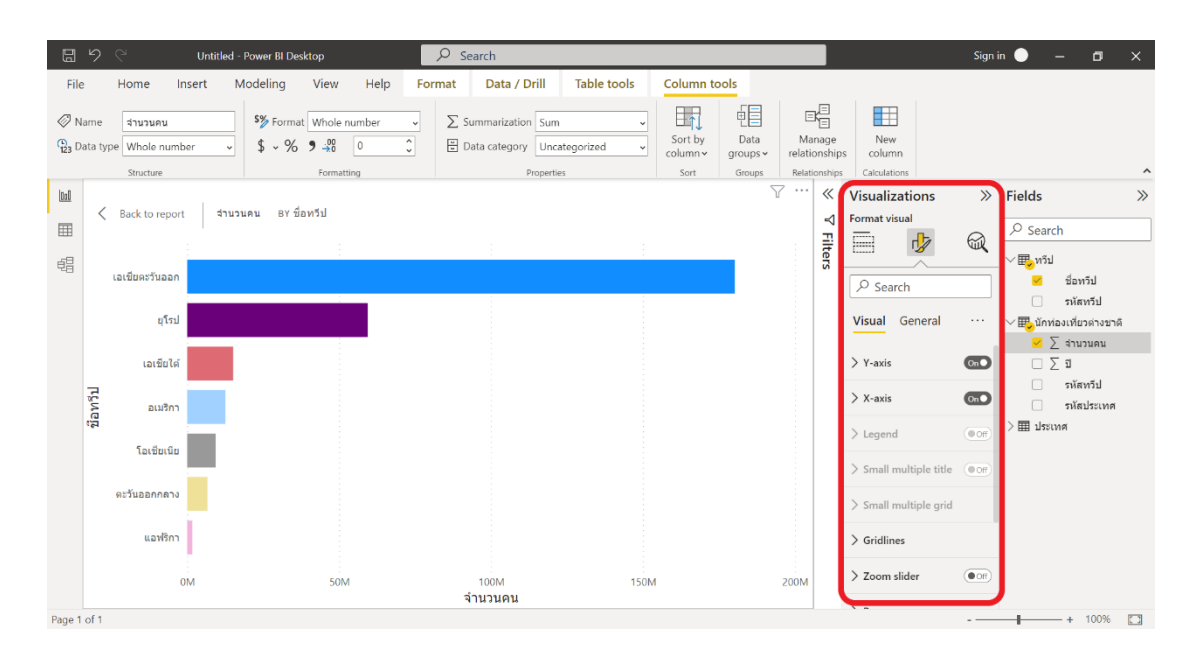

**ภาคผนวก ข แบบสอบถามความพึงพอใจในการใช้งานระบบ**
**แบบสอบถามความพึงพอใจในการใช้งานระบบดาต้าวิชวลไลเซชั่นเพื่อสนับสนุนการ บริหารจัดการในการส ารองอะไหล่ และสินค้า กรณีศึกษา บริษัท วี เอ็นเตอร์ไพรส์ เซอร์วิส จ ากัด ตอนที่ 1 ข้อมูลเกี่ยวกับสถานภาพและข้อมูลพื้นฐานของผู้ตอบแบบสอบถาม ค าชี้แจง** โปรดให้รายละเอียดที่เกี่ยวกับตัวท่าน โดยเขียนเครื่องหมาย ลงใน หน้าข้อความตามความเป็นจริง 1. เพศ ชาย หญิง 2. อายุ  $Q$ 20-30 ปี  $Q$ 31-40 ปี มากกว่า 40 ปี 3. การศึกษา ปริญญาตรี ปริญญาโท ปริญญาเอก 4. ระดับงาน ระดับบริหาร ระดับปฎิบัติการ

### **ตอนที่ 2 การประเมินความพึงพอใจ**

**ค าชี้แจง** เขียนเครื่องหมาย ลงในช่องระดับความพึงพอใจตามความเป็นจริง

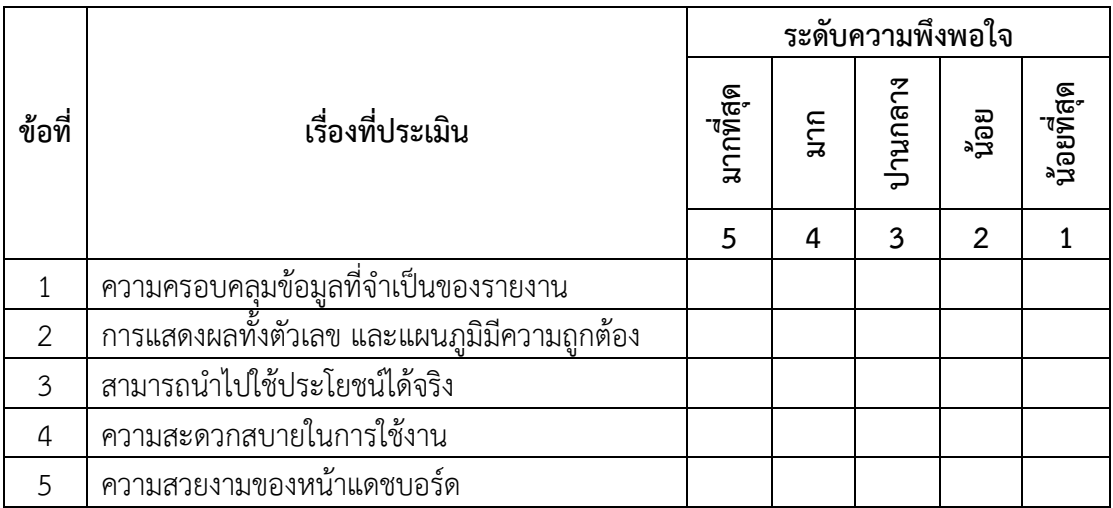

### **ข้อเสนอแนะ**

โปรดแสดงความคิดเห็นและข้อเสนอแนะเกี่ยวกับระบบ

……………………………………………………………………………………………………………………………………………… ……………………………………………………………………………………………………………………………………………… ……………………………………………………………………………………………………………………………………………… ……………………………………………………………………………………………………………………………………………..

**ภาคผนวก ค เอกสารการประชุมวิชาการระดับชาติและนานาชาติ** 

### ใบตอบรับการนำเสนอผลงานทางวิชาการระดับชาติและนานาชาติ ประจำปี 2565

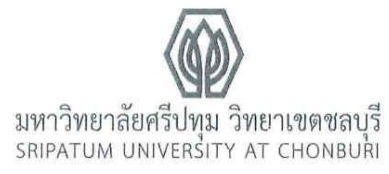

ที่มศป.ชบ 0521.2 / ว 1262

มหาวิทยาลัยศรีปทุม วิทยาเขตซลบุรี 79 ถนนบางนา-ตราด ตำบลคลองตำหรุ อำเภอเมือง จังหวัดชลบุรี 20000

21 มิถุนายน 2565

เรื่อง ตอบรับการนำเสนอผลงานทางวิชาการ

เรียน นายวศิน เรื่องนิยม

ตามที่ท่านส่งผลงานทางวิชาการเพื่อนำเสนอในประชุมวิชาการระดับชาติ มหาวิทยาลัยศรีปทุม วิทยาเขตขลบุรี ประจำปี 2565 เรื่อง งานวิจัยและนวัตกรรมเพื่อการขับเคลื่อนยุคเศรษฐกิจติจิทัล วันศุกร์ที่ 1 กรกฎาคม 2565 แบบออนไลน์ ความละเอียดทราบแล้วนั้น

มหาวิทยาลัยฯ ขอแจ้งให้ทราบว่าผลงานทางวิชาการของท่าน ผ่านการประเมินจากผู้ทรงคุณวุฒิ และให้นำเสนอในการประชุมดังกล่าว ท่านสามารถตรวจสอบวัน และเวลาการนำเสนอได้ที่ https://www.chonburi.spu.ac.th/spuccon2022/ ตั้งแต่วันจันทร์ที่ 27 มิถุนายน 2565 เป็นต้นไป

จึงเรียนมาเพื่อโปรดทราบ

ขอแสดงความนับถือ

#### MNgm watis

(รองศาสตราจารย์กาญจนา มณีแสง) รองอธิการบดีฝ่ายวิจัยและแผน ปฏิบัติหน้าที่แทน รองอธิการบดี วิทยาเขตขลบุรี

สำนักงานวิจัยและพัฒนานวัตกรรม โทรศัพท์ 0-3814-6123 ต่อ 2506, 2507 โทรสาร 0-3814-6011 (ปิดทำการวันอาทิตย์-จันทร์) e-mail: research@chonburi.spu.ac.th

### เกียรติบัตรการประชุมวิชาการระดับชาติและนานาชาติ ประจำปี 2565

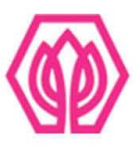

## มหาวิทยาลัยศรีปทุม วิทยาเขตชลบุรี

ขอมอบเกียรติบัตรนี้ไว้เพื่อแสดงว่า

### วศิน เรื่องนิยม

ได้นำเสนอผลงานวิชาการภาคบรรยาย

เรื่อง การพัฒนาระบบดาต้าวิชวลไลเชชั่นเพื่อสนับสนุนการบริหารจัดการในการสำรองอะไหล่ และสินค้า

กรณีศึกษา บริษัท วี เอ็นเตอร์ไพรส์ เชอร์วิส จำกัด

ในการประชุมวิชาการระดับชาติและนานาชาติ ประจำปี 2565 (2022 SPUC National and International Conference)

เรื่อง งานวิจัยและนวัตกรรมเพื่อการขับเคลื่อนยุคเศรษฐกิจดิจิทัล

(Research and Innovation to forward the digital economy era)

วันศุกร์ที่ 1 กรกฎาคม 2565

ณ มหาวิทยาลัยศรีปทุม วิทยาเขตชลบุรี

2m hão

(ดร.บุษบา ชัยจินดา ) รองอธิการบดี วิทยาเขตชลบุรี

ิการประชุมวิชาการระดับชาติและนานาชาติ มหาวิทยาลัยศรีปทุม วิทยาเขตชลบุรี ประจำปี 2565 | 522 2022 SPUC National and International Conference

การพัฒนาระบบดาต้าวิชวลไลเซชันเพื่อสนับสนนการบริหารจัดการในการสำรอง อะไหล่ และสินค้า กรณีศึกษา บริษัท วี เอ็นเตอร์ไพรส์ เซอร์วิส จำกัด DATA VISUALIZATION TO SUPPORT THE MANAGEMENT OF SPARE PARTS AND INVENTORY: CASE STUDY V ENTERPRISE CO, LTD.

> วศิน เรื่องนิยม\* Wasin Ruangniyom ผู้ช่วยศาสตราจารย์ ดร.ปราลี มณีรัตน์\*\* Asst. Prof. Dr. Paralee Maneerat

### บทคัดย่อ

้ บริษัท วี เอ็นเตอร์ไพรส์ เซอร์วิส จำกัด เป็นบริษัทที่เน้นในด้านการให้บริการบำรุงรักษา (maintenance service agreement) อุปกรณ์เครือข่าย (network) เครื่องแม่ข่าย (server) และ ่ อุปกรณ์อื่น ๆ ในห้องศูนย์ข้อมูล (data center) ทำให้ค่าใช้จ่ายโดยมากเป็นเรื่องอะไหล่ เพราะฉะนั้น การที่เราสามารถจัดการอะไหล่ได้จึงมีผลต่อผลกำไรโดยตรง อีกทั้งระบบจัดเก็บข้อมูลปัจจุบันเป็นเพียง การจัดเก็บข้อมูลไว้ในรูปแบบไมโครซอฟท์เอ็กซ์เซล (Microsoft Excel) เท่านั้น จึงมีความมุ่งหมายใน การปรับใช้ระบบดาต้าวิชวลไลเขชัน (data visualization) เพื่อบริหารข้อมูลต่าง ๆ ที่เกี่ยวข้องในการ ้สำรองอะไหล่ และสินค้า กรณีศึกษา บริษัท วี เอ็นเตอร์ไพรส์ เขอร์วิส จำกัด เพื่อช่วยให้การบริหาร จัดการระบบคลังสินค้าสามารถดำเนินการได้อย่างรวดเร็ว อีกทั้งยังสามารถวางแผนเชิงกลยุทธ์ได้อย่าง ้มีประสิทธิภาพ ทั้งนี้ผู้วิจัยได้นำเอาชุดข้อมูลที่ทางบริษัทได้ใช้อยู่ เพื่อเป็นข้อมูลเข้าสู่โปรแกรม ไมโครซอฟท์ เพาเวอร์ บีไอ (Microsoft Power BI) ผ่านกระบวนการ อีทีเอล (ETL) และสร้างระบบ ดาต้าวิชวลไลเซชันเพื่อแสดงผลข้อมูลการวิจัย พบว่า ผู้บริหารสามารถตัดสินใจได้ง่ายในเรื่องการ จัดการคลังสินค้า นำข้อมูลที่ได้ไปวิเคราะห์ทำให้ความสะดวกของผู้บริหารมีมากขึ้น คำสำคัญ: ดาต้าวิชวลไลเซชัน, การบริการบำรุงรักษา, โปรแกรมไมโครซอฟท์ เพาเวอร์ บีไอ

<sup>\*</sup> นักศึกษาหลักสูตรวิทยาศาสตรมหาบัณฑิต สาขาเทคโนโลยีสารสนเทศ มหาวิทยาลัยศรีปทุม ปีการศึกษา 2564

<sup>\*\*</sup> ผู้ช่วยศาสตราจารย์ประจำสาขาเทคโนโลยีสารสนเทศ คณะเทคโนโลยีสารสนเทศ มหาวิทยาลัยศรีปทุม

การประชุมวิชาการระดับชาติและนานาชาติ มหาวิทยาลัยศรีปทุม วิทยาเขตชลบุรี ประจำปี 2565 | 523 2022 SPUC National and International Conference

#### **ABSTRACT**

V Enterprise Service Co., Ltd. is an IT company that does MA (Maintenance Service Agreement) for IT products such as Network, Server and other devices in Data center. Most costs come from spare parts, so if spare parts can be properly managed, it will greatly affect profit. Nowadays the data are collected in Microsoft Excel format only. Then Data Visualization is intended to be used to manage data, instead. To manage warehouse efficiently, V Enterprise Service Co., Ltd. imports all using data to Microsoft Power BI by ETL process. It will create Data Visualization that shows all research results. Supervisors will make a decision easier and have a better management for warehouse.

Keywords: data visualization, MA, Microsoft Power Bl.

### บทบำ

้เนื่องด้วยบริษัท วี เอ็นเตอร์ไพรส์ เซอร์วิส จำกัด เป็นบริษัทที่ดำเนินงานด้าน IT ในด้านการ ทำ MA อาทิเช่น Network Switch, Firewall, SAN Storage, SAN Switch, Server, Desktop, UPS ์ตลอดจน Application Software ให้อยู่ในสภาพพร้อมใช้งานตลอดเวลา นอกจากนี้ การให้บริการ MA ยังรวมไปถึงการให้คำปรึกษากับผู้ใช้งานเกี่ยวกับการใช้งานอุปกรณ์ต่าง ๆ ในระบบเครือข่ายให้ถูกต้อง และปลอดภัยจากปัจจัยเสี่ยงต่าง ๆ ซึ่งอาจก่อปัญหาได้ รวมไปถึงการจำหน่ายสินค้าและอะไหล่ต่าง ๆ ของอุปกรณ์

คลังสินค้าจึงเป็นสิ่งสำคัญมากสำหรับการดำเนินธุรกิจดังกล่าวเนื่องจากการดำเนินงานด้าน MA หรือ Maintenance Service Agreement โดยส่วนใหญ่จะมี SLA (service level agreement) ทำให้ต้องมีอะไหล่พร้อมที่จะเข้าดำเนินการได้ทันทีอย่างรวดเร็ว แต่หากไม่มีข้อมูลที่มากเพียงพอใน การจัดการคลังสินค้าจนทำให้เกิดการเก็บสำรองอะไหล่ต่าง ๆ ไว้มากเกินความจำเป็นอาจทำให้เกิด ิสภาวะขาดทุน การวางแผนเกี่ยวกับการเก็บสำรองอะไหล่ต่าง ๆ จึงมีความสำคัญอย่างยิ่งยวด เพื่อ เอาชนะอุปสรรคเหล่านี้จึงจำเป็นต้องมีระบบที่สามารถช่วยเตรียมข้อมูลที่ลึกซึ้ง และมีคุณค่าทาง ้กิจกรรมด้านธุรกิจให้แก่องค์กรได้ เพื่อสนับสนุนการตัดสินใจอย่างรวดเร็ว และสามารถนำไปวางแผน หรือโด้ตอบปัญหา เชิงธุรกิจได้ทันต่อเหตุการณ์ หากผู้บริหารลามารถนำข้อมูลมาใช้ได้อย่างมี ประสิทธิภาพ และสามารถตัดสินใจได้อย่างรวดเร็ว นับว่าเป็นปัจจัยหนึ่งซึ่งมีความสำคัญต่อองค์กร ดังนั้นจึงได้เลือกเทคโนโลยีดาต้าวิชวลไลเซชั่น (data visualization) ที่เหมาะสมแก่การนำข้อมูลดิบมา ้วิเคราะห์และเตรียมข้อมูลมานำเสนอ ให้ง่ายและสนับสนุนการตัดสินใจ และสามารถนำไปวางแผนเพื่อ เพิ่มศักยภาพในการจัดการคลังสินค้าให้เป็นไปได้อย่างมีประสิทธิภาพ

ิการประชุมวิชาการระดับชาติและนานาชาติ มหาวิทยาลัยศรีปทุม วิทยาเขตชลบุรี ประจำปี 2565 | 524 2022 SPUC National and International Conference

### วัตถุประสงค์ของการวิจัย

1. เพื่อศึกษากระบวนการบริหารจัดการคลังสินค้า บริษัท วี เอ็นเตอร์ไพรส์ เขอร์วิส จำกัด

2. เพื่อพัฒนาระบบดาต้าวิชวลไลเซชัน (data visualization) เพื่อสนับสนุนการบริหารจัดการ ในการสำรองอะไหล่ และสินค้า

3. เพื่อประเมินการใช้งานของระบบดาต้าวิชวลไลเซชัน (data visualization) เพื่อสนับสนุน การบริหารจัดการในการสำรองอะไหล่ และสินค้า

### กรอบแนวคิดและทฤษฎี

ดาต้าวิชวลไลเซชัน (data visualization) คือ การนำข้อมูลดิบ มาแปลงเป็นรูปภาพเพื่อทำ ให้คนอ่านเข้าใจง่าย เห็นภาพรวมของข้อมูลดิบนั้นได้รวดเร็วภายในระยะเวลาที่จำกัด ซึ่งจะช่วยในการ ้แสดงผลข้อมูลเบื้องต้น ช่วยเพิ่มความเร็วในการสำรวจข้อมูลว่ามีอะไรที่น่าสนใจบ้าง เพื่อเป็นแนวทาง ก่อนการวิเคราะห์ เจาะลึกข้อมูลที่ซับซ้อนมากยิ่งขึ้น

สถาปัตยกรรม ETL (extract, transform, load) คือ กระบวนการหนึ่งในระบบ Data Warehouse โดยที่ การแยก (extract) เปลี่ยนแปลง (transform) และบรรจุ (load) ในที่จัดเก็บเครื่องมือ ชุดนี้เป็นที่รู้จักกันในชื่อที่เรียกว่าอีทีแอล (ETL) เครื่องมือชุดนี้เป็นเอ็นจิ้นพิเศษ ทำหน้าที่คัดแยกข้อมูล เฉพาะที่ผู้ใช้ต้องการจากทุกแหล่งข้อมูลมารวมกัน โดยจะทำการทำความสะอาดข้อมูล (data cleansing) ่ เพื่อให้ข้อมูลมีความสม่ำเสมอ สอดคล้องกันทั้งหมดก่อนจะนำบรรจุลงที่เก็บที่เรียกว่าคลังข้อมูล (data warehouse) โดยกระบวนการแปลงข้อมูลที่เกี่ยวข้องกับการดำเนินการต่าง ๆ มักเกี่ยวข้องกับการกรอง การเรียงลำดับ การเรียงข้อมูล การทำความสะอาดข้อมูล และการตรวจสอบความถูกต้องของข้อมูล

Microsoft Power BI เป็นชอฟต์แวร์ที่สามารถนำข้อมูลจำนวนมากที่มีหลากหลายในองค์กร ้มาทำการวิเคราะห์เพื่อเป็นข้อมูลเชิงธุรกิจช่วยให้ผู้บริหารมีข้อมูลเชิงลึกเพิ่มความสามารถในการ ่ ตัดสินใจอย่างรวดเร็วและชาญฉลาด คุณสมบัติหนึ่งที่โดดเด่นอย่างเห็นได้ชัด คือ ผู้ใช้มีเครื่องมือที่ใช้ วิเคราะห์ข้อมูลได้หลากหลายมิติ รองรับข้อมูลในหลากหลายนามสกุลหลาย และสร้างรายงานได้อย่าง น่าสนใจ Power BI Dashboard ช่วยให้มุมมอง 360 องศา ให้กับผู้ใช้งานเพื่อประกอบการตัดสินใจแบบ รวมศูนย์ สามารถอัพเดตได้อย่างทันที อีกทั้งยังสามารถคู่ได้จากทุกอุปกรณ์ ผู้ใช้สามารถทำ คลิกเพื่อดู ข้อมูลในมุมที่ต้องการ เพื่อที่จะหาคำตอบ เพื่อตัดสินใจ การสร้าง Dashboard ก็ยังสามารถเชื่อมต่อ แหล่งข้อมูล (data source) ที่เป็นที่นิยมมากมาย และยังมี Dashboard ที่สร้างมากึ่งสำเร็จรูปที่จะให้ ทุกท่านสร้าง Dashboard ได้อย่างรวดเร็ว และคุณยังสามารถเข้าถึงข้อมูลและรายงานของคุณได้จาก Power BI App ทั้งใน iOS, Android อีกด้วย

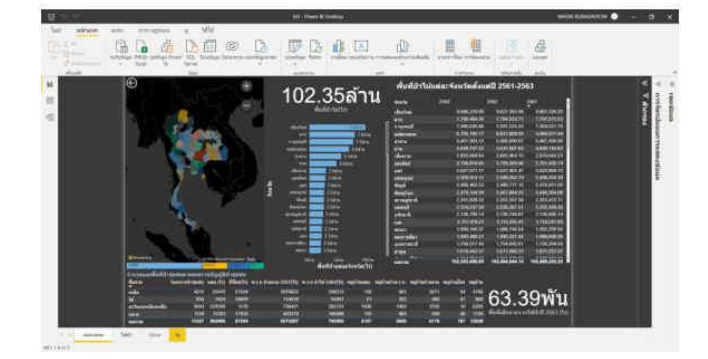

การประชุมวิชาการระดับชาติและนานาชาติ มหาวิทยาลัยศรีปทุม วิทยาเขตชลบุรี ประจำปี 2565 | 525 2022 SPUC National and International Conference

ภาพที่ 1 โปรแกรมพาวเวอร์บีโอ (Microsoft Power BI Desktop)

### งานวิจัยที่เกี่ยวข้อง

กัญญารัตน์ เย็นใจ (2562) ได้ออกแบบระบบข่าวกรองธุรกิจลำหรับระบบสนับสนุนการ ดัดสินใจในข้อมูลคลังสินค้าโดยใช้โปรแกรม Eazybi โดยได้ข้อมูลสำหรับการตัดสินใจในหลายรูปแบบ ทั้งรูปแบบสถิติ รูปแบบเชิงเปรียบเทียบ โดยข้อมูลที่ได้มา เช่น รายชื่อบริษัทที่สร้างรายได้ให้สูงสุด สินค้าที่ขายดีที่สุดในร้าน 20% แรก ประกอบด้วยสินค้าอะไรบ้าง รายได้และสินค้าที่ขายได้จำแนกตาม ประเทศ ออกมาในรูปแบบ SQL Reporting

อัญชลี บัวเมืองเก่า (2563) ได้ดำเนินการพัฒนาวิชวลไลเขชันสำหรับการวิเคราะห์และการ ทำนายผลความสำเร็จของการทำงานด้วยข้อมูลดัชนีประสิทธิภาพหลักโดยใช้โปรแกรม Power BI โดย ์ได้ข้อมูลทางสถิติอย่างหลากหลาย อีกทั้งยังได้ดำเนินการทำ KPI และการพยากรณ์ข้อมูลมูลต่าง ๆ ที่ เกี่ยวข้องกับนักศึกษาและคณาจารย์จากฐานข้อมูลคณะเทคโนโลยีสารสนเทศ มหาวิทยาลัยศรีปทุม

รุ่งรัศมี สุวรรณวัฒนา และสุรศักดิ์ มังสิงห์ (2561) การศึกษาวิเคราะห์ข้อมูลผู้ที่ผ่านการ คัดเลือกเข้าเป็นนักเรียนเตรียมทหารในส่วนของกองทัพบกโดยใช้เทคนิคการจัดกลุ่มและแสดงผลด้วย กราฟดาด้าวิชวลไลเซชันโดยใช้เทคนิคของการทำ Data Mining มาประยุกต์ใช้ในกระบวนการสกัดหรือ สืบค้นความรู้โดยได้ทำการศึกษาและวิเคราะห์เอกสารรายงานเป็นหลัก ซึ่งจะใช้ชุดข้อมูลของผู้ที่ผ่านการ คัดเลือกเข้าเป็นนักเรียนเตรียมทหารในส่วนของกองทัพบก ระหว่างปีการศึกษา 2554-2558 ได้ผลลัพธ์ ในส่วนของค่าการพยากรณ์ข้อมูลแนวโน้มจำนวนผู้ได้เข้ารับการศึกษาเป็นนักเรียนเตรียมทหารในส่วน ของกองทัพบก

ิการประชุมวิชาการระดับชาติและนานาชาติ มหาวิทยาลัยศรีปทุม วิทยาเขตขลบุรี ประจำปี 2565 | 526 2022 SPUC National and International Conference

### วิธีดำเนินการวิจัย

การพัฒนาระบบดาต้าวิชวลใลเซชันเพื่อสนับสนุนการบริหารจัดการในการสำรองอะไหล่ และสินค้าของ บริษัท วี เอ็นเตอร์ไพรส์ เชอร์วิส จำกัด ได้นำวงจรการพัฒนาระบบงานมาเป็นเครื่องมือ ดังขึ้

- 1. ศึกษางานคลังสินค้าของ บริษัท วี เอ็นเตอร์ไพรส์ เขอร์วิส จำกัด
- 2. รวบรวมความต้องการในการใช้ข้อมูล
- 3. ศึกษาการทำงาน Power Bl
- 4. พัฒนาระบบดาด้าวิชวลไลเซชั่น
- 5. นำเสนอและประมินความพึงพอใจ

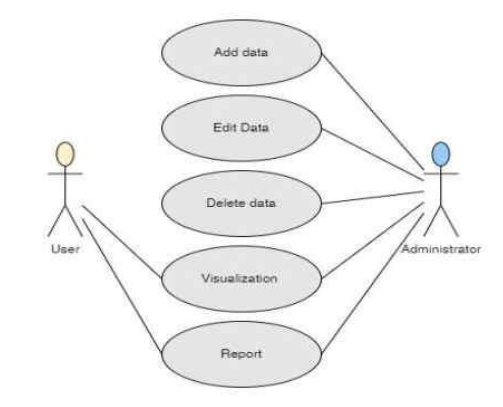

ภาพที่ 2 Use-Case diagram ของระบบดาต้าวิชวลไลเขชัน

จากภาพที่ 2 แสดง User-Case diagram ของระบบดาต้าวิชวลไลเซชันเพื่อสนับสนุนการบริหาร จัดการในการสำรองอะไหล่และสินค้าของ บริษัท วี เอ็นเตอร์ไพรส์ เขอร์วิส จำกัด โดย Administrator สามารถนำเข้า แก้ไข ลบ และสามารถดูข้อมูลบนแดชบอร์ดได้ แต่สำหรับผู้ใช้จะสามารถดูข้อมูลบน แดชบอร์ดได้เท่านั้น ซึ่งสามารถใช้ตัวกรองเพื่อปรับเปลี่ยนการแสดงผลของแดชบอร์ดได้เช่นกัน

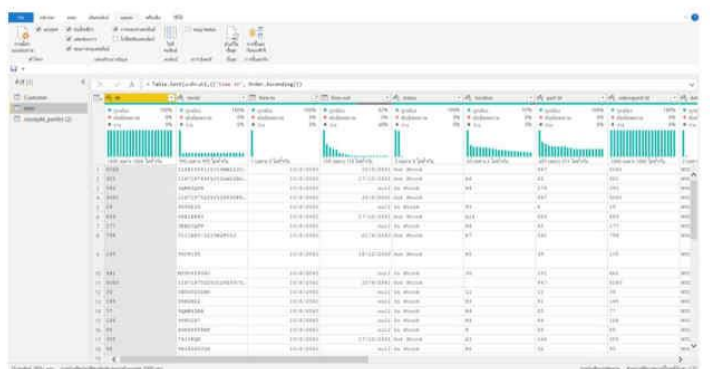

- การประชุมวิชาการระดับชาติและนานาชาติ มหาวิทยาลัยศรีปทุม วิทยาเขตขลบุรี ประจำปี 2565 | 527 2022 SPUC National and International Conference

ภาพที่ 3 การนำเข้าและทำความสะอาดข้อมูล(data cleansing) บนโปรแกรม Microsoft Power BI

จากภาพที่ 3 ได้แสดงกระบวนการ ETL เป็นกระบวนการนำเข้าข้อมูลมาจัดเก็บไว้ซึ่งตามภาพ จะมีชุดข้อมูลอยู่ 3 ชุด ด้วยกัน ข้อมูลที่มีนั้นอาจไม่มีความสมบูรณ์ ขาดหาย ซ้ำซ้อน หรืออยู่ในรูปแบบ (format) ที่ไม่สามารถใช้งานได้เพราะด้วยข้อมูลที่ได้มาเกิดจากการพิมตัวยมือเป็นส่วนใหญ่ เช่น สถานะ ต่าง ๆ ที่ถูกเก็บไว้มีการใช้พิมพ์เล็ก พิมพ์ใหญ่ และเว้นช่องว่างที่ไม่เหมือนกัน จึงต้องดำเนินทำความ สะอาดข้อมูล (data cleansing) ให้อยู่ในรูปแบบที่แหมาะสม

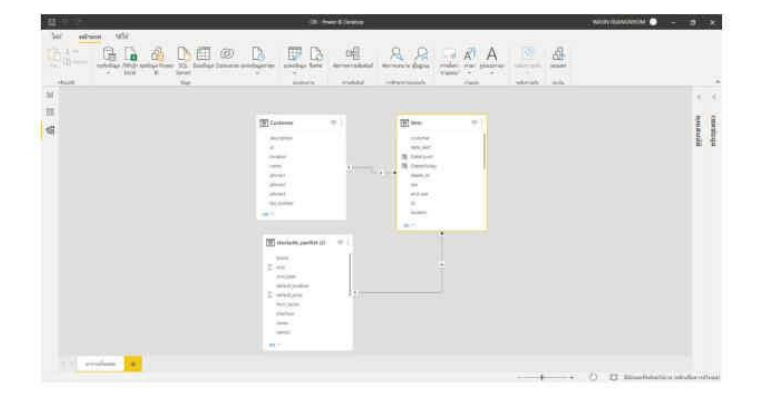

ิ ภาพที่ 4 สร้างความเชื่อมโยงของข้อมูล เพื่อเตรียมการในการสร้างดาต้าวิชวลไลเขชัน

- การประชุมวิชาการระดับชาติและนานาชาติ มหาวิทยาลัยศรีปหุม วิทยาเขตชลบุรี ประจำปี 2565 | 528 2022 SPUC National and International Conference

จากภาพที่ 4 จะเห็นได้แสดงกระบวนการ ETL ว่ามีการนำเข้าข้อมูลในมิติต่าง ๆ ที่ถูกจัดเก็บ ในรูปแบบของตารางเช่น ตารางข้อมูลสินค้า ตารางการเข้าออกของสินค้า ตารางข้อมูลลูกค้า เป็นต้น เพื่อนำมาสร้างฐานข้อมูลเชิงสัมพันธ์ สำหรับเตรียมการในการสร้างดาต้าวิชวลไลเซชันด้วยโปรแกรม Microsoft Power BI ในขั้นตอนต่อไป

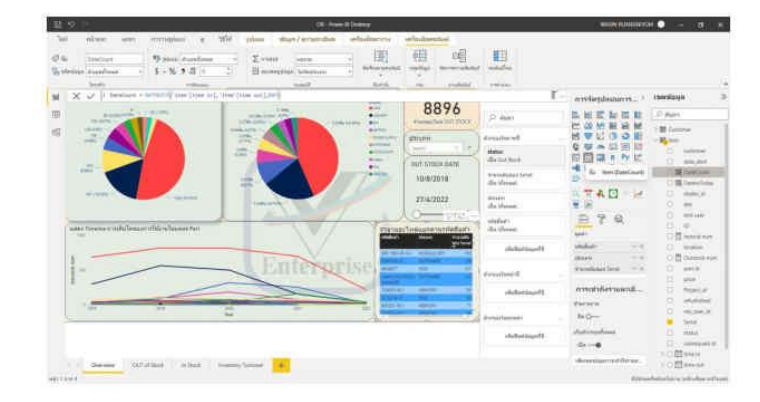

ภาพที่ 5 การจัดทำรายงานในหน้าแดชบอร์ดบน Microsoft Power Bl

.ภาพที่ 5 ได้แสดงตัวอย่างการสร้างรายงานบนหน้าแดชบอร์ด หรือที่เรียกว่า ดาต้าวิชวล ่ ไลเขชัน โดยรายงานจะสามารถออกมาได้ในหลายรูปแบบทั้งในแบบ แผนภูมิแท่ง แผนภูมิเส้น แผนภูมิ วงกลมหรือแบบตาราง ซึ่งการสร้างรายงานในลักษณะนี้จะทำให้ผู้ใช้งานสามารถนำข้อมูลที่มีไป วิเคราะห์ได้อย่างรวดเร็วและมีประสิทธิภาพมากยิ่งขึ้นเพราะสามารถที่จะเห็นข้อมูลในมุมมองที่ไม่เคย เห็นและเข้าใจได้ง่ายอีกด้วย

### ผลการวิจัย

จากการพัฒนาระบบดาด้าวิชวลไลเซชั่นเพื่อสนับสนุนการบริหารจัดการในการสำรองอะไหล่ และสินค้าของ บริษัท วี เอ็นเตอร์ไพรส์ เซอร์วิส จำกัด โดยอาศัยข้อมูลคลังสินค้าในปี 2561-2565 มา ้วิเคราะห์ผ่านระบบข่าวกรองธุรกิจ ด้วยโปรแกรม Microsoft Power BI ซึ่งจะจำแนกมิติต่าง ๆ และ นำมาจัดทำรายงานและแสดงรายงานในลักษณะแบบแดชบอร์ด ดังภาพที่ 6

ิการประชุมวิชาการระดับชาติและนานาชาติ มหาวิทยาลัยศรีปทุม วิทยาเขตขลบุรี ประจำปี 2565 | 530 2022 SPUC National and International Conference

่ รายงานข้างต้นเราสามารถเลือกวันที่เราต้องการได้อีกทั้งยังสามารถตรวจสอบว่าสินค้าชิ้นใดใช้ไปใน ส่วนใดด้วย ซึ่งสามารถตรวจสอบได้จากตารางด้านล่างและจากช่องค้นหาอีกด้วย

|                               |                |                             |                | สินค้าในคลังสินค้า               |                |                                    |                                                           |                          |
|-------------------------------|----------------|-----------------------------|----------------|----------------------------------|----------------|------------------------------------|-----------------------------------------------------------|--------------------------|
| <b>Total In Stock</b><br>3296 |                | <b>Service MA</b><br>3211   |                | Sale<br>26                       |                | Per Call<br>51                     | Claim                                                     |                          |
| Date Time<br>9.9.7.7          |                |                             |                |                                  |                |                                    | <b>Part Number</b><br>$\overline{\phantom{a}}$<br>Search. |                          |
| <b>DOM</b>                    |                | mi                          |                |                                  |                |                                    | <b>TOP 5 Part TYPE</b><br>Part TYPE<br>$-0.000$<br>izzen  | $2$ m rm $x$<br>the<br>w |
| <b>Quantity In Stock</b>      |                | <b>Total for Service MA</b> |                | <b>Total for Sale</b>            |                | <b>Total for Per Call</b>          | <b>POMIA SUPPLY</b>                                       | 250                      |
| <b>Fort Norreller</b>         | <b>Unit</b>    | <b>Fact Stuarther</b>       | <b>PH</b>      | <b><i><u>Rant Number</u></i></b> | <b>UM</b>      | <b>Part Number</b><br><b>Chill</b> | 125<br>isk                                                | iú.<br>top               |
|                               |                |                             |                |                                  |                |                                    |                                                           |                          |
| HVL/M/GW42.02                 | 17             | <b>HATLITELED ACCIDE</b>    | $\mathbb{R}^2$ | <b>ATANTZIA</b>                  |                | 33-1208-03                         | <b>Total for Claim</b>                                    |                          |
| BAD785.001                    | 38             | <b>ARTEST DRY</b>           | $\rightarrow$  | <b>AAATTSA</b>                   |                | AS2707-821                         | <b><i><u>Part Foundam</u></i></b>                         |                          |
| enam-olic                     | ×              | atagnizato                  | <b>x</b>       | 4206287                          | corpore.<br>s. |                                    |                                                           | the.                     |
| 7014643                       | z1             | TOTALAT                     | (2)            | 728620-627                       | 10%mm<br>z     |                                    | 3273mL-301                                                |                          |
| DWDP-604                      | $\overline{a}$ | <b>BARTZV-MAY</b>           | $\overline{a}$ | <b>SASAIR ADDR</b>               |                | 339-129-7208                       | 00/3191                                                   |                          |
| 112744-001                    | u              | acrossible.                 | $\rightarrow$  | <b>ODVERTS</b>                   | tra test       | ×                                  | 485,2258                                                  |                          |
| 1074126-8                     | w              | 3274128.8                   | $\mathcal{A}$  | <b>ASYSTER</b>                   | 20/02/19       |                                    | 1915261<br>13031421                                       | ٠                        |

ภาพที่ 8 รายงานสินค้าในคลังสินค้า

์ จากภาพที่ 8 รายงานสินค้าในคลังสินค้าด้วยข้อมูลประจำปี 2561-2565 ผลสรุปได้ว่าตั้งแต่ปี 2561-2565 โดยสินค้าในคลังสินค้ามีจำนวน 3296 ชิ้น สำหรับ Service MA จำนวน 3211 ชิ้น สำหรับ งาน Sale จำนวน 26 ชิ้น สำหรับงาน Per Call จำนวน 51 ชิ้น และสำหรับ Claim จำนวน 7 ชิ้น จาก รายงานข้างต้นเราสามารถเลือกวันที่เราต้องการได้ อีกทั้งยังสามารถตรวจสอบว่าสินค้าใดยังคงค้างอยู่ใน คลังสินค้า และมีไว้ใช้สำหรับงานใด

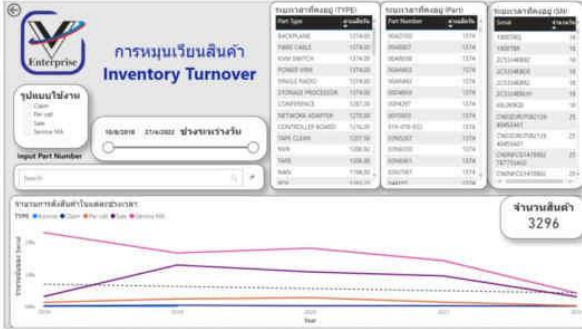

<sub>.</sub> ภาพที่ 9 <sub>.</sub> รายงานการหมุนเวียนสินค้า

ิการประชุมวิชาการระดับชาติและนานาชาติ มหาวิทยาลัยศรีปทุม วิทยาเขตชลบุรี ประจำปี 2565 | 531 2022 SPUC National and International Conference

จากภาพที่ 9 รายงานการหมุนเวียนสินค้าด้วยข้อมูลประจำปี 2561-2565 ผลสรุปได้ว่าจาก สินค้าทั้งหมดในคลังจำนวน 3296 ชิ้น มีสินค้าหลายตัวที่คงค้างอยู่มากกว่า 1000 วัน โดยสามารถคัด กรองวันได้ตามต้องการ หรือจำกัดราคาในแต่ละรูปแบบการใช้งาน และด้านล่างมีกราฟที่แจ้งถึง แนวโน้มของจำนวนสินค้าคงคลังในแต่ละรูปแบบการใช้งาน

#### ประเมินผล

ผลการพัฒนาระบบดาต้าวิชวลไลเขชันเพื่อสนับสนุนการบริหารจัดการในการสำรองอะไหล่ และสินค้า กรณีศึกษา บริษัท วี เอ็นเตอร์ไพรส์ เซอร์วิส จำกัด สามารถประเมินการใช้งานระบบดาต้า วิชวลไลเซชั่นของผู้ใช้งาน ดังตารางที่ 1

ิตารางที่ 1 ค่าเฉลี่ยและส่วนเบี่ยงเบนมาตรฐาน ผลการใช้งาน ระบบดาต้าวิชวลไลเขชันของกลุ่มผู้ใช้งาน

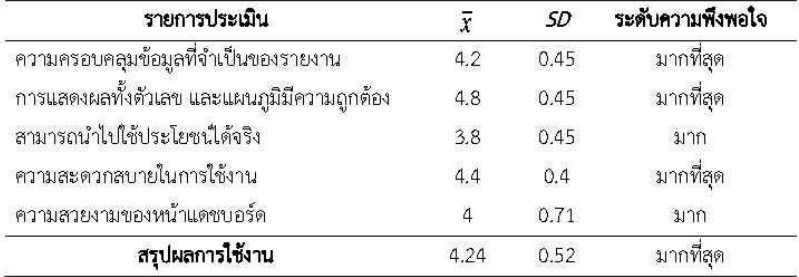

### อภิปรายผล

งานวิจัยนี้นำเสนอการพัฒนาระบบดาด้าวิชวลไลเซชันเพื่อสนับสนุนการบริหารจัดการในการ สำรองอะไหล่ และสินค้า กรณีศึกษา บริษัท วี เอ็นเตอร์ไพรส์ เซอร์วิส จำกัด ซึ่งเกิดประโยชน์อย่าง ิ มากในการนำข้อมูลที่มีอย่างมหาศาลออกมานำเสนอในรูปแบบที่ง่าย ทำให้ผู้บริหารตัดสินใจได้อย่างมี ประสิทธิภาพมากขึ้น ในเวลาที่น้อยลง สามารถนำไปประกอบการพิจารณาเพื่อวางแผนในอนาคตได้

#### ข้อเสนอแนะ

เนื่องจากการพัฒนาระบบดาด้าวิชวลไลเขชันเพื่อสนับสนุนการบริหารจัดการในการสำรอง ้อะไหล่ และสินค้า กรณีศึกษา บริษัท วี เอ็นเตอร์ไพรส์ เชอร์วิส จำกัด นี้มีข้อมูลอย่างจำกัด ใน อนาคตหากเก็บข้อมูลอย่างมีระบบ จะทำให้ได้ข้อมูลที่มีคุณภาพมากขึ้น หรืออาจเชื่อมต่อกับระบบ คลาวต์เพื่อความสะดวกในการใช้งานมากขึ้น

การประชุมวิชาการระดับชาติและนานาชาติ มหาวิทยาลัยศรีปทุม วิทยาเขตขลบุรี ประจำปี 2565 | 532 2022 SPUC National and International Conference

### บรรณานุกรม

กัญญารัตน์ เย็นใจ. (2562). **ระบบช่ววกรองธุรกิจสำหรับระบบสนับสนุนการตัดสินใจในข้อมูล** คลังสินค้า. สารนิพนธ์วิทยาศาสตรมหาบัณฑิต สาขาวิชาเทคโนโลยีสารสนเทศ, คณะ เทคโนโลยีสารสนเทศ มหาวิทยาลัยศรีปทม.

เกียรติพงษ์ อุดมธนะธีระ. (2564). **BI โปรแกรมธุรกิจยังฉริยะ (BI) และโปรแกรมจัดทำหน้ากระดาน** สรุปข้อมูล (Dashboard) (ออนไลน์). เข้าถึงได้จาก: https://www.iok2u.com/article/ information-technology/bi-bi-dashboard [2564, 1 ธันวาคม].

. (2564). *Big Data เรื่องคลังข้อมูล (Data Warehouse)* (ออนไลน์). เข้าถึงได้จาก: https://www.iok2u.com/index.php?option=com\_content&view=article&id=7& catid=8 [2564, 1 ธันวาคม].

รุ่งรัศมี สุวรรณวัฒนา และสุรศักดิ์ มังสิงห์. (2558). แนวคิดพื้นฐานกระบวนการและเทคนิคการ สร้างภาพนามธรรมข้อมูล. **วารสารวิชาการสมาคมสถาบันอุดมศึกษาเอกชนแห่งประเทศ** ไทย ฉบับวิทยาศาสตร์และเทคโนโลยี, 4(1), หน้า 73-83.

. (2561). การศึกษาวิเคราะห์ข้อมูลผู้ที่ผ่านการคัดเลือกเข้าเป็นนักเรียนเตรียมทหารใน ส่วนของกองทัพบก โดยใช้เทคนิคการจัดกลุ่มและแสดงผลด้วยกราฟดาด้าวิชวลไลเชชั่น. วารสารวิชาการโรงเรียนนายร้อยพระจุลจอมเกล้า, 16, หน้า 41-51.

วิทยา พรพัชรพงศ์. (2553). Business Intelligence คืออะไร มีประโยชน์ต่อธุรกิจอย่างไร (ออนไลน์). เข้าถึงได้จาก: https://www.sundae.co.th/article/?cmd=article&id=49 [2564, 10 ธันวาคม].

สุพล หรหมมาพันธุ์. (2552). **ร***ายงานการวิจัยกลยุทธ์การใช้เทคโนโลยีสารสนเทศ และการสื่อสาร* สำหรับการแช่งขันของมหาวิทยาลัยเอกชน. กรุงเทพฯ: มหาวิทยาลัยศรีปทุม.

้อัญชลี บัวเมืองเก่า และสุรศักดิ์ มังสิงห์. (2564). การพัฒนาวิชวลใลเซชันสำหรับการวิเคราะห์และ การทำนายผลความสำเร็จของการทางานด้วยข้อมูลดัชนีประสิทธิภาพหลัก. ใน **รายงาน** สืบเนื่องการประชุมวิชาการระดับชาติและนานาชาติ ประจำปี 2564 เรื่อง งานวิจัยและ พัฒนานวัตกรรมเพื่อส่งเสริมเศรษฐกิจในยุค New Normal มหาวิทยาลัยศรีปทุม วิทยาเขต ชลบุรี (หน้า 290-300). ชลบุรี: มหาวิทยาลัยศรีปทุม วิทยาเขตชลบุรี.

โอภาส เอี่ยมสิริวงศ์. (2554). ระบบสารสนเทศเพื่อการจัดการ: Management Information *system: MIS*. กรุงเทพฯ: ซีเอ็ดยูเคชั่น.

Card, S. K., Mackinlay, J. D., & Shneiderman, B. (1999). Readings in Information Visualization: Using Vision to Think. San Francisco, CA: Morgan Kaufmann.

Cooper, Donald R. & Schindler, Pamela S. (2011). Business Research Methods. New York:

การประชุมวิชาการระดับชาติและนานาชาติ มหาวิทยาลัยศรีปทุม วิทยาเขตขลบุรี ประจำปี 2565 | 533 2022 SPUC National and International Conference

#### McGraw-Hill.

Mcrosoft. (n.d.). Extract, transform, and load (ETL) (Online). Available: https://docs.microsoft.com/en-us/azure/architecture/data-guide/relationaldata/etl [2021, December 12].

Ponelis, S. & Britz, J.J. (2011). The Role of Business Intelligence in Information Intensive Small Businesses: Initial Results from an Interpretive Study. In MWAIS 2011 PROCEEDINGS (page 1-4). Omaha: AIS Electronic Library.

Saksit Srimarong. (2564). *Visual Analytics การวิเคราะห์ด้วยภาพ* (ออนไลน์). เข้าถึงได้จาก: https://bigdata.go.th/big-data-101/visual-analytics/ [2564, 1 ธันวาคม].

Stackowiak, R. et al. (2007). Concept of BI (Online). Available:

https://www.coursehero.com/file/p3scsd03/Concept-of-BI-Stackowiak-et-al-2007-define-Business-intelligence-as-the-process/. [2021, December 10].

# **ประวัติผู้วิจัย**

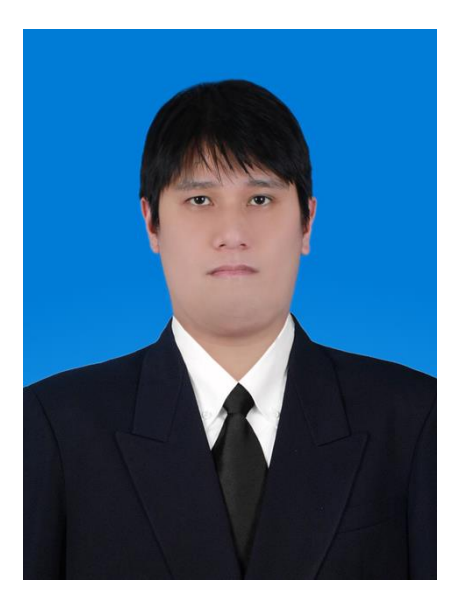

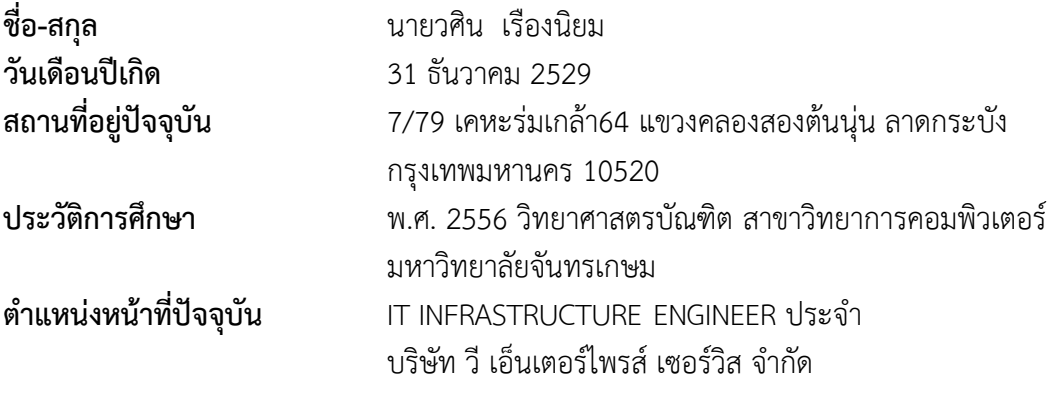